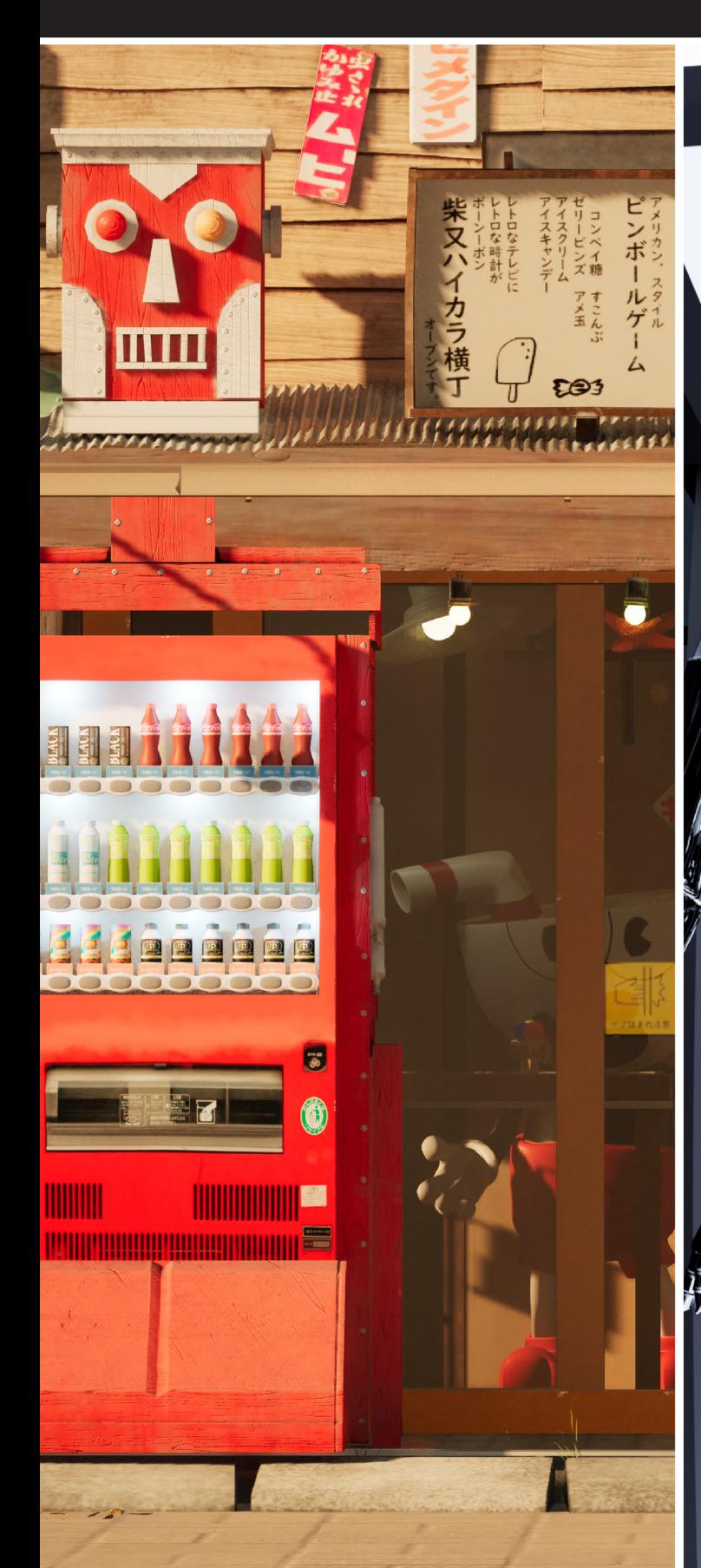

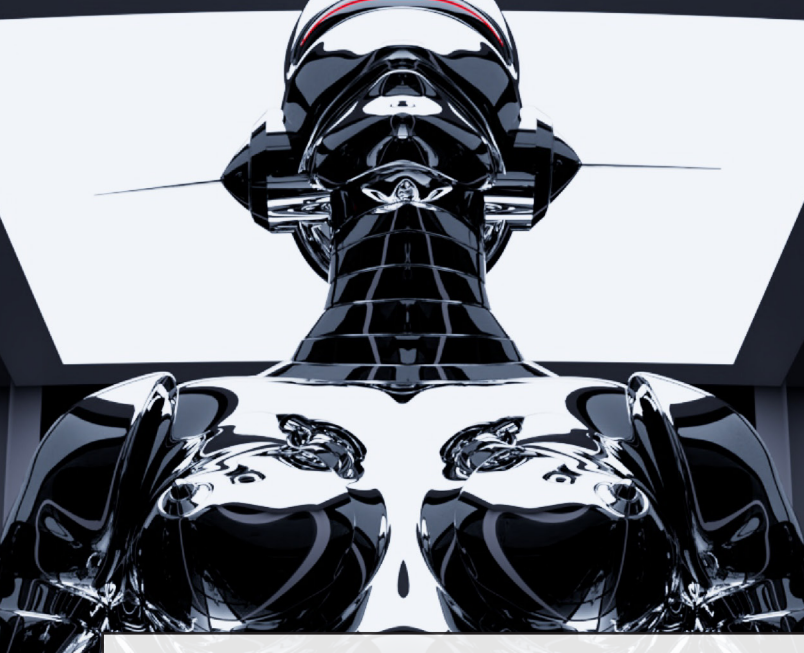

# Portfolio

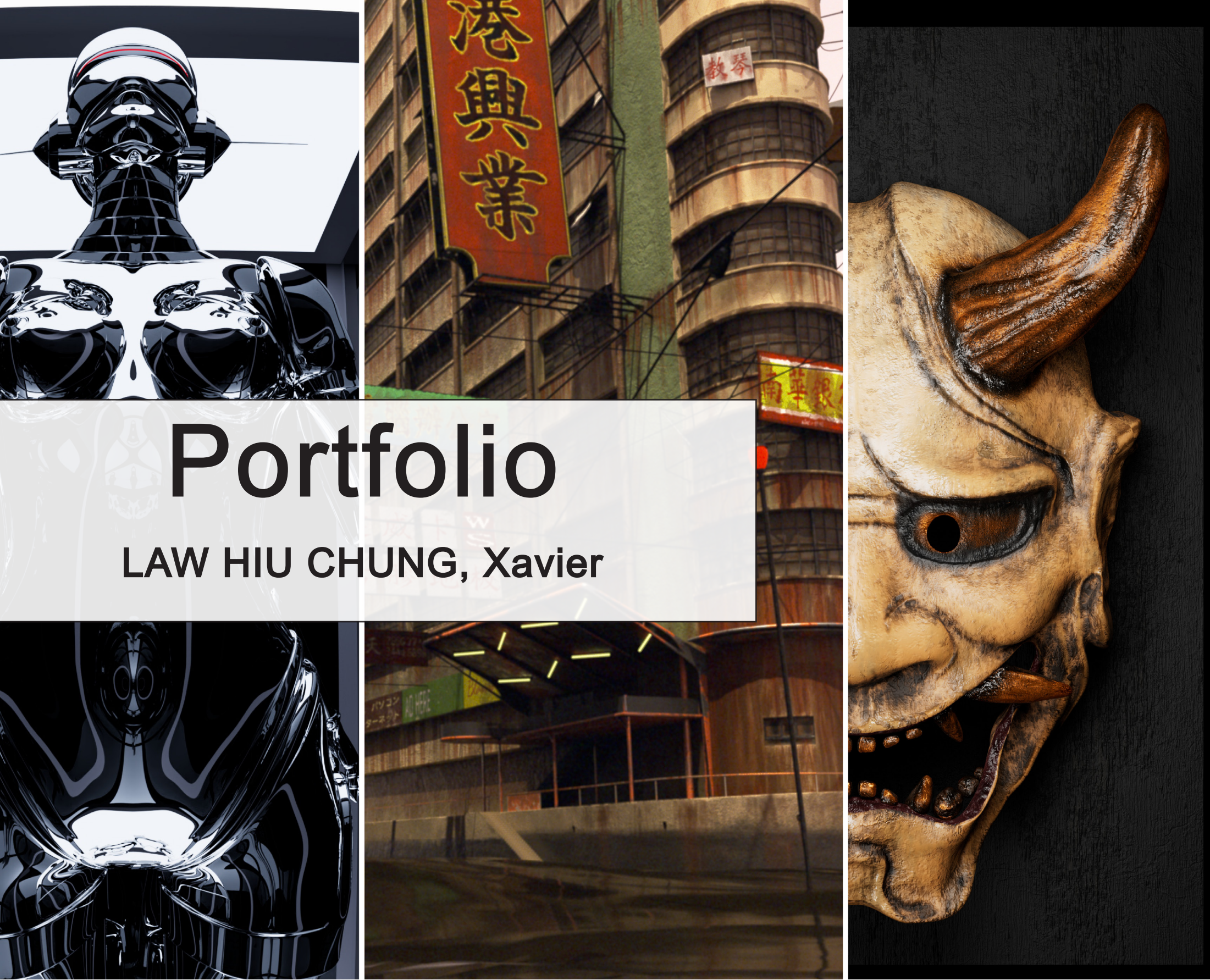

## **04/2023-03/2024**

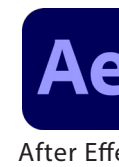

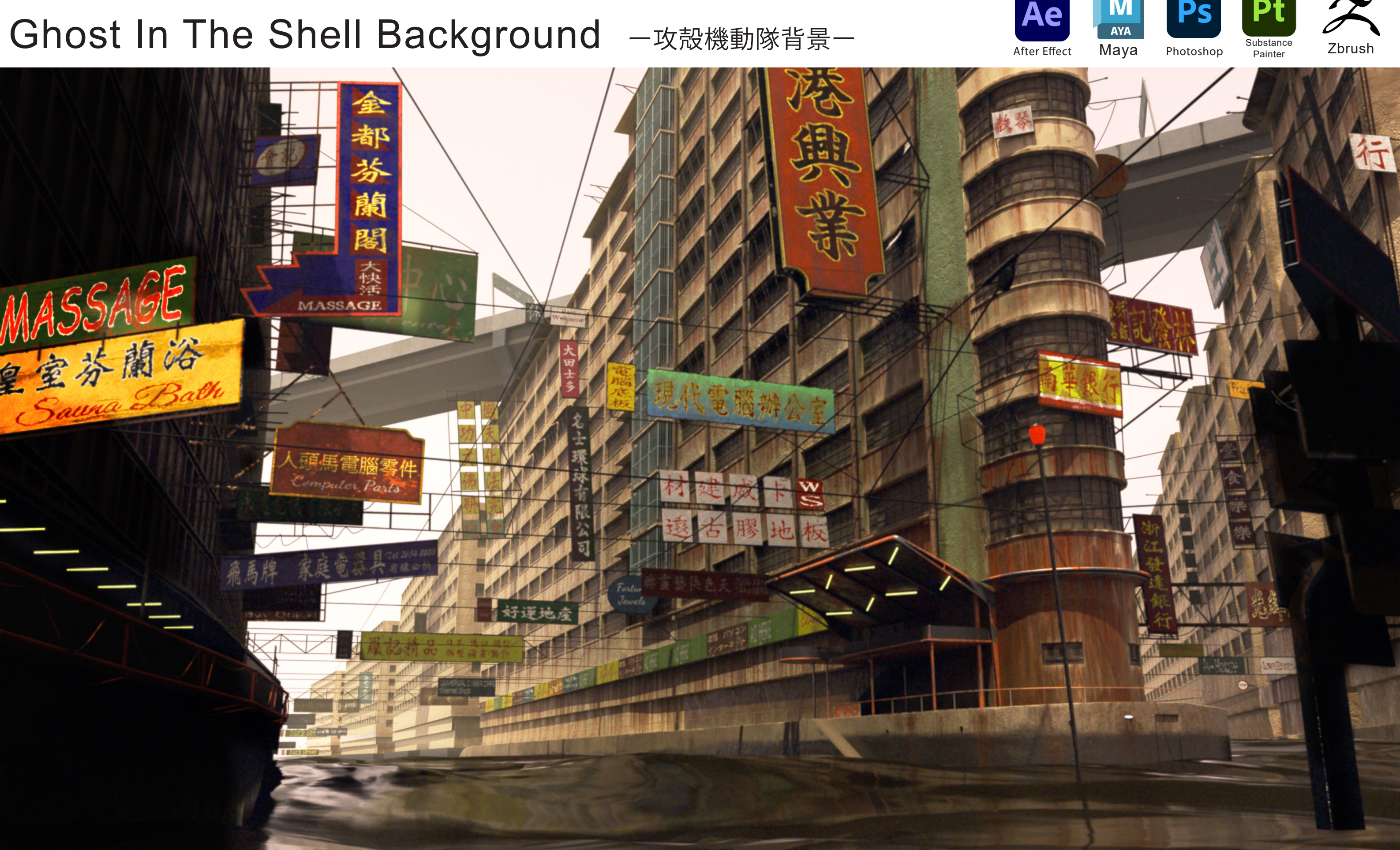

制 作 時 期:2024/02/18~2024/03/26 制作時間: 約150時間 ポリゴン数:957775

モデリング、テクスチャ、ライティング、 コンポジット、レンダリング 作業内容:モデリング、テクスチャ、ライティング、 コンポジット、レンダリング

広い背景を挑戦してみました。一つのスクリーンショットを基づいて位置や比率を正しく作りました。 Ghost In The Shellっていう名作が地元を設定に使っていますので今回はこの作品の再現を選び ました。原作を再現できるようにライティング、テスクチャなど、絵つくりについて力を入れて制作 しました。

## Overview

〈最初はマインドマップを構成〉 シーンに作るアセットの優先や 必要をマインドマップに整理して より効率的な作業を成立しました。

1.写真からの構図でラフモデルをし、人モデルで 比率を確保しました。

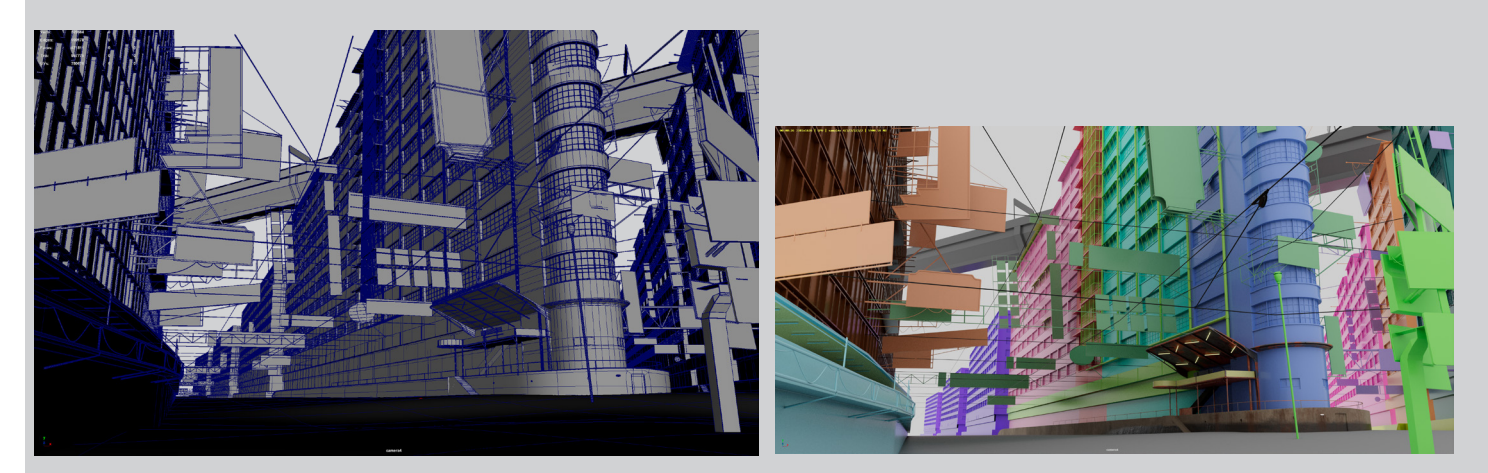

2.モデリングしながら各位置や大きさを推測でき ました。

#### 3.Wireframe 4.Material Group

一ヶ月の期限を設定してスケジュールをもっと把握しました。今回は以前より効率的な作業にしましたと感じ ながら作品を完成しました。

#### Reference

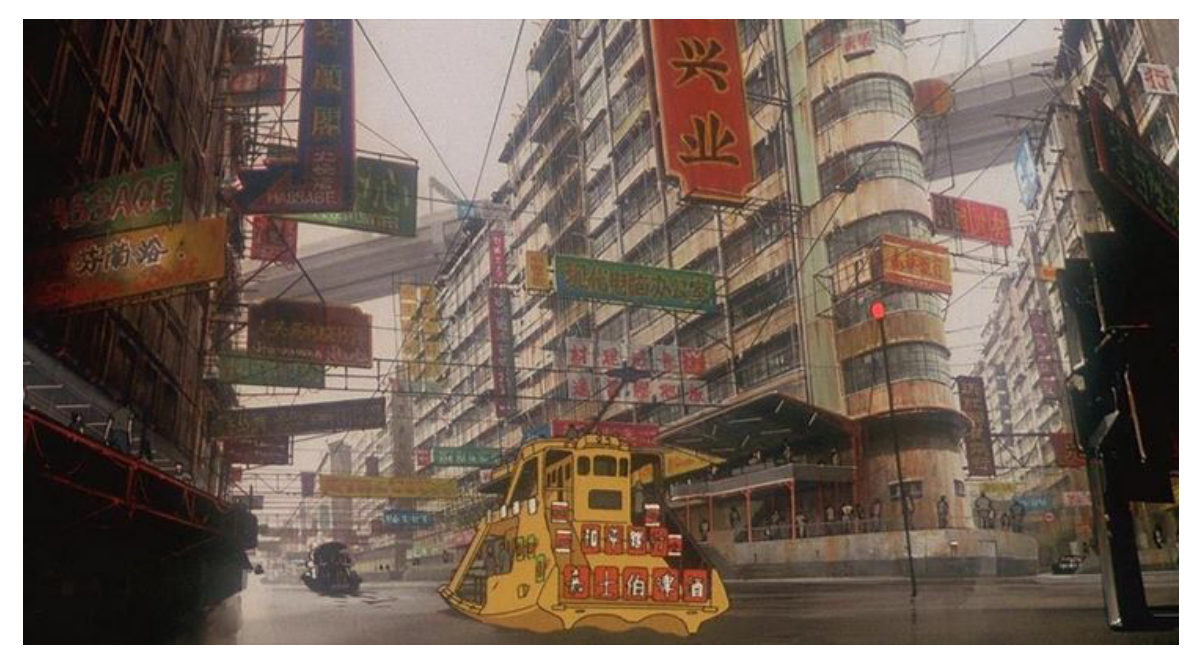

#### スケジュール

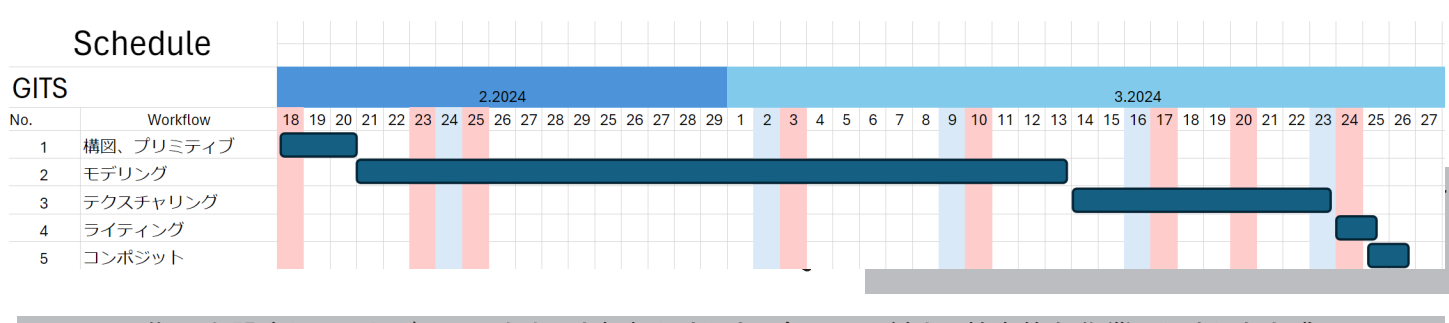

攻殻機動隊劇場版(1995)のシーンを模写しました。もうすぐ30年前の作品なのでネットで ーズは 放送がある。 かい (1999) グリーン こん うちいつに。 コップ いって トリーロ ぶって トリーマン 作品を作りました。

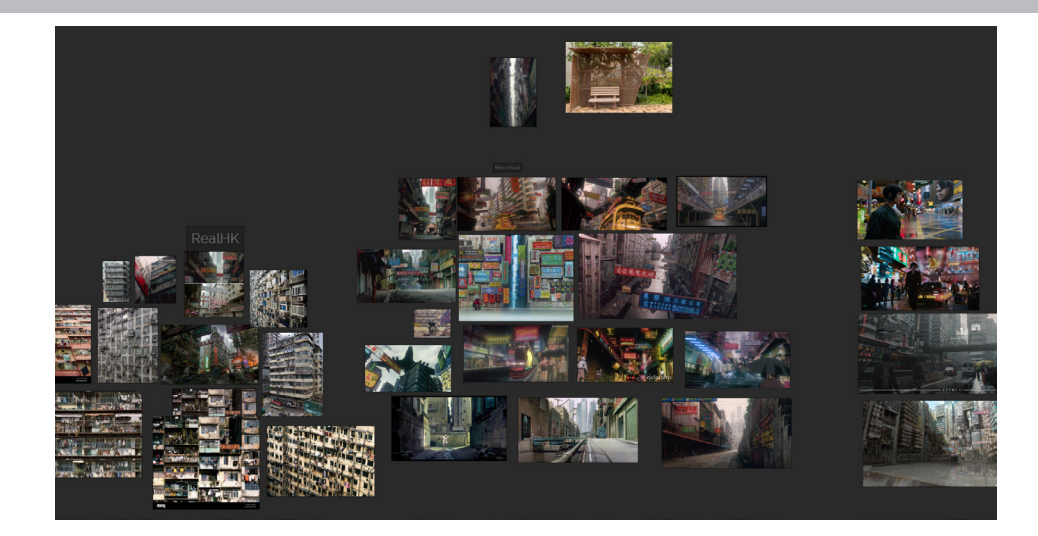

#### Workflow

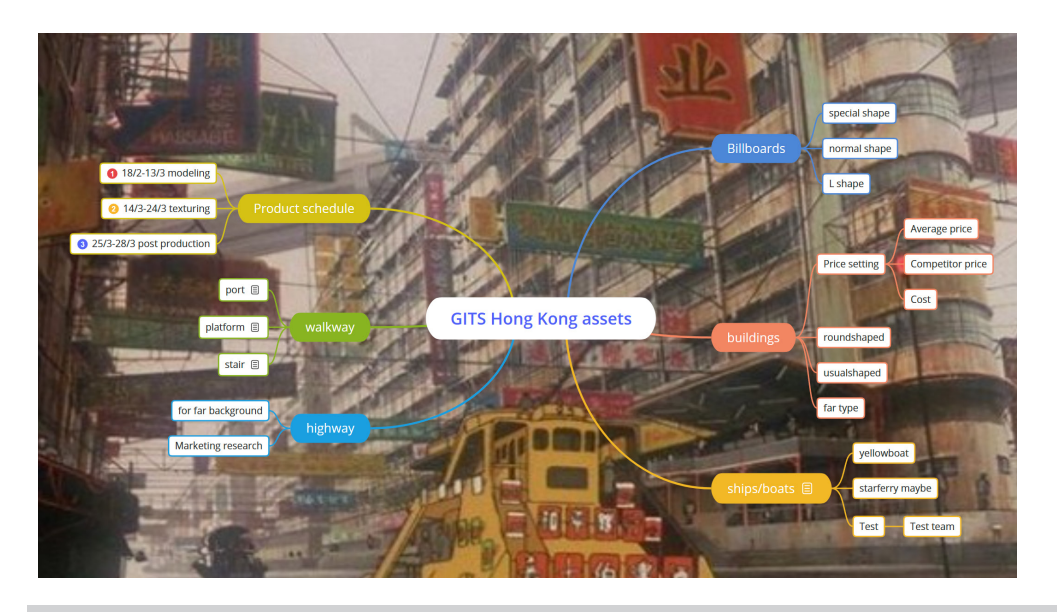

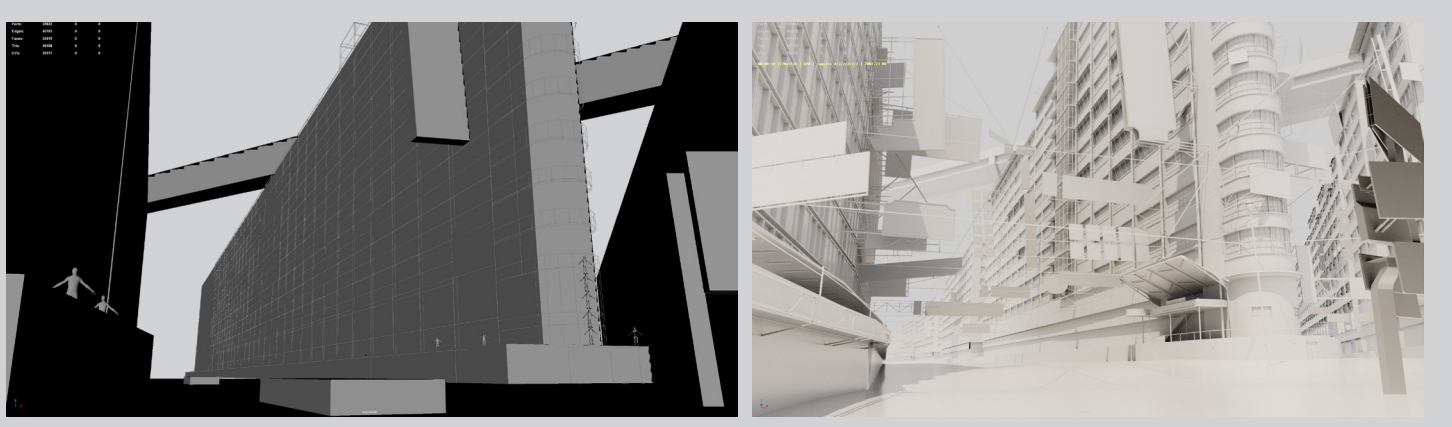

## Modeling

#### Asset

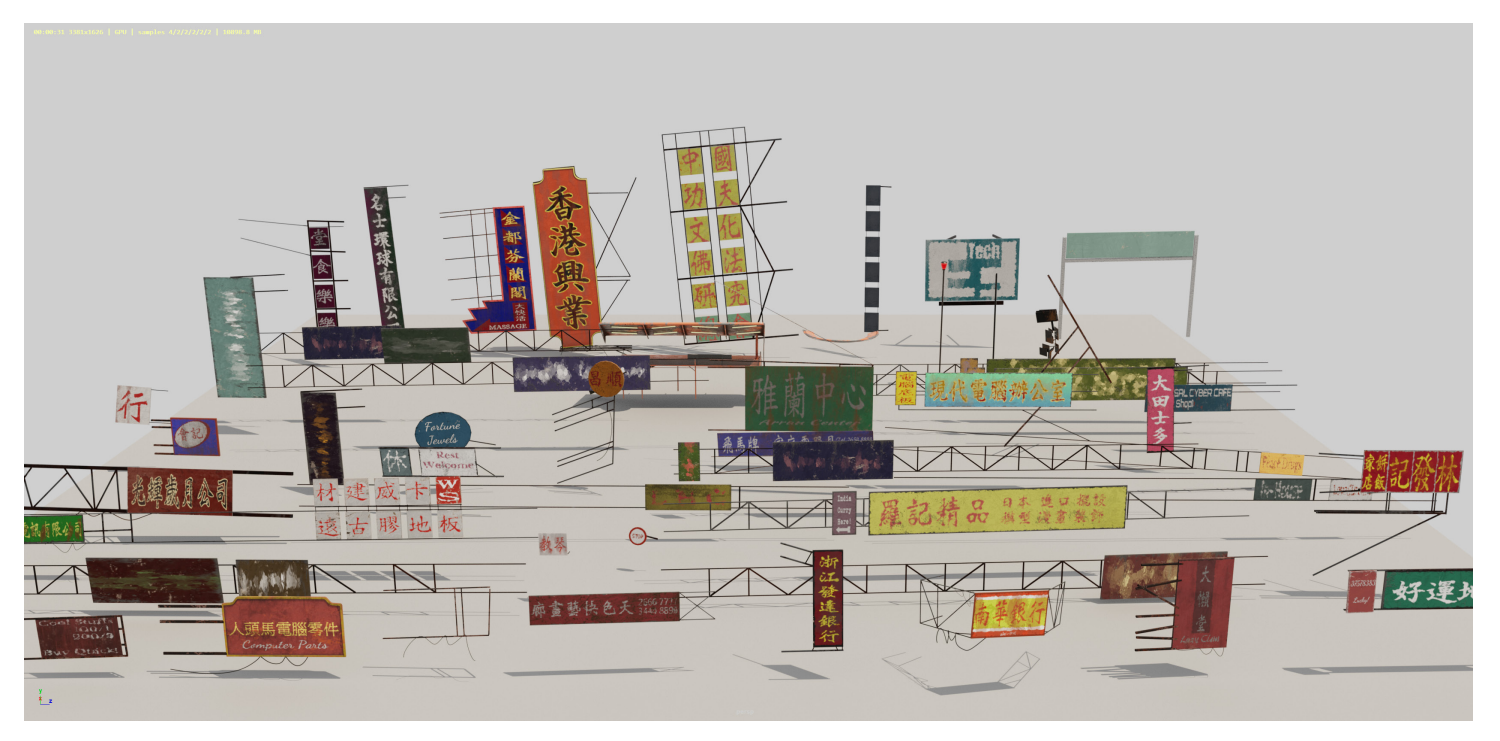

モジュールモデリング

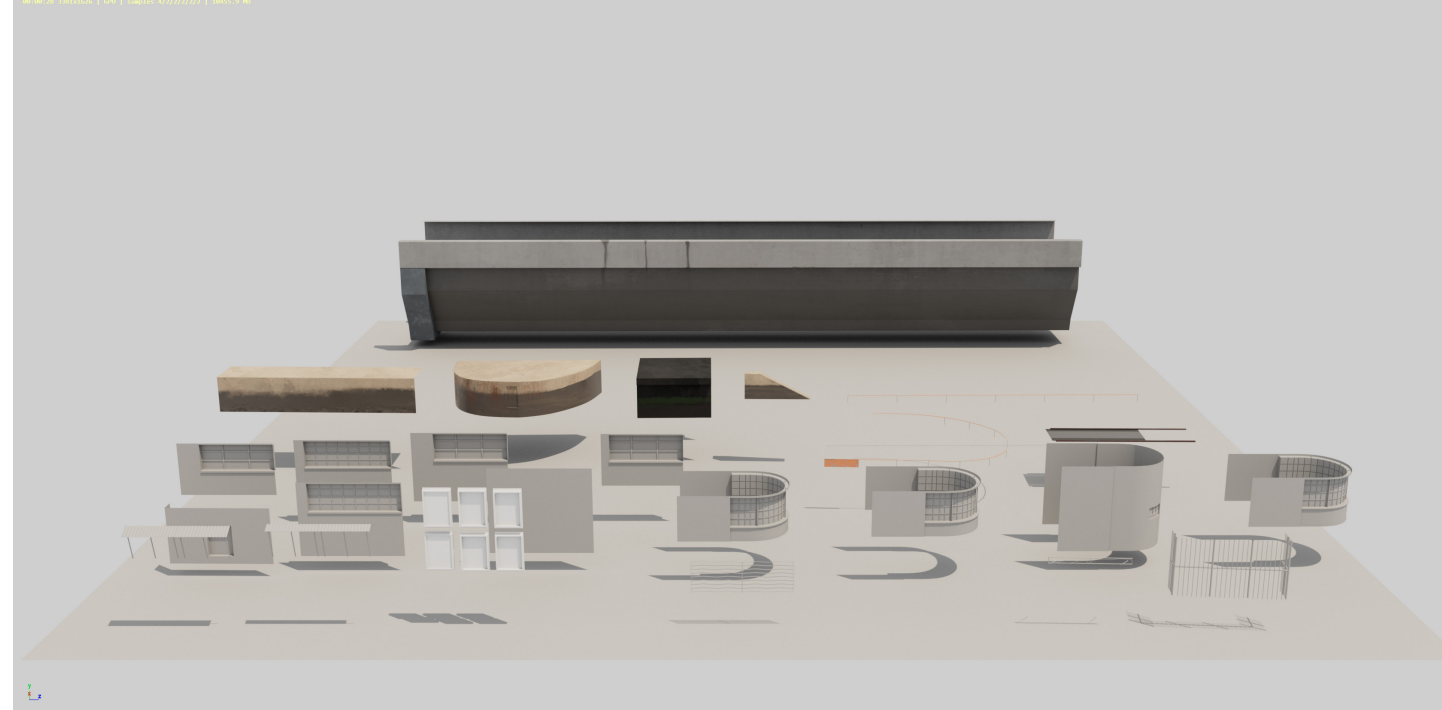

Substance Painterの プロシージャルマテリアルだけを 頼むではなく、Zbrushも使って もっとリアルな表現ができました。

原作を見ながら全部再現できました、ぼかしている所はリファレンスを探して想像と合理を含んで 作りました。これでコンセプトアートからモデリングの能力を訓練できました。

広い背景を作るなので、建物や地面などを一つずつ作るのは非現実的な方法であります、シーンを 分析してモジュール化しました。後のテクスチャや位置の調整もフレキシブルになれます。

#### Zbrushでディテールを入れる

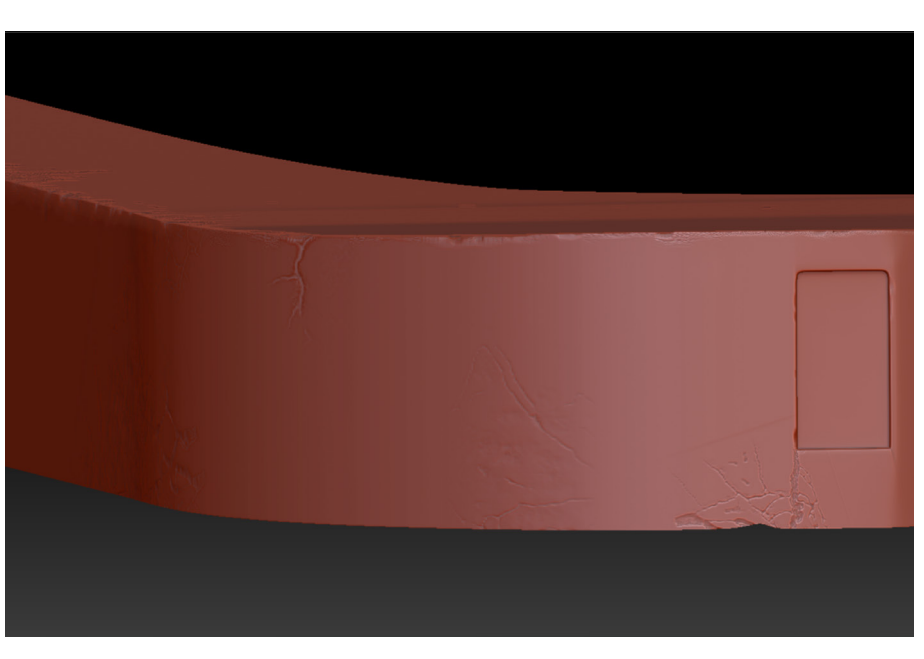

●コンセプトアートを理解して合理的なモデリング

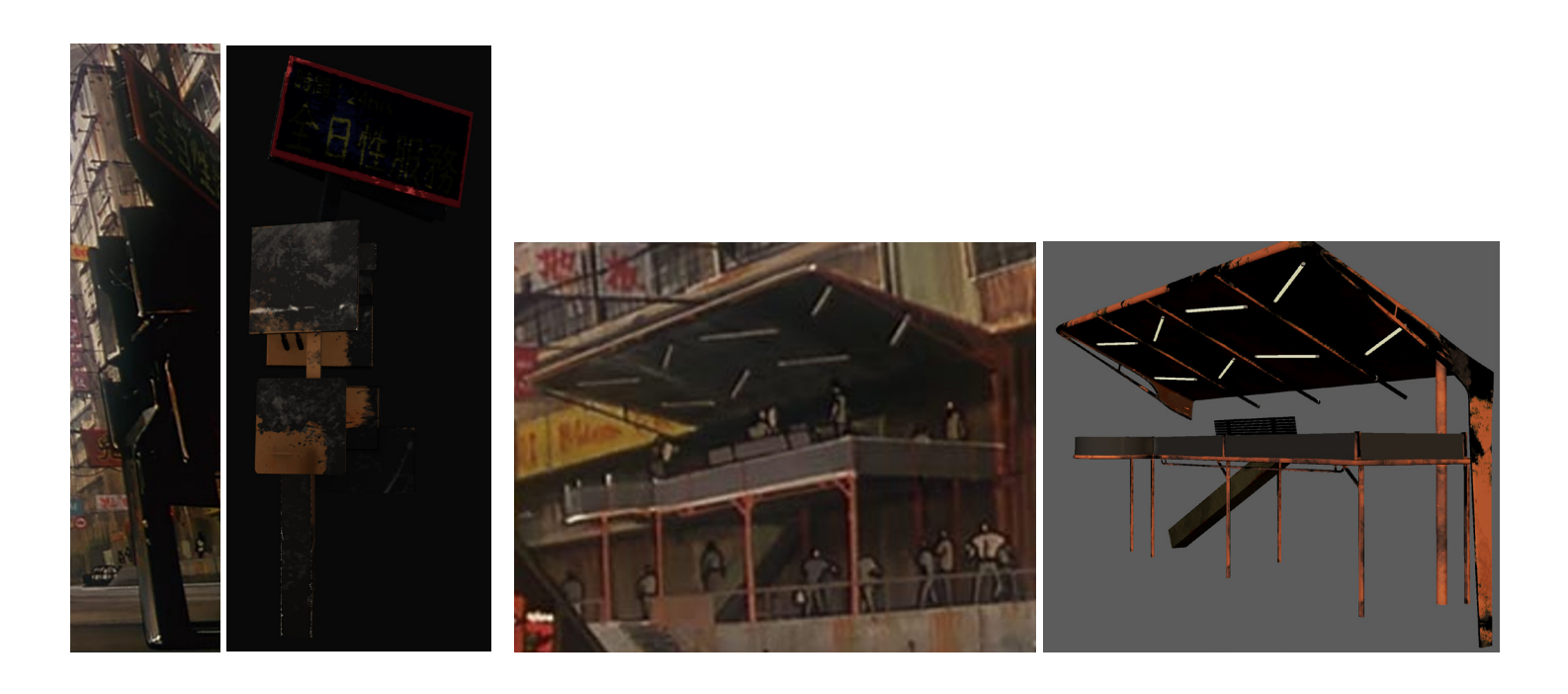

元画像がネットで一番いい画質を見つけて見にくい部分が結構ありますけど、設定や雰囲気をちゃんと 理解して再現しました。この作品で観察力をより鍛えました。

## Texturing

#### Substance PainterとPhotoShopを運用して制作 ●Photoshopを使用して多い看板を丁寧に制作

#### レイヤーとマスクとフィルターを活用

情報量が多い作品でも油断せず全部の看板も細かく見ながら作りました。

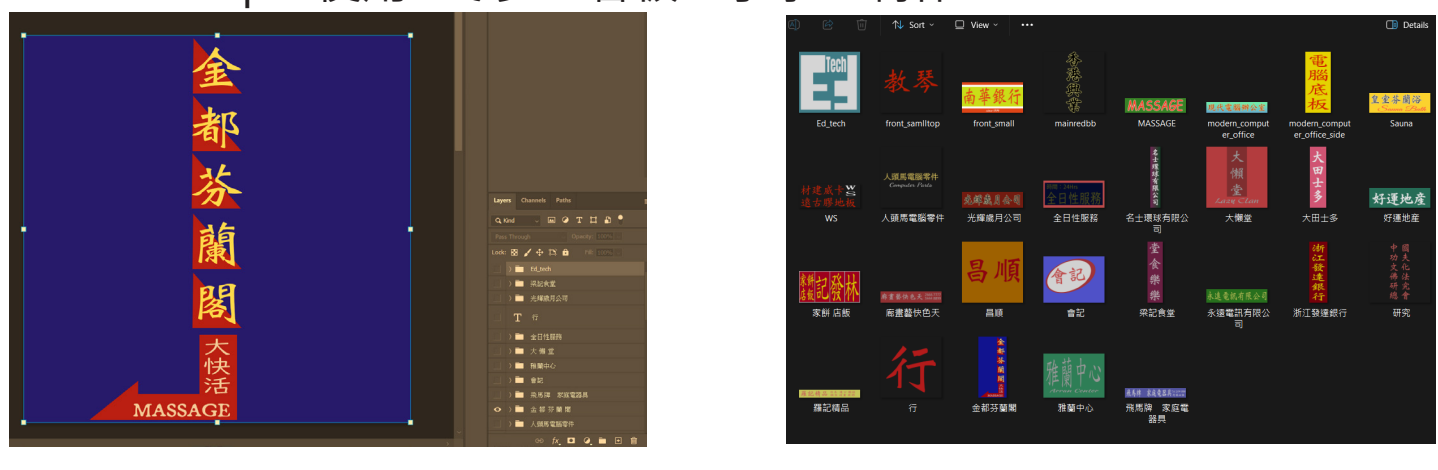

</u><テリアルグループとUDIMを活用してマテリアル数を抑えて管理が簡単になり、このワークフローでUV変更や Substance PainterとMayaの間のエクスポートとインポートも簡単になりました。

#### ●いろいろなブラッシを使って原作のような汚れと質感を再現

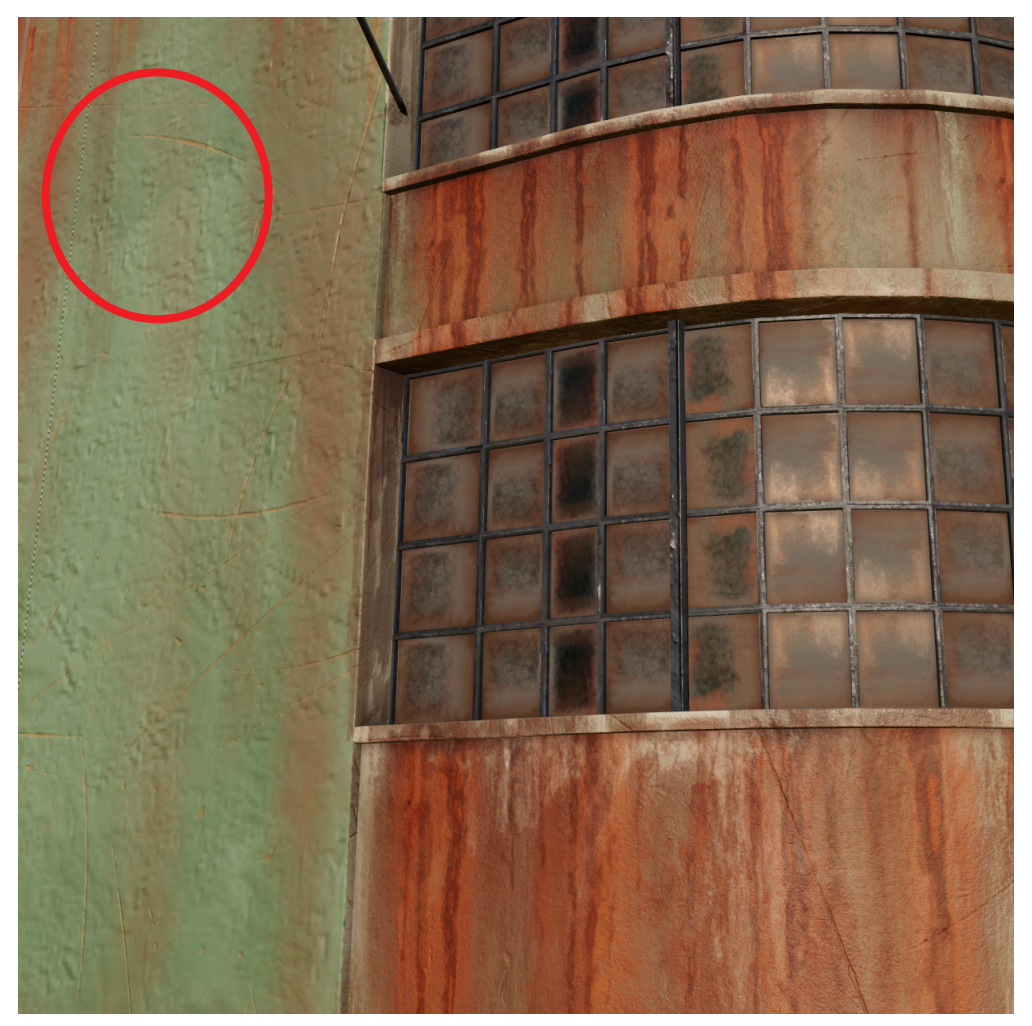

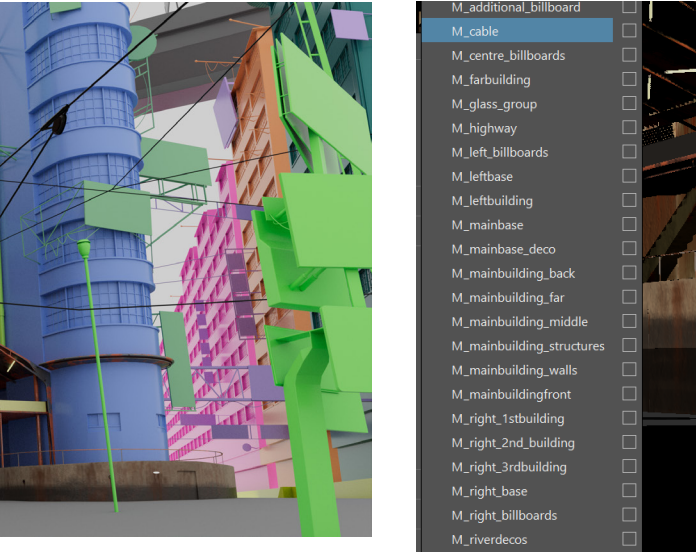

●原作は手描きのアニメ作品 なので絵のような表現が できるために、いろいろな ブラッシを試しながら テクスチャを描きました。 錆びを描く時パーティクル ブラッシを使用しました。 壁の錆色と湿の表現(赤〇) もちゃんと観察しながら 別の色とラフネスで作り ました。

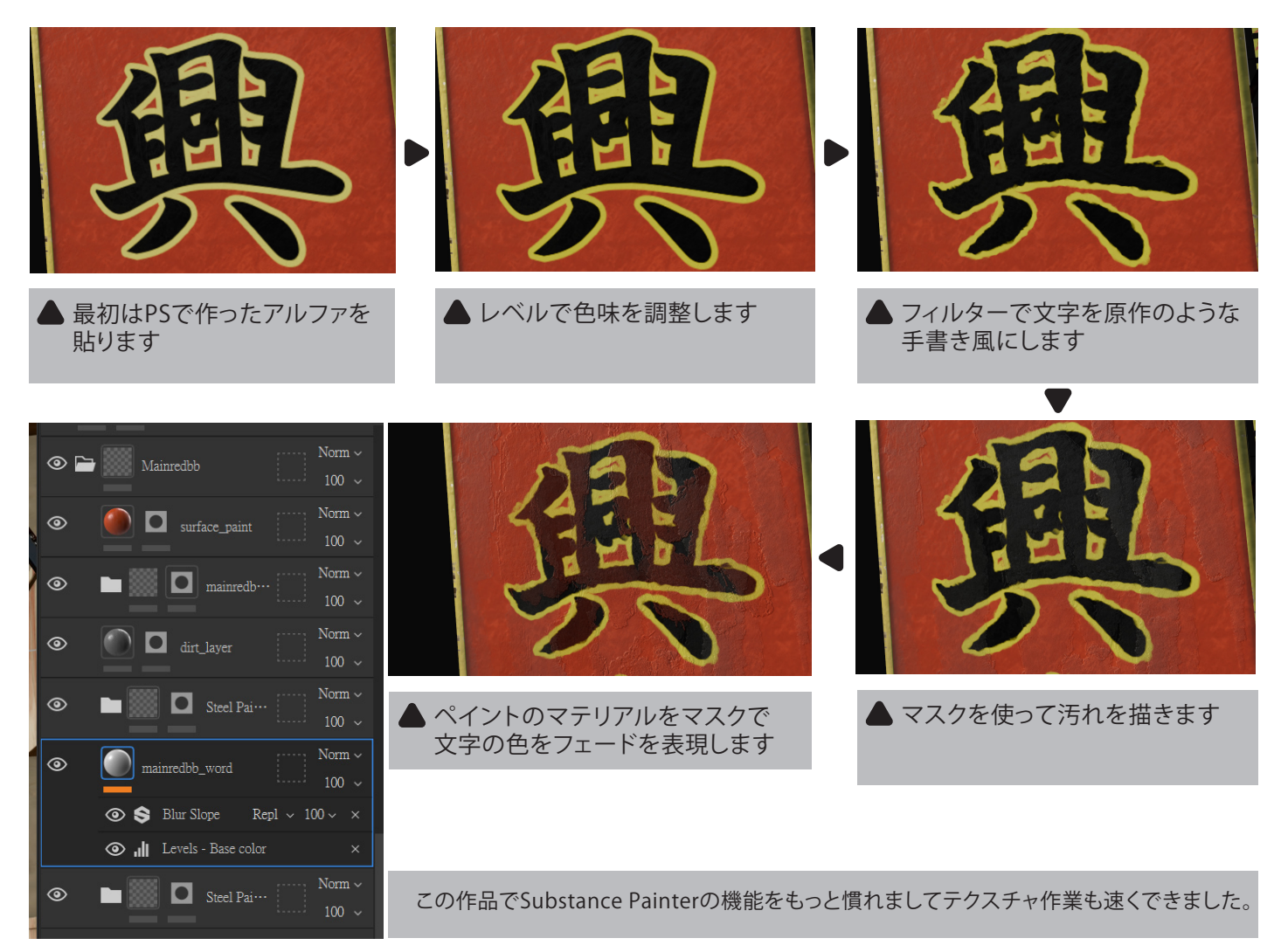

#### ●UDIMタイリングを活用

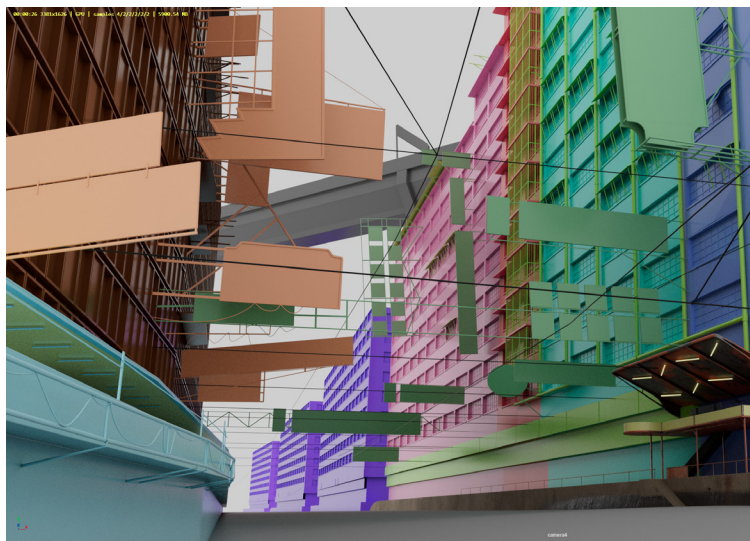

## Lighting & Compositing

After Effectを学んでMulti-Layer EXRでのコンポジットワークフローを習得しました。Z-Depthを使用して遠いところ からのぼかしを加えました。色味と明度もPhotoshopよ精細に調整できました。

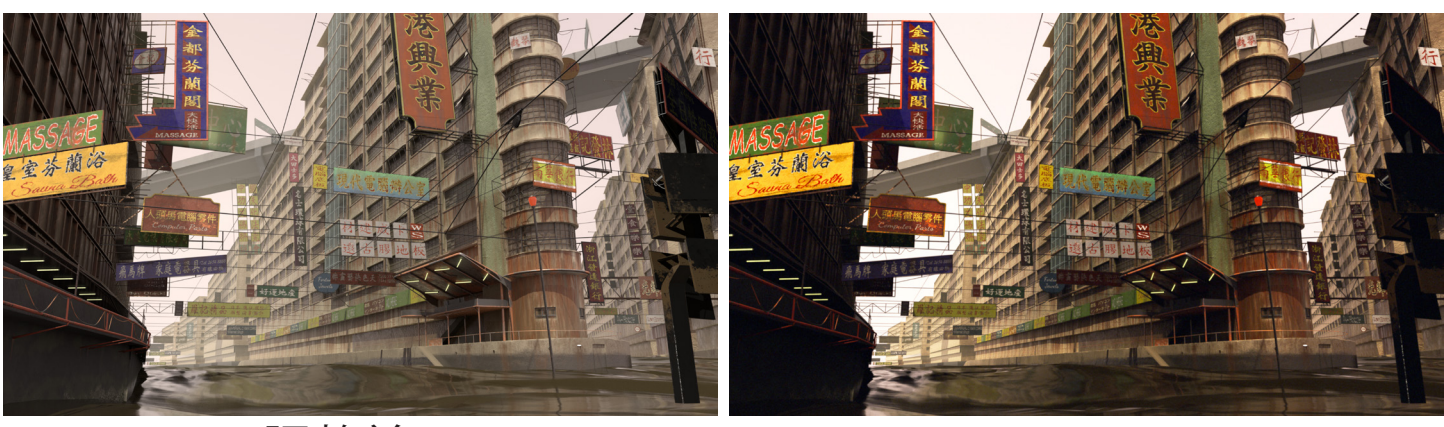

Direct

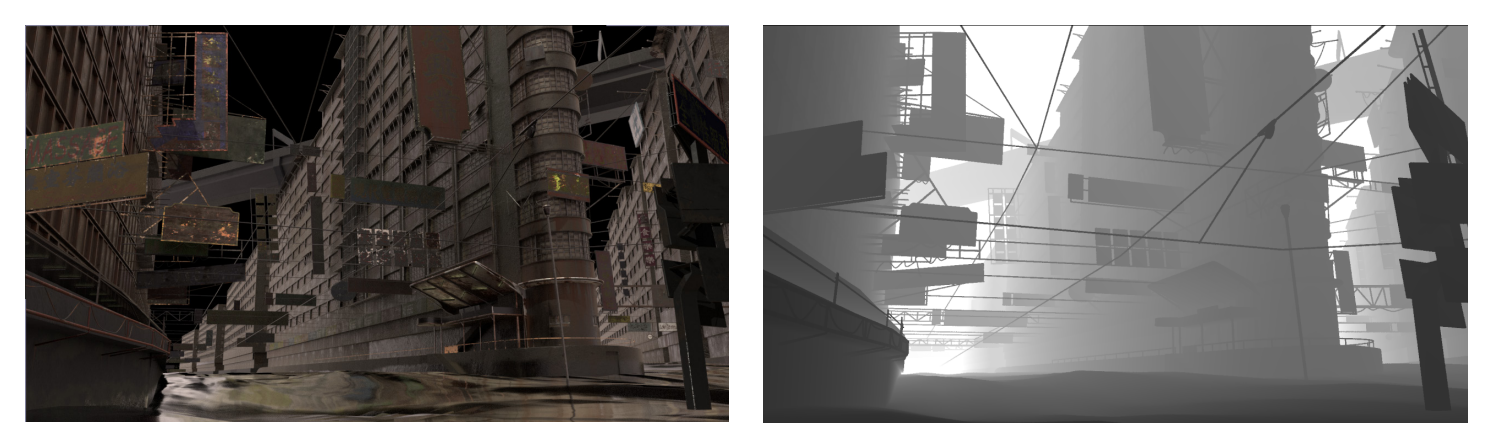

Specular Z-Depth

ライティングで空間感を作る

●ライト数を抑えて作る

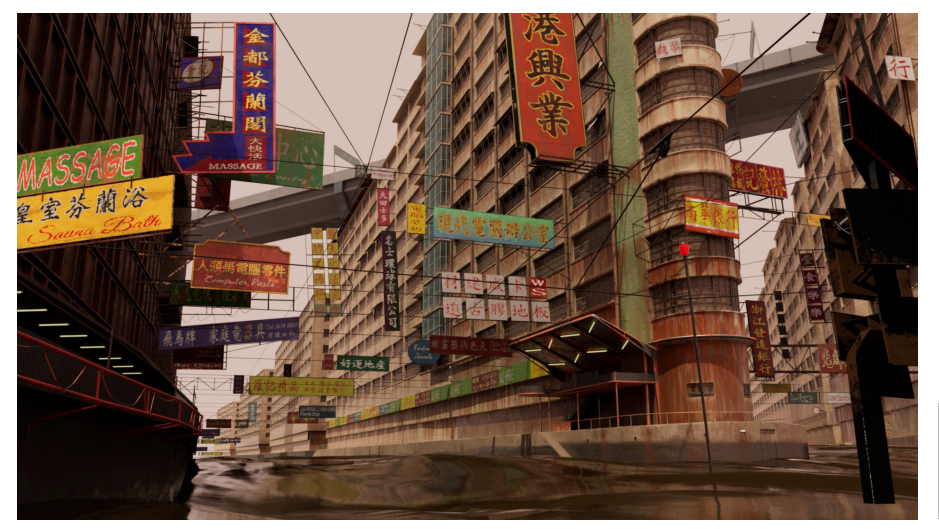

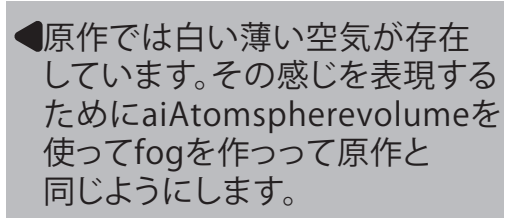

#### **■ After EffectでMulti-Layer EXRを編集**

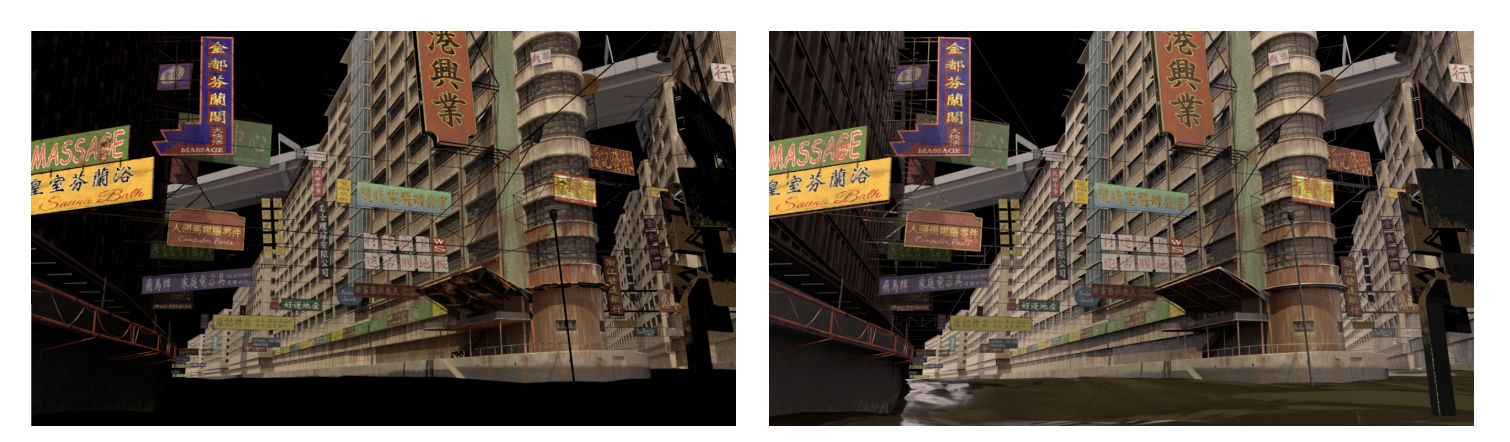

aiAtomspherevolumeを設定 しないままレンダリングです。

できる限り少ないライトを挑戦 して必要だけ追加します。

#### Diffuse

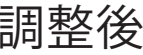

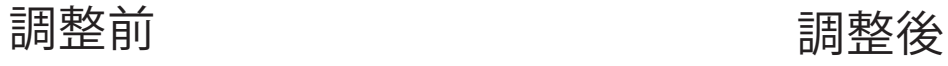

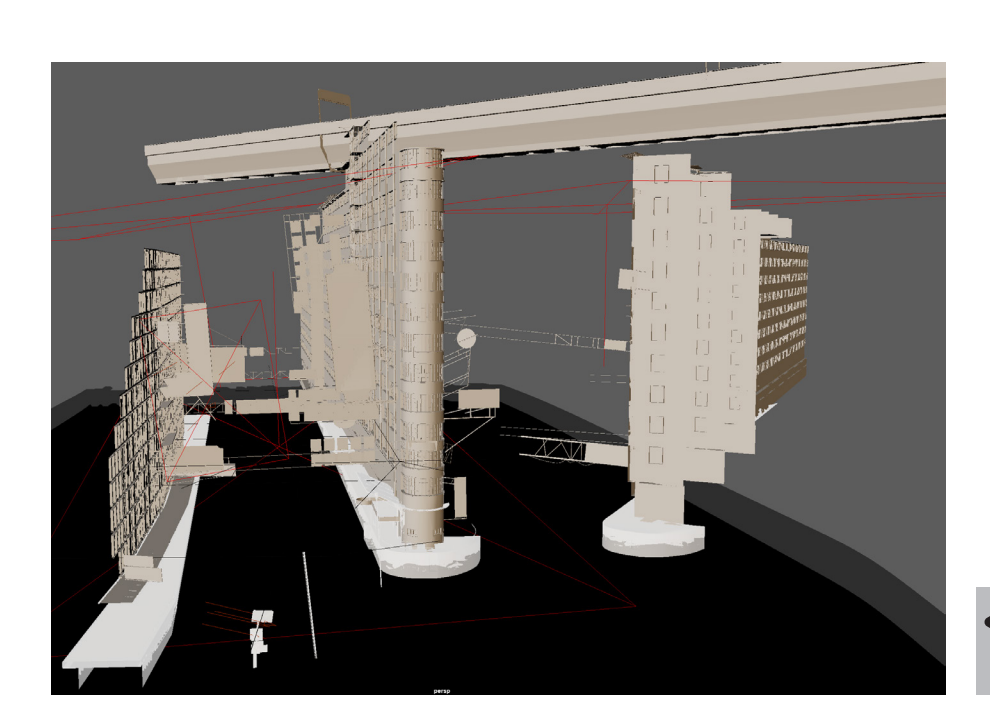

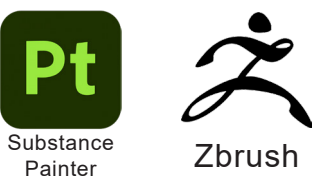

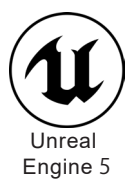

## Showa Toy Store 一昭和おもちゃ店ー Maya Maya

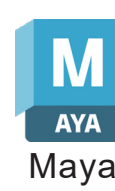

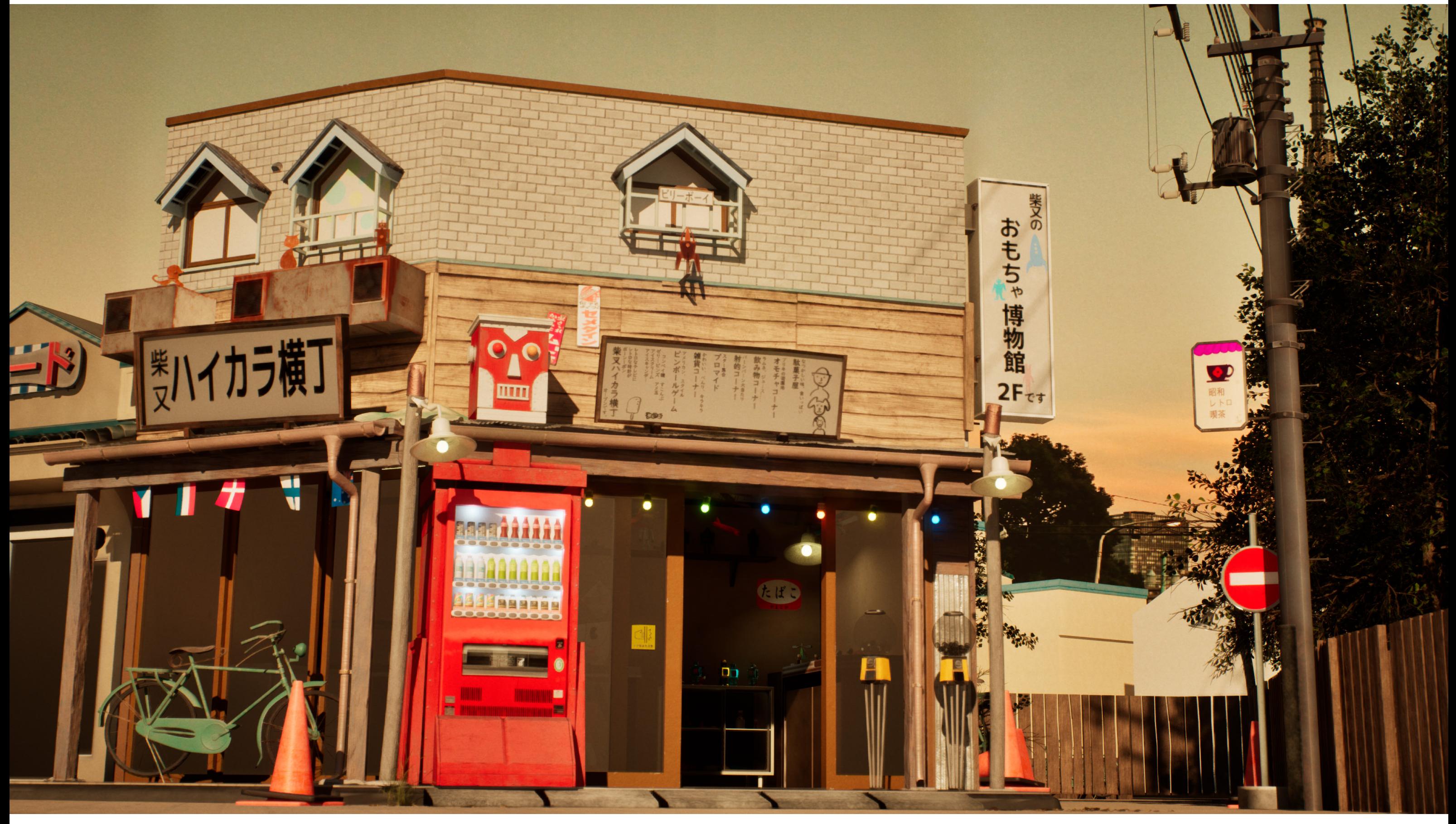

制 作 時 期:2023/10/13~2024/02/02 制作時間: 約400時間 ポリゴン数:1451340

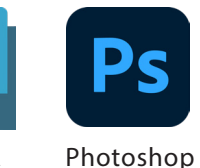

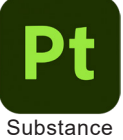

作業内容:モデリング、テクスチャ、ライティング、| コンポジット、レンダリング

葛飾区柴又の昭和レトロ店のデザインを参考して作った作品です。 初めてUEを使用してレンダリングするために色々な問題が起こって一つずつ解決しました。 おもちゃ店を作る発想がおもちゃは色々な形とテクスチャあるのでモデリングと テクスチャリングを訓練できます。建物も作れるのでいい勉強になりました。

## Overview

#### **Another View**

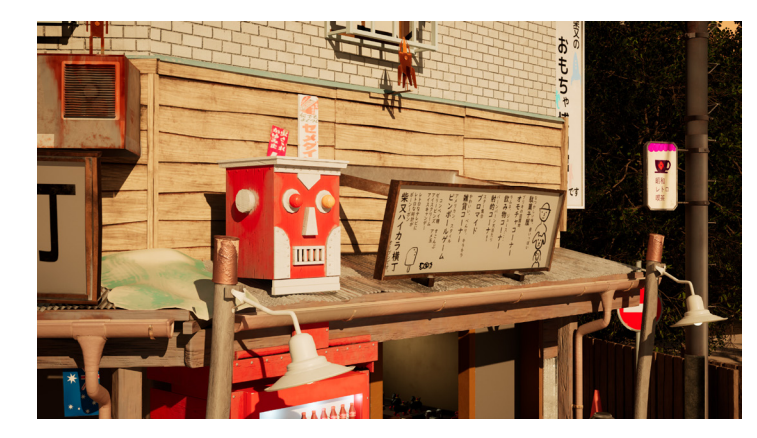

●近い角度で質感をより細かく見えます、 メインビジュアルが下からの角度でこちらが 見えない部分を見えるようにします。

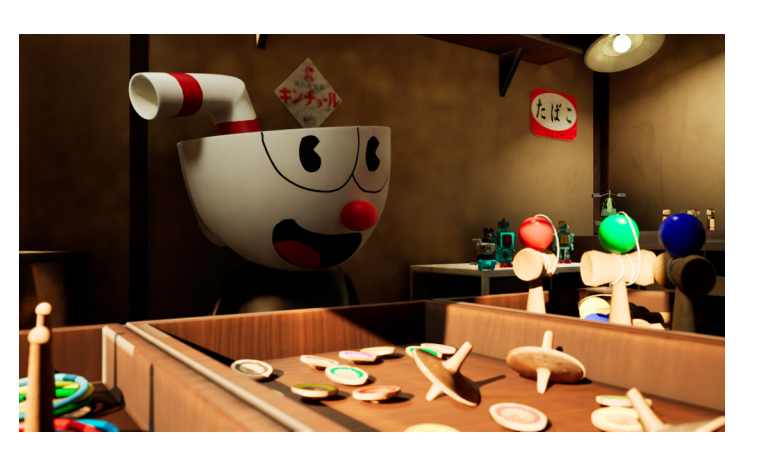

〈まずカメラアングルを決め、階段的に制作〉 全体のバランスを意識するためにカメラ位置やアングルなどを決めて仮モデリングをしました。 成人と子供の高さを代表するモデルを置きながらモデリング作業を進め、スケールを保持できます。 今回はパーツ別に分けてマテリアルをアサインしてみました、マテリアル数を減らせるように考えました。

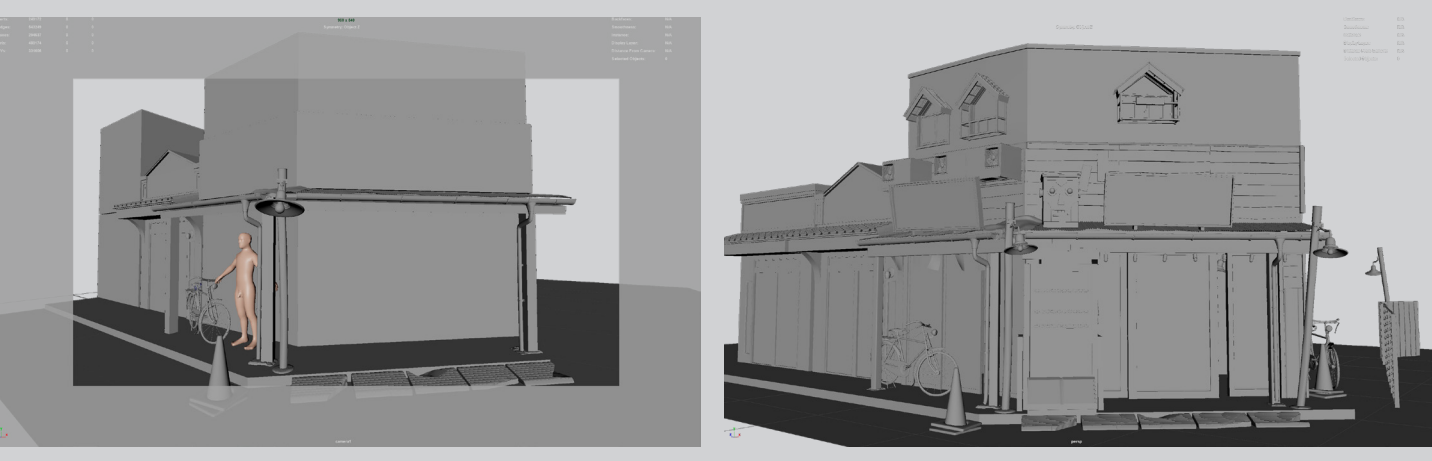

1.決めたカメラからのラフモデル 2.モデリング

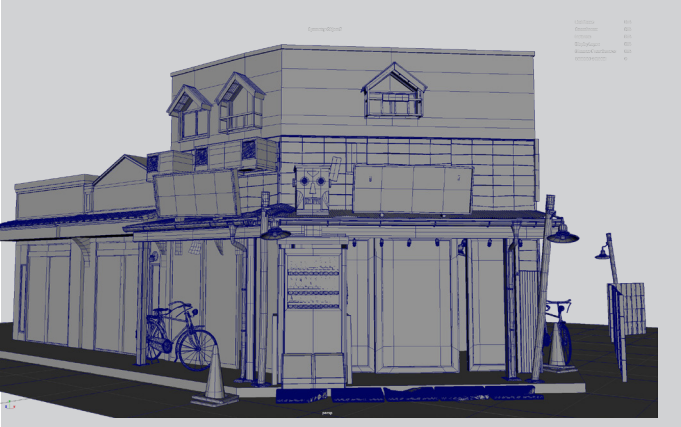

■スケジュール Schedule Showa Toy Store 14 15 16 17 18 19 20 21 22 23 24 25 26 27 28 29 30 31 1 2 30 31 21 22 34 25 26 27 28 30 31 31 31 31 31 31 31 31 **Workflow 構図、プリミティブ** モデリング テクスチャリング ライティング ブラッシュアップ 4 5 6 7 8 9 10 11 12 13 14 15 16 17 18 19 20 21 22 23 24 25 26 27 28 29 30 31 冬休み

#### 3.Wireframe 4.Material Group

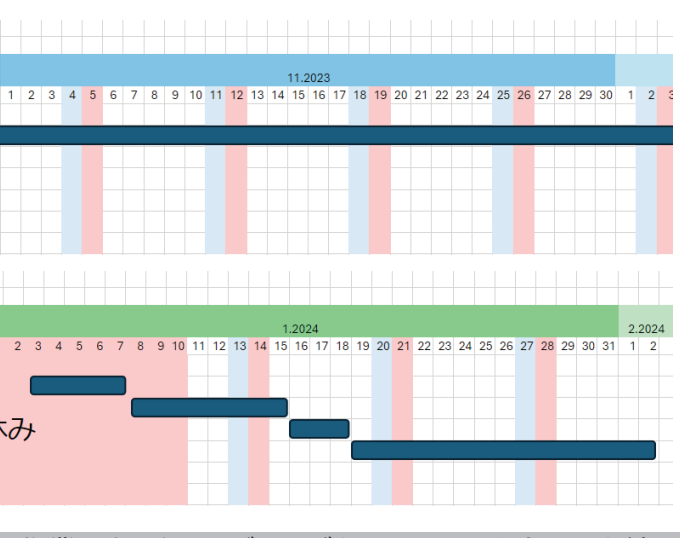

スケジュールを立て全体像を把握して効率的に作業しました。モデリングとテクスチャをちゃんと練習としました。

セットした期限を二週前に完成して二週間のブラシュアップ時間を予備しました。

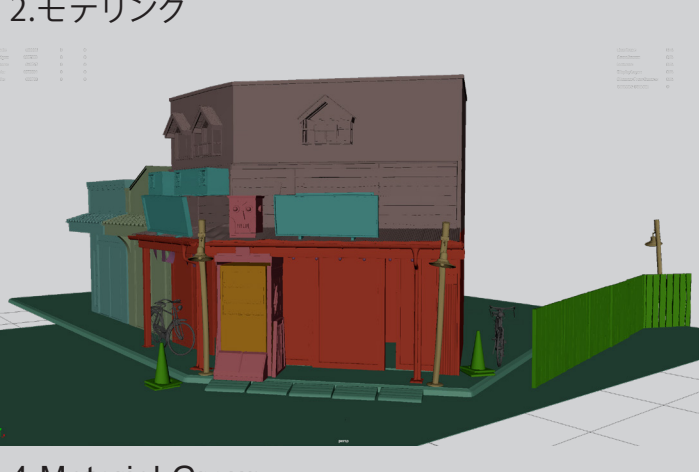

8mmのレンズで入口の正面を撮って 昭和の雰囲気を作りました。

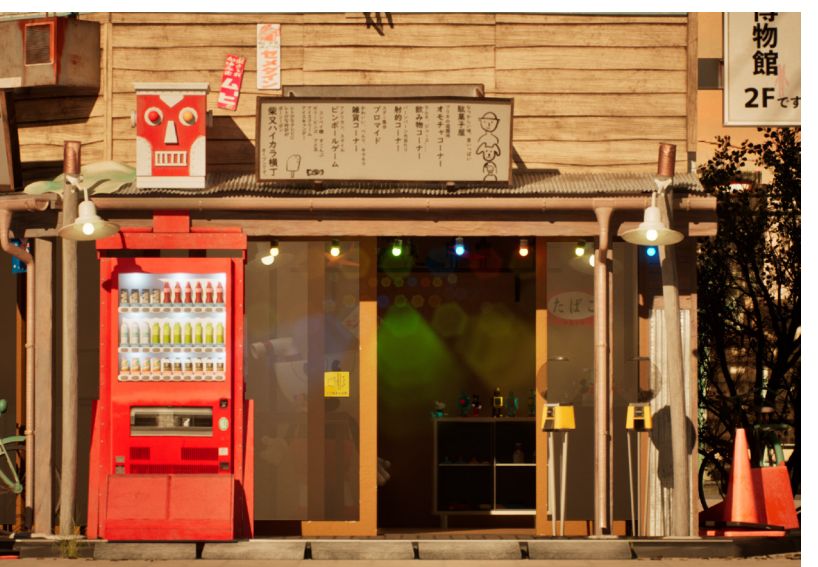

### Reference

店内のおもちゃと雰囲気を見れる角度です。

Googleで探した写真とAIで想像してもらった 絵を集めました。 Google Street Viewで店をいろいろな角度も 見えますけど、撮られてないディテール結構 ありますので実際にお店を行ってみました。 自分で感じれるしリファレンスを いっぱい撮りました。

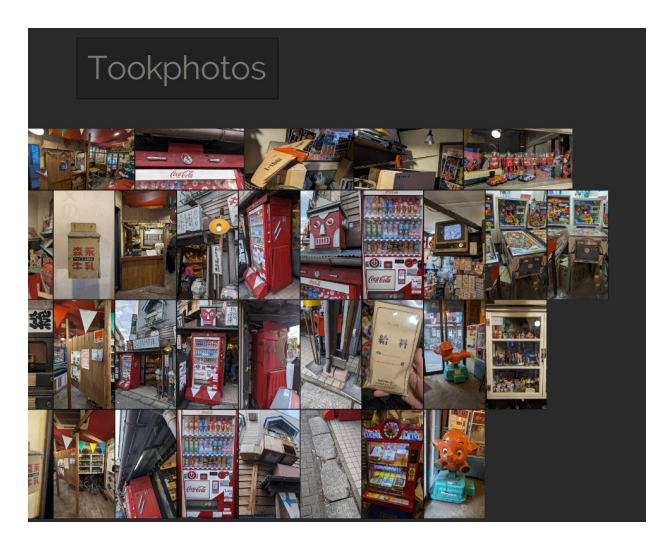

#### Workflow

## Modeling

### Asset

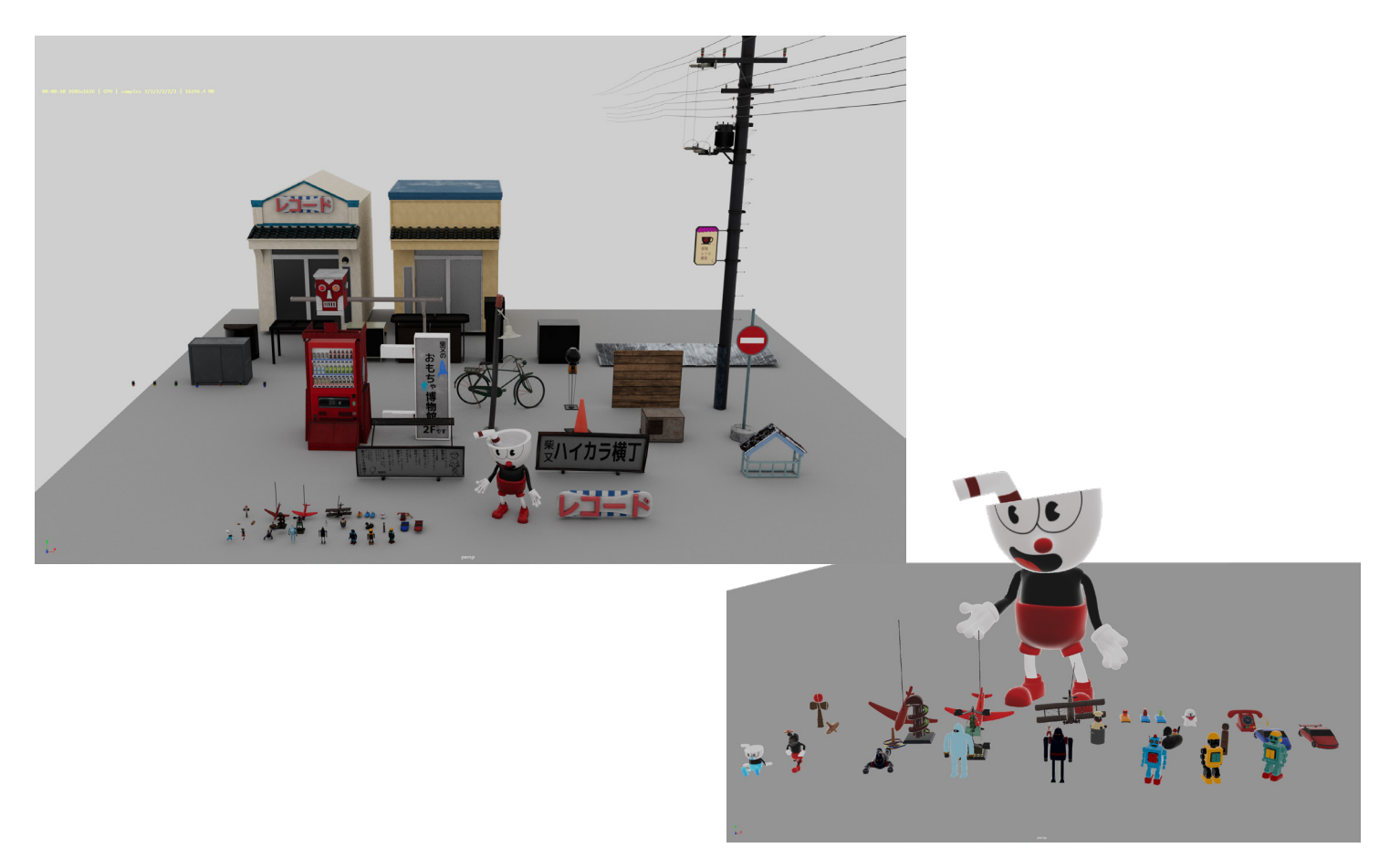

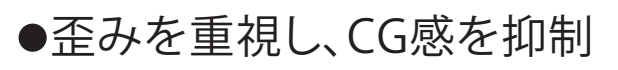

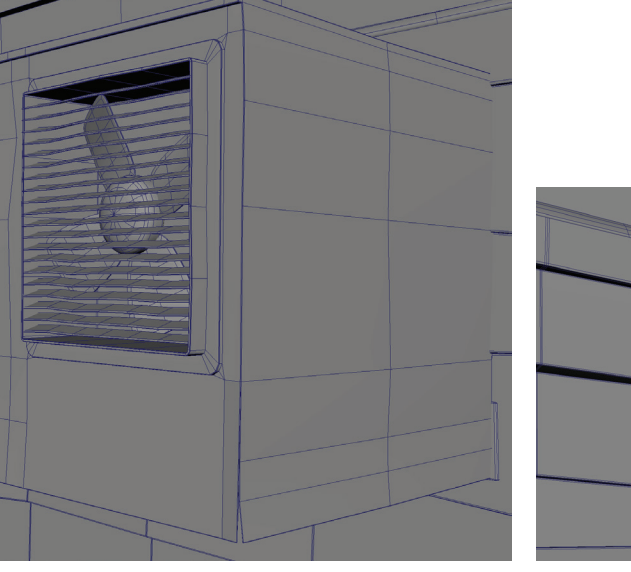

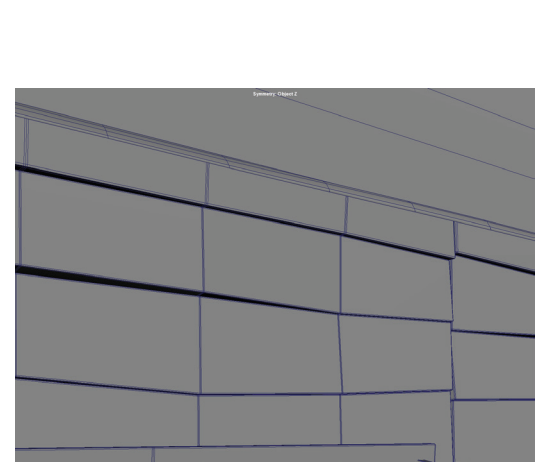

鉄が日々経ちて縮むことになり、上の看板の重さを含めて考えれば説得力がある形に調整しました。

●MayaのFXツールを運用

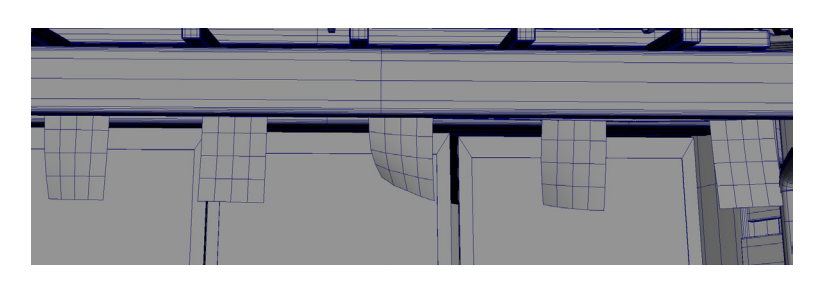

●同一モデルのバリエーション

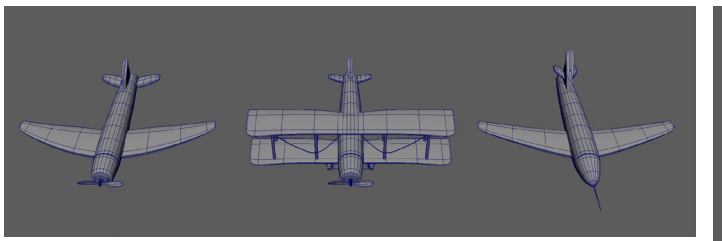

リファレンスをしっかり観察し、質感やスケールをちゃんと読み取れるように意識して制作しました。 細かいプロップを油断せずに制作しました。

> 3Dモデリングでは直線や 完璧なプリミティブから初め、 形が完璧過ぎてCGに見えて しまいます、エッジに歪みを 加えてよりリアルなシーンが できました。

●物理的な表現

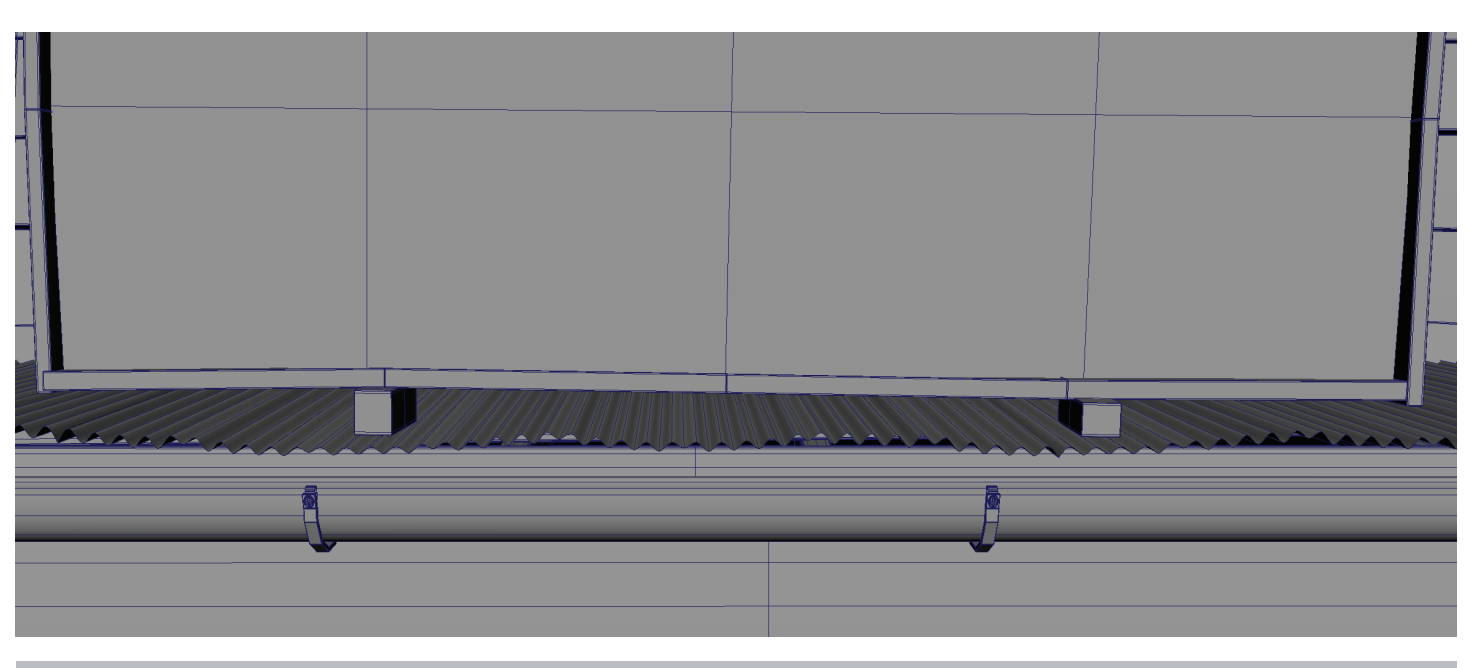

nclothでモデルを物理計算し、風の強さを 調整して自然に表現できます。

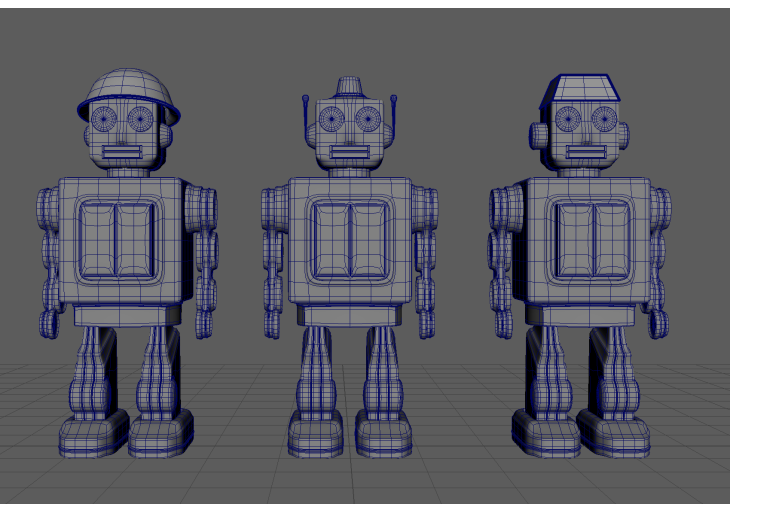

情報量を増やすために、一つのモデルを基づいて 新たなモデルを改造し、別のテクスチャと共にすると プロップが増えれます。

## Texturing

### Substance Painterを使用してテクスチャ制作

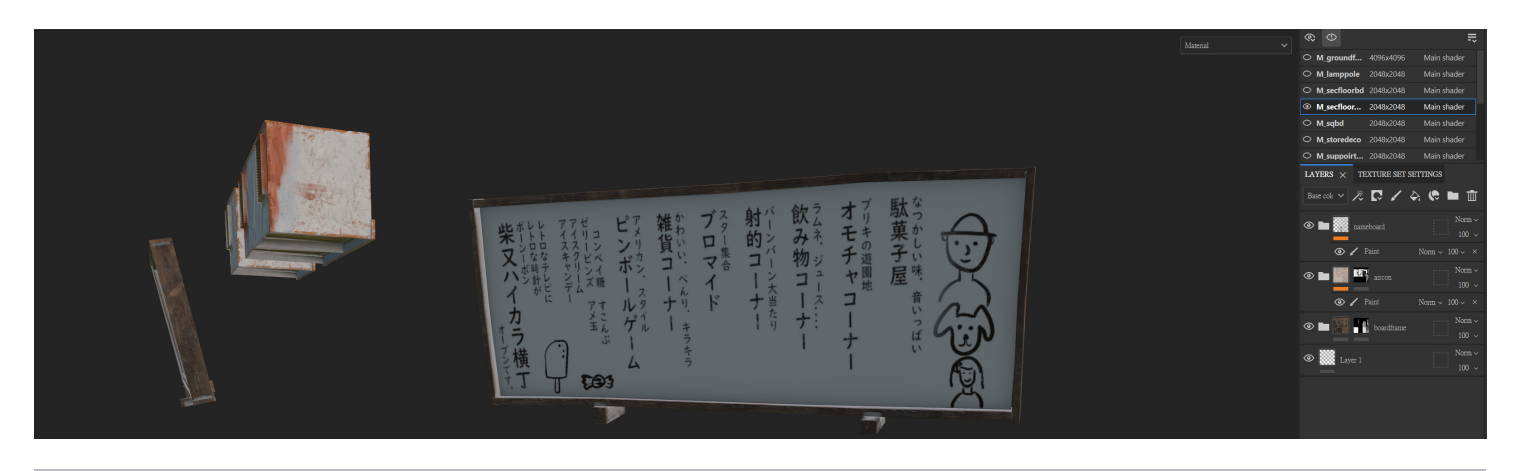

Fillレイヤーやマスク機能を活用してPBRテクスチャだけではなく、汚れやディテールも 意識しながら描きました。

#### ●汚れやスプレーペイントを時間経過とストーリー性を伝える WENDIMを習得し、効率とテクスチャ解像度も向上させます。テクスチャの管理も揃えられます。

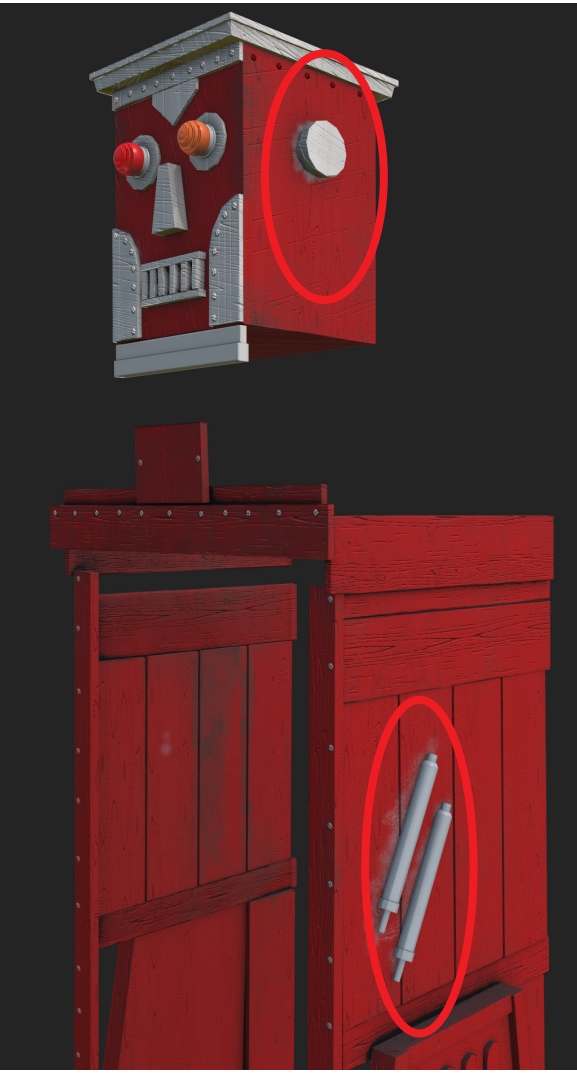

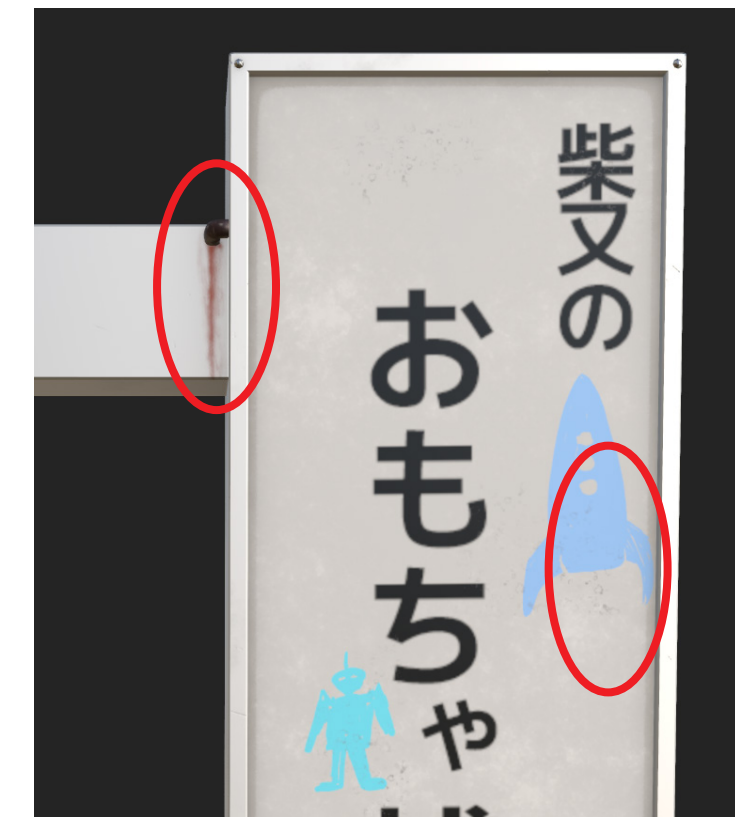

リファレンスをしっかり理解し、スプレーペイントのようなテクスチャを 描き、この自販機のデザインが店のオーナーさんが自分で作る可能性を 伝えてストーリー性も作れます。 合理的な汚れを考えながら描いて説得力のある表現を目指しました。

#### ●UDIMタイリングを導入

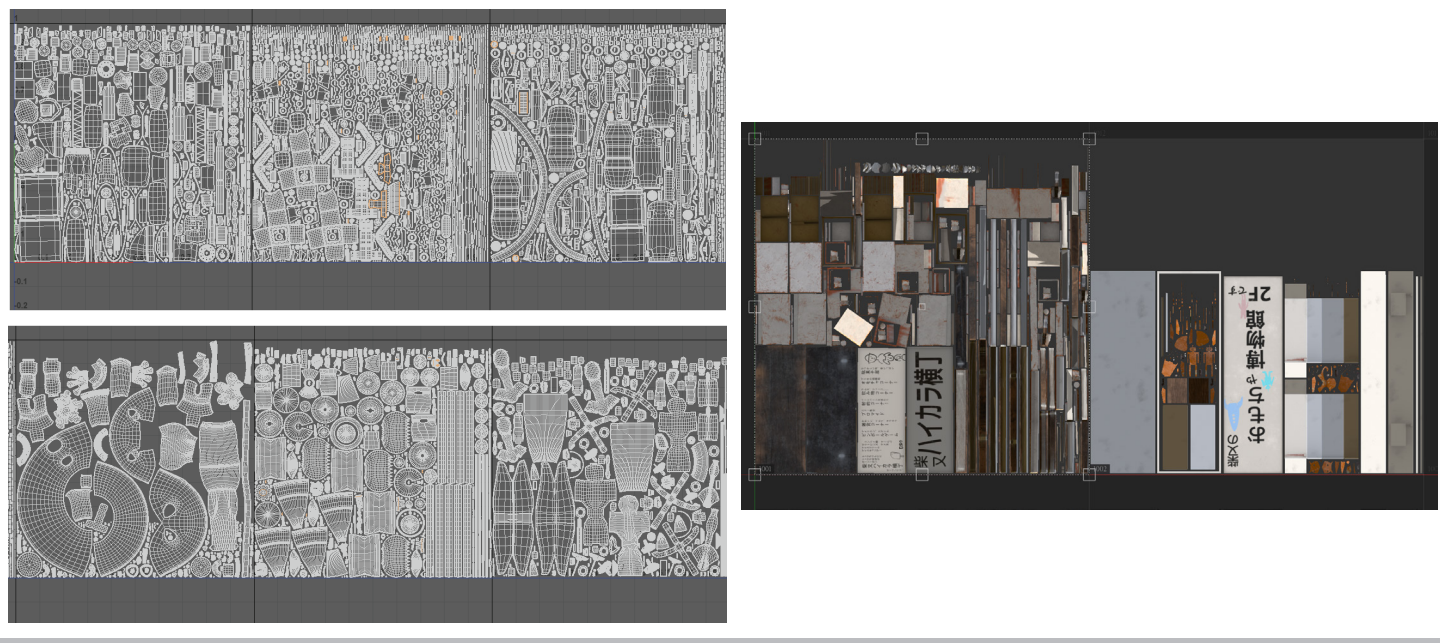

#### Photoshopを使用したテクスチャの作成

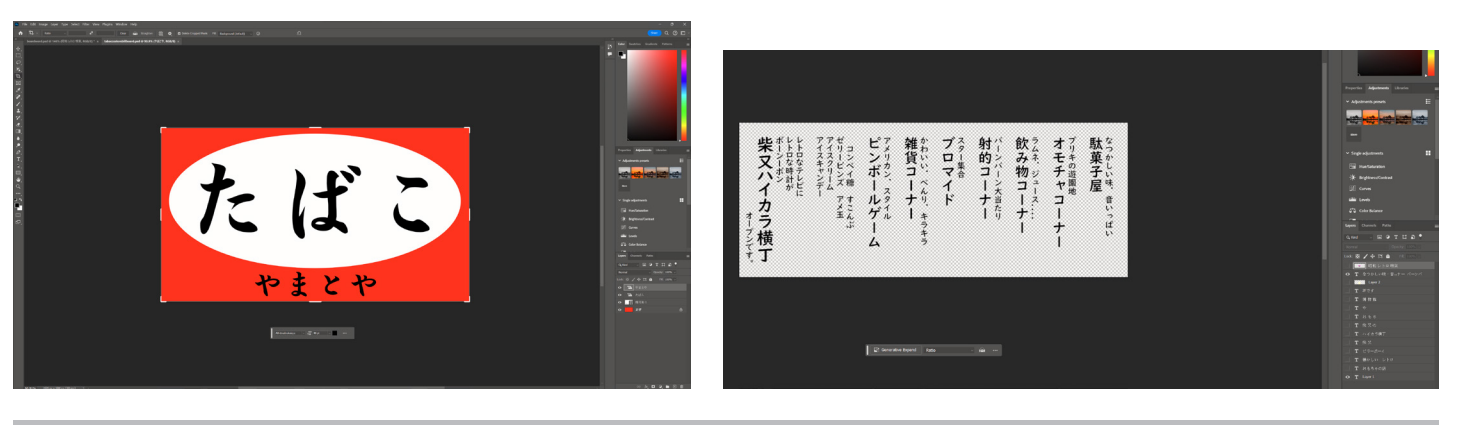

▲ 看板の素材はPhotoshopで作成しました。Substance Painterにインポートし、テクスチャとして使用しました。

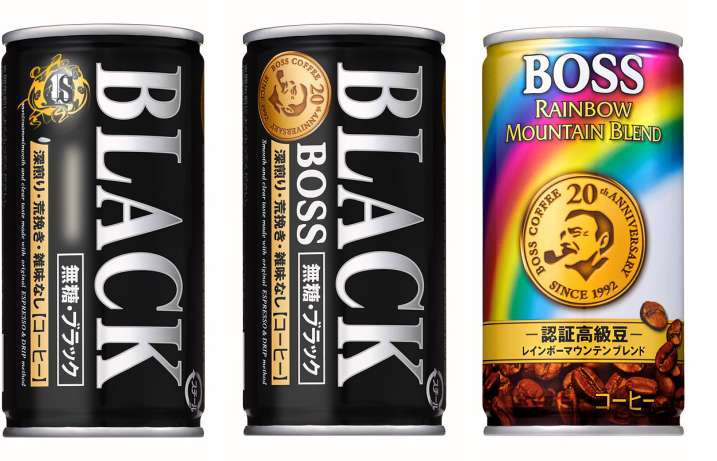

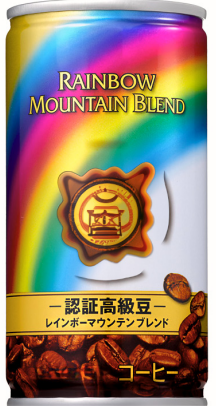

PhotoshopのAI機能を使って 飲み物のパッケージを 作りました。 短時間にプロップのディテール を作れるように試しました。

## Unreal Engine 5

### UE5を活用、レンダリング時間を短い時間に

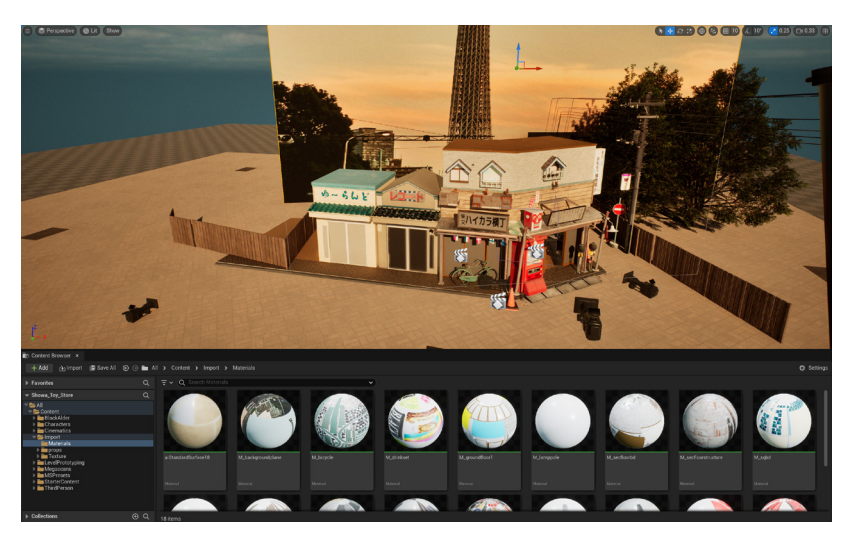

始めてメッシュやテクスチャをUE5に インポートしてレンダリングしました。 マテリアルやメッシュのネーミングを 系統的にして管理しました。 Virtual TextureでUDIMも利用 できました。

#### ●mipvalueを調整し、レンダリング問題を解決

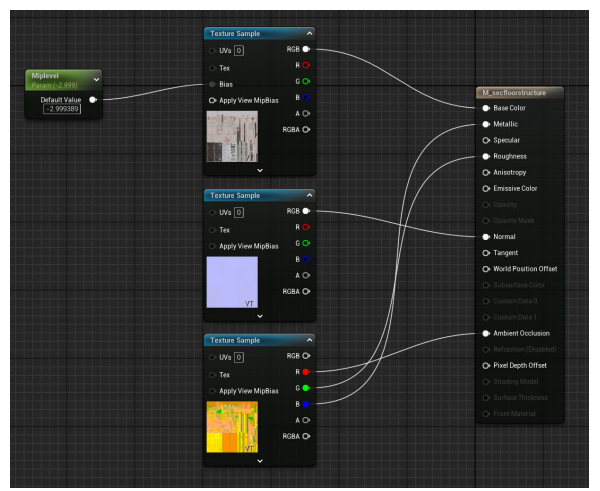

**▲ mipvalueを調整するノードです。** 

#### UEでコンポジット

UEを学ぶために今回はレンダリンからコンポジットまでもUEにしました。UEのpostProcessを使用し、色から Flimgrainなどもエンジン内調整しました。UEのカメラレンズも揃ってますので撮影と動画もレンダリンしてみました。

Unreal Engineはゲーム用エンジンなので 色々な最適化機能をしています、 その中でカメラ(プレーヤー)が遠くなると テクスチャ解像度を下げてGPUの負担を 減らせます。 今回は画像をレンダリングするためにこの 機能を利用しないように考察したら miplevelを調整して問題を解決できました。 これでもっとUnreal Engineを理解しました。

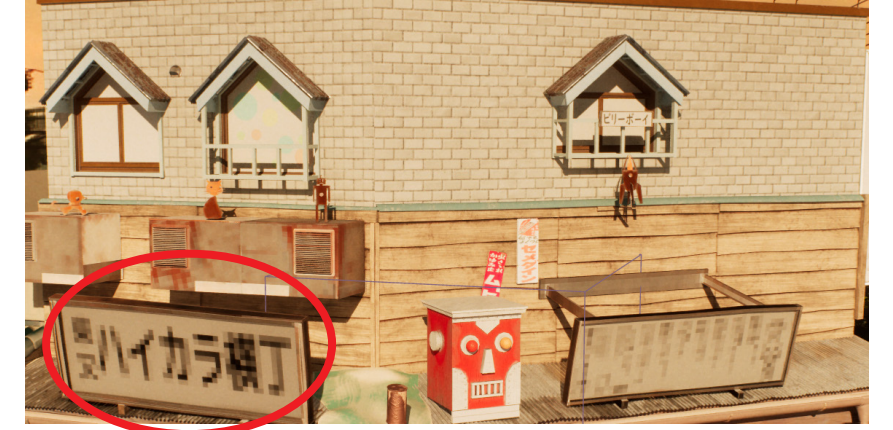

▲ mipvalueを設定しない場合です。

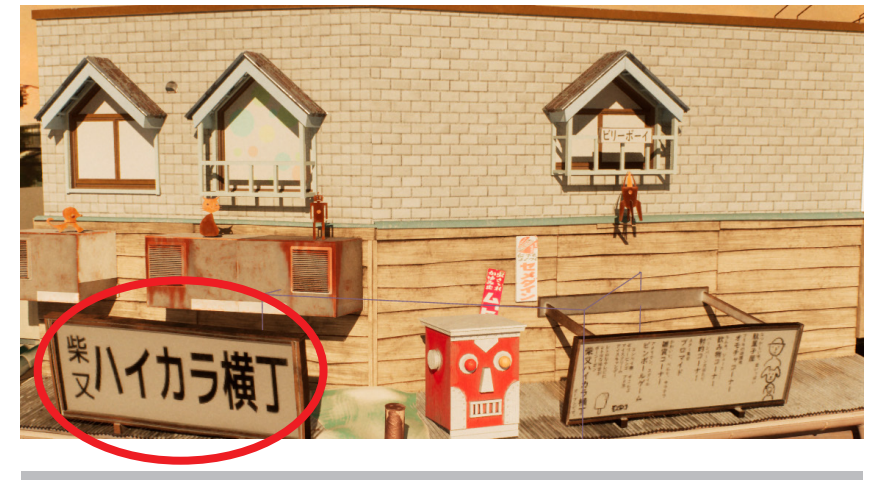

▲ mipvalueを設定した場合です。

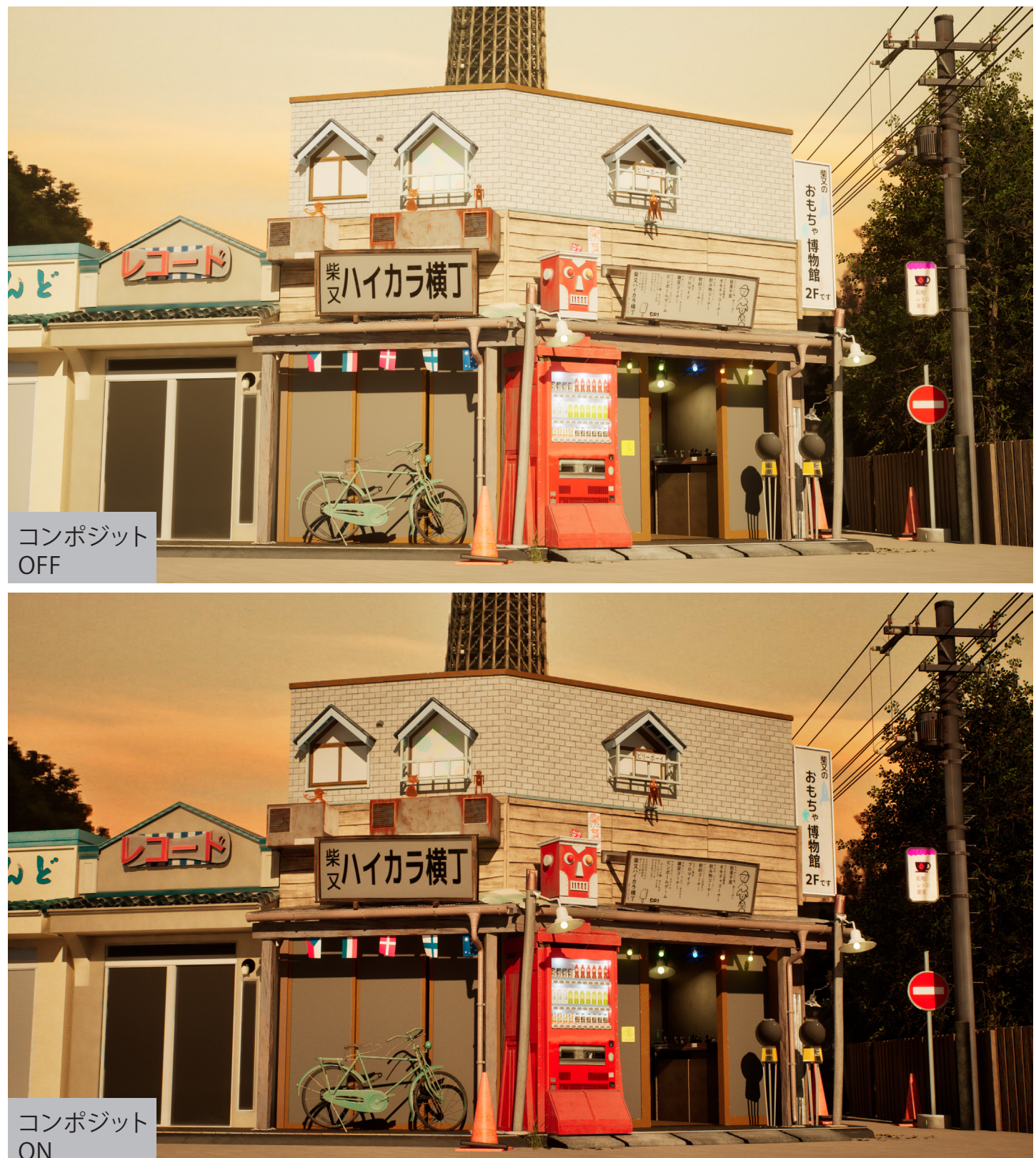

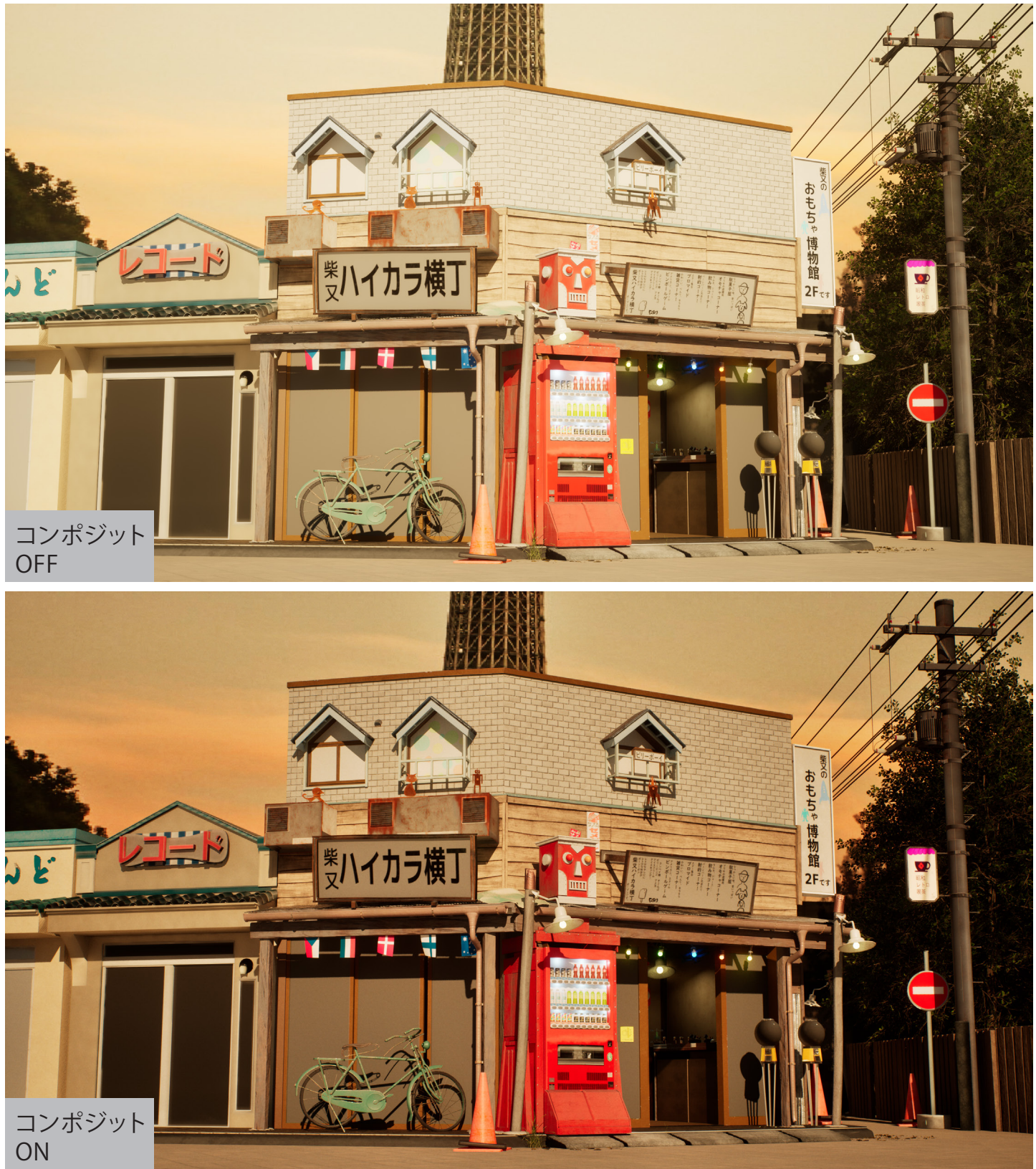

## Memory You  $-\times$ モリー湯ー

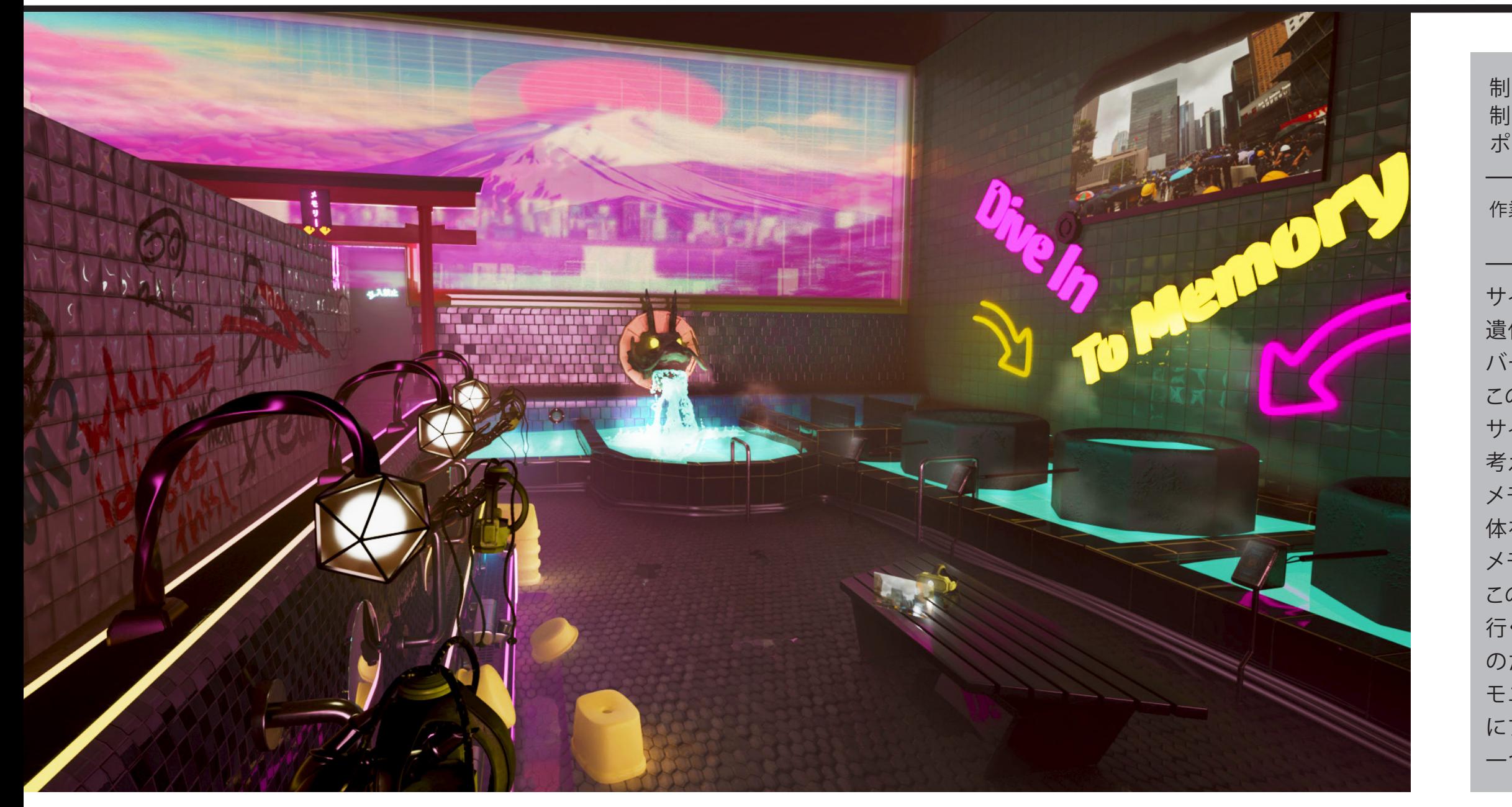

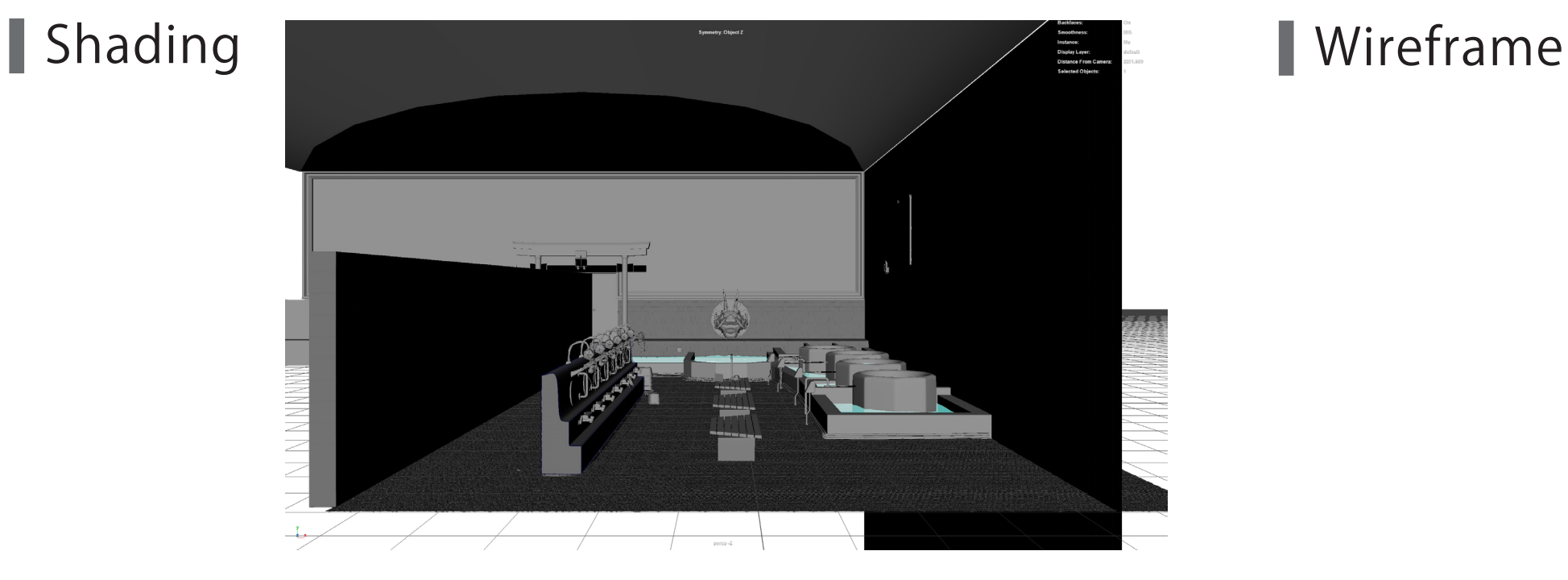

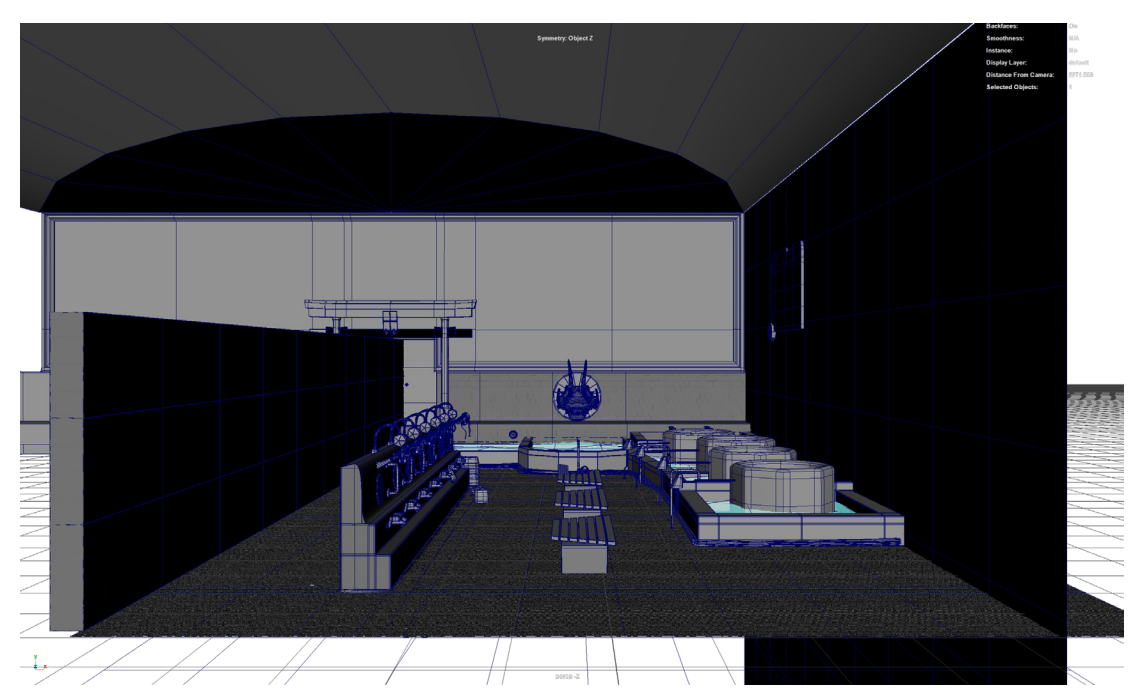

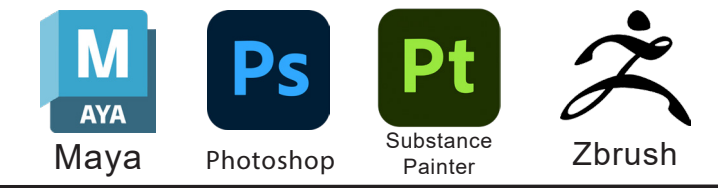

制 作 時 期:2023/10/24~2023/11/23 制作時間: 約150時間 ポリゴン数:1222577

サイバーパンク2077を遊ぶとき、ある 遺体安置所から改造されてAfterlifeという名の バーになりました。

この発想が面白くて自分も日本の銭湯がもし サイバーパンク世界に入るどう使われてるか 考えました。このメモリー湯の設定は未来に メモリーデータを読める装置があって 体を感じなくする液体を合わせれば何度でも メモリーを体験することができます。 この液体が高いから普通の人がメモリー湯に 行くとメモリーを再体験できます。でも公安 のためにここで読められるメモリーは全部 モニターから見せられています。お金がない人 にプライバシーがないことがサイバーパンクの

一つだと考えます。

作業内容:モデリング、テクスチャ、ライティング、 コンポジット、レンダリング

## Overview

#### **Another View**

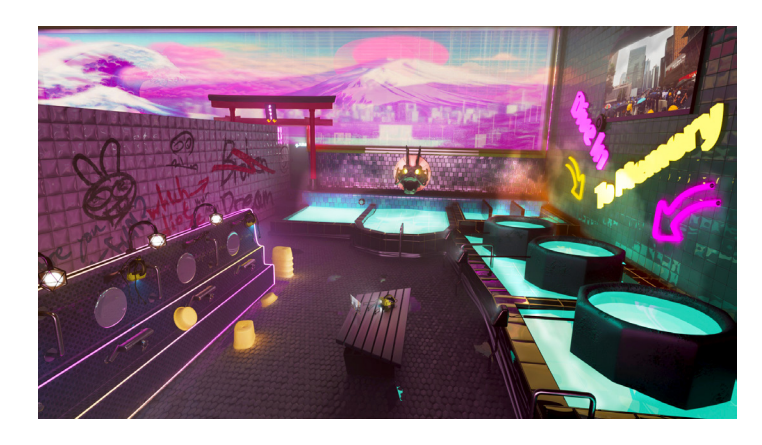

Mayaの測定ツールを活用し、ヒューマンスケールと合わせてスケールを確保しました。

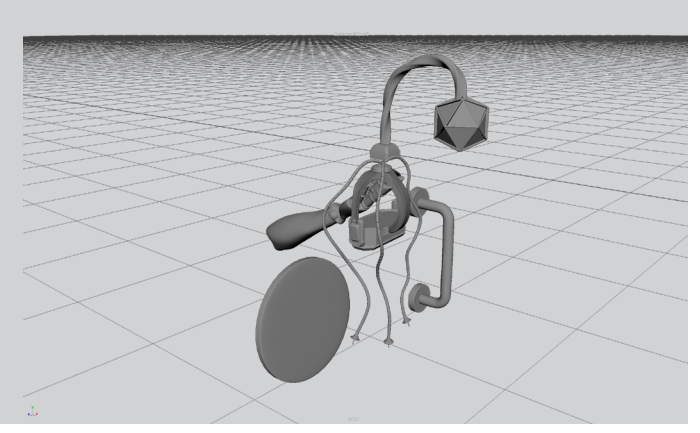

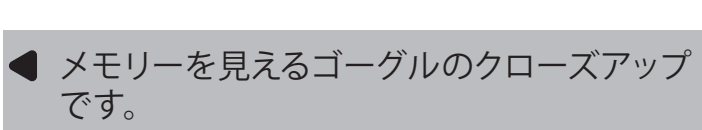

#### Reference

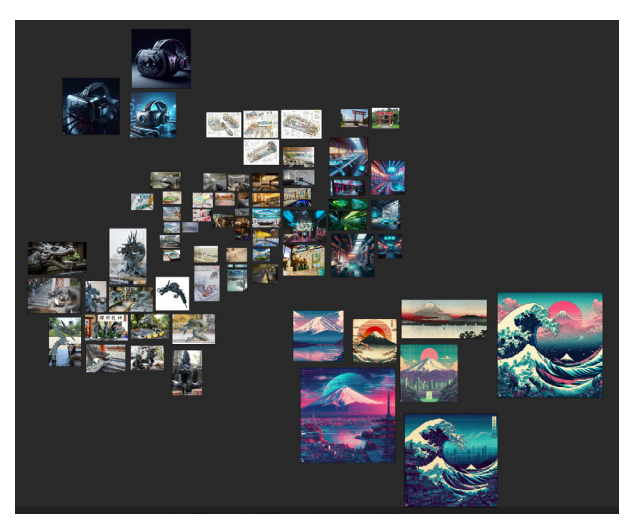

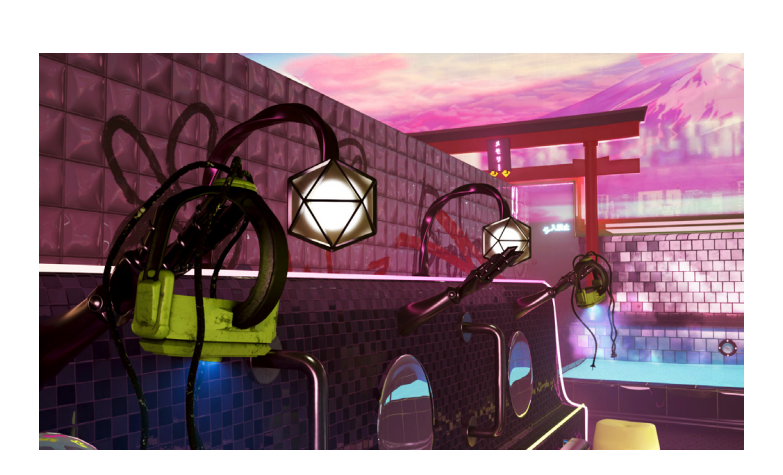

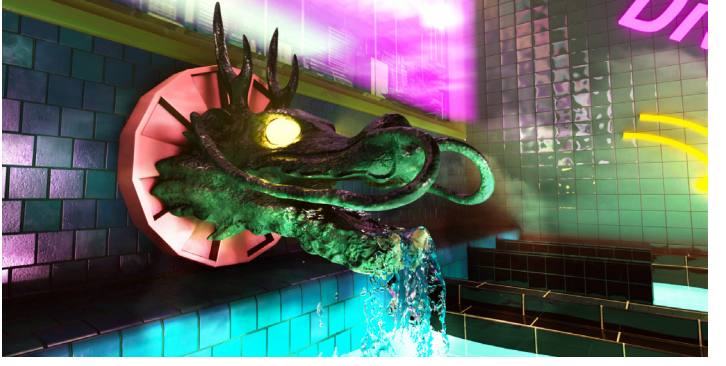

最初に構図を決めてカメラに映らない範囲は制作せず、クオリティを上げる時間を稼ぎました。 ▲本作品のビューポート全体画像 ドラゴンヘッドのクローズアップです。 近く映る部分のみ制作したモデルの例

> Googleで探した写真とAIで想像してもらった 絵を集めました。 この作品で銭湯の構造をしっかり理解し、 実際に参考したい銭湯を行ってみました。

### 制作コストを削減

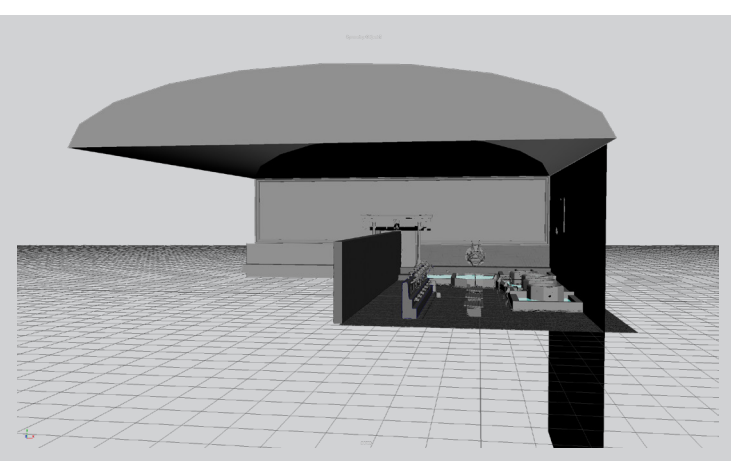

ハイアングルで店舗宣伝用のような写真だと 考えます。

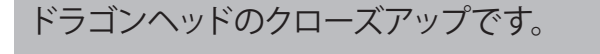

### ラフモデルと測定ツールを使用

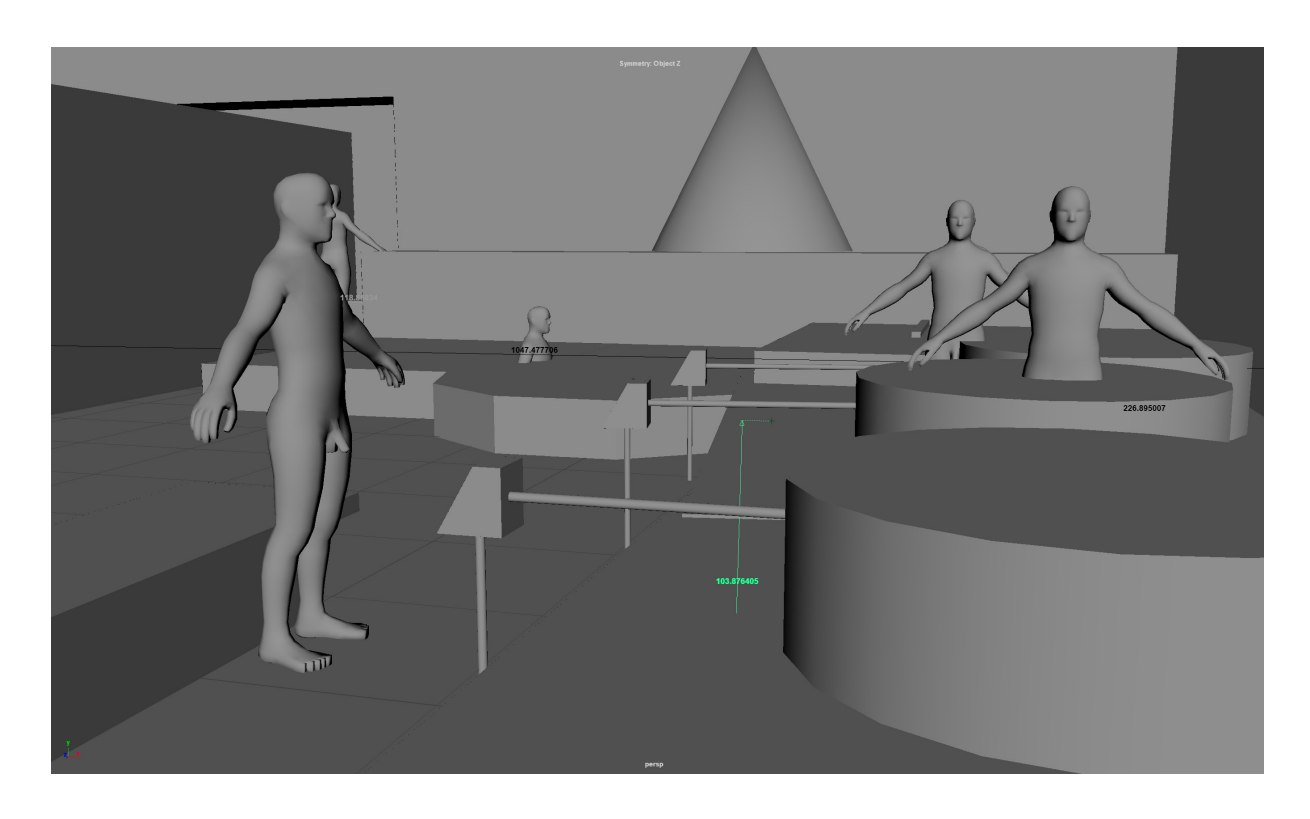

## Modeling

### Asset

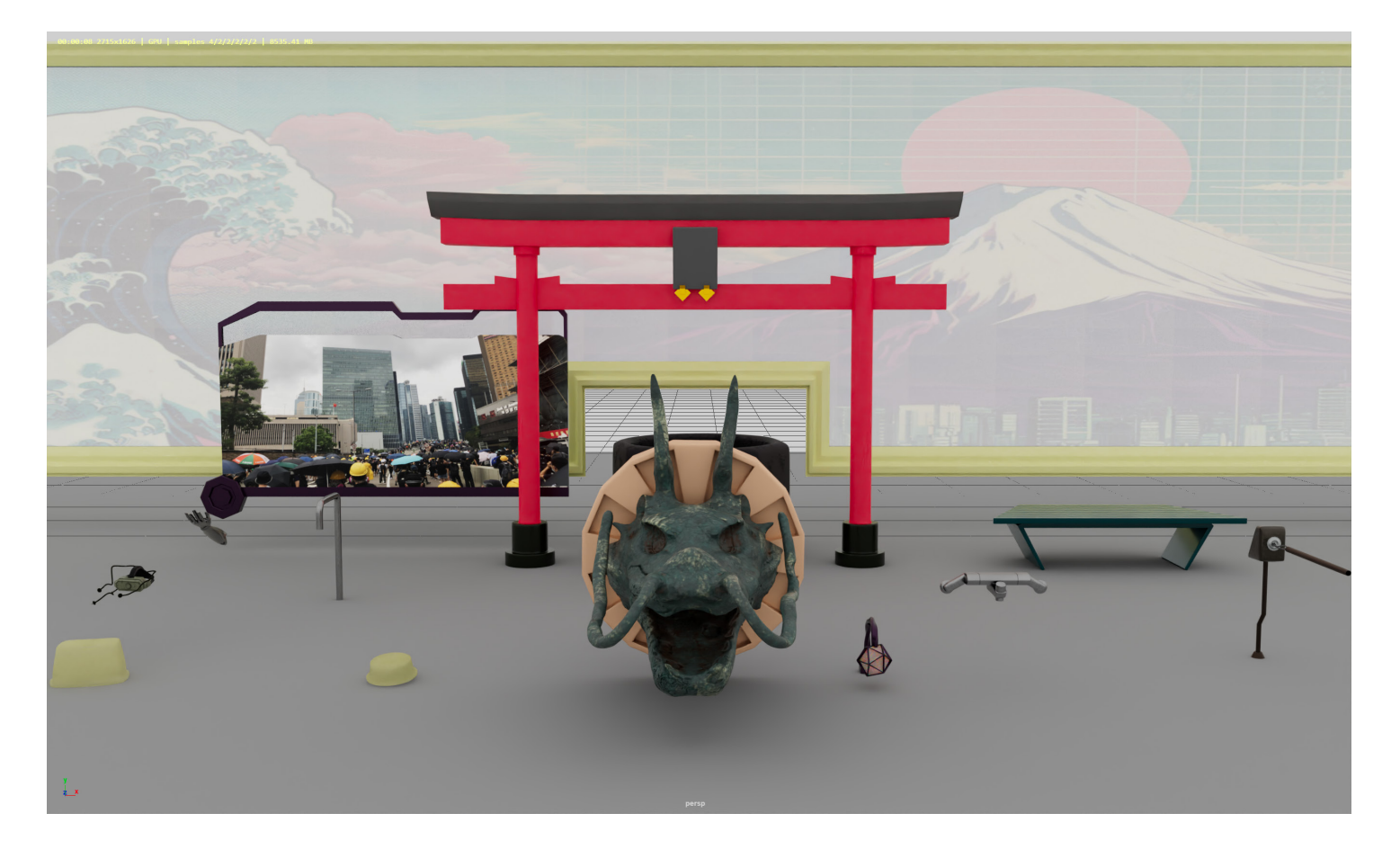

Zbrushを勉強始めて2ヶ月 ぐらいにこの作品に応用

しました。

●Zbrushを使用して精細なプロップを制作

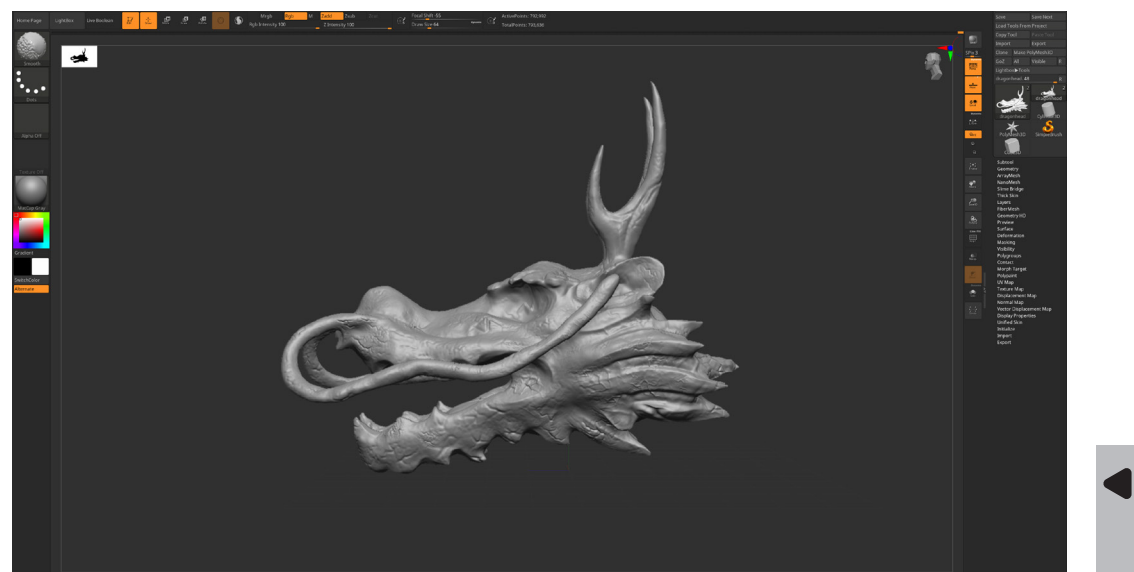

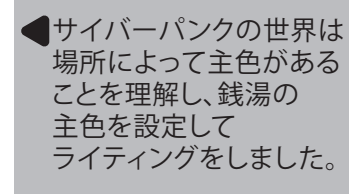

エリアライトにモニターのテクスチャを設定してモニターの正面に置いてailightblockerで発光を制御すると プロジェクションの効果になります。

デザインはリファレンスを参考して自分の想像を含めて制作しました。サイバーパンクの雰囲気 だけではなく、銭湯から改造された銭湯のエレメントを残りました。

## Lighting

#### ■紫と黄色を主色に設定

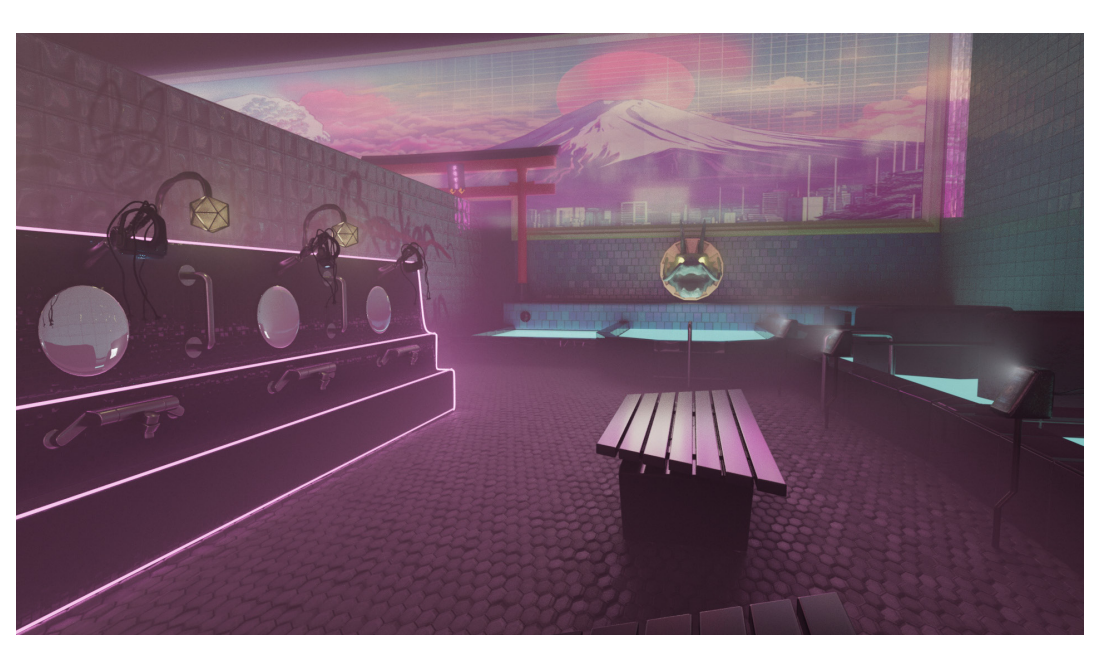

#### ●メッシュライトやエリアライトを活用

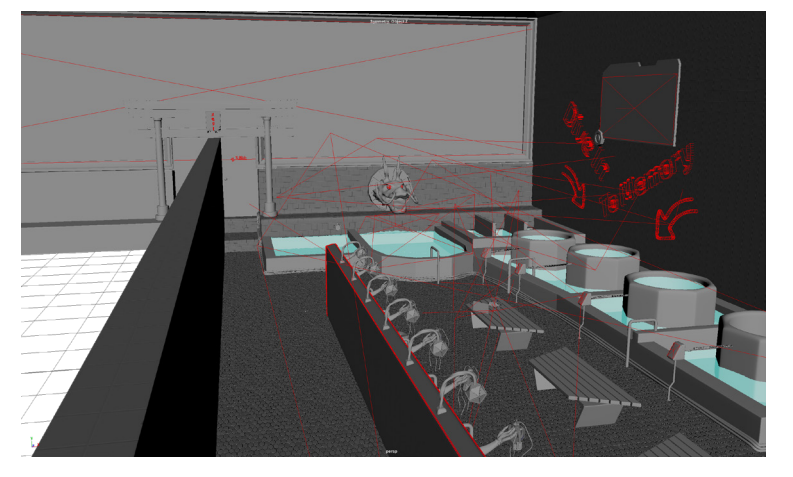

#### ailightblockerなどのArnoldライトツールを使用

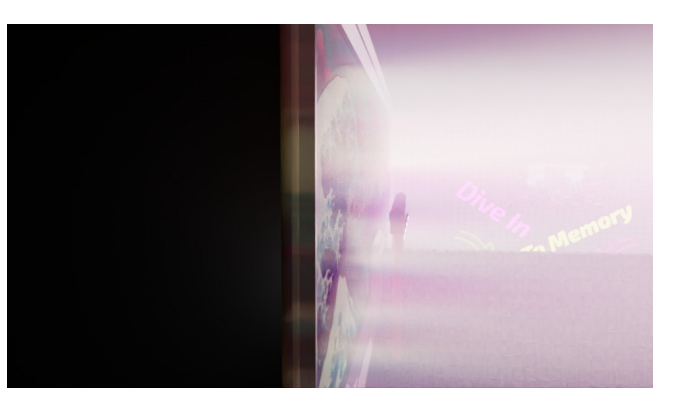

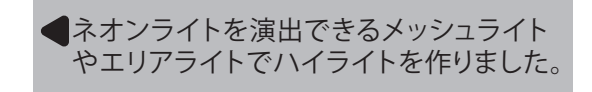

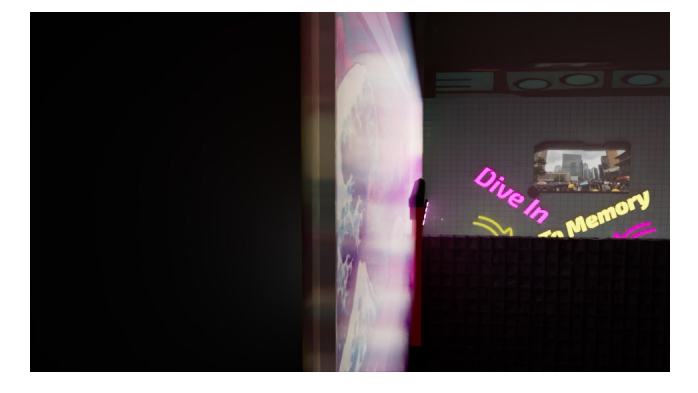

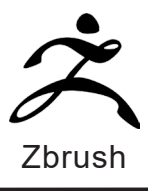

### Reference

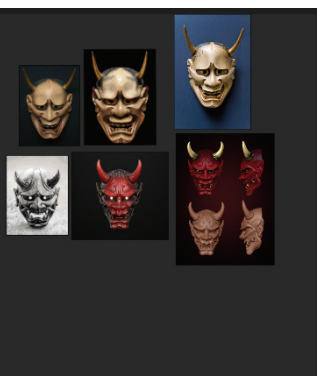

● 般若の面がデザインを たくさんありそうです、 数個選んだの中で黒白の をモデリングしました。 他のは色味の参考に なりました。

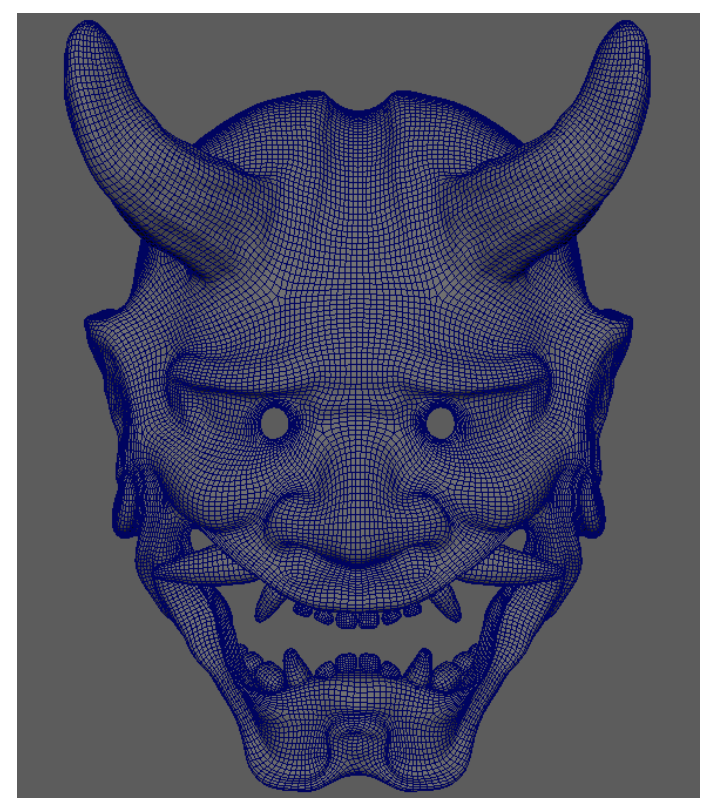

## Hannya Mask 一般若の面一 Maya Maya Maya Nava Rubstance

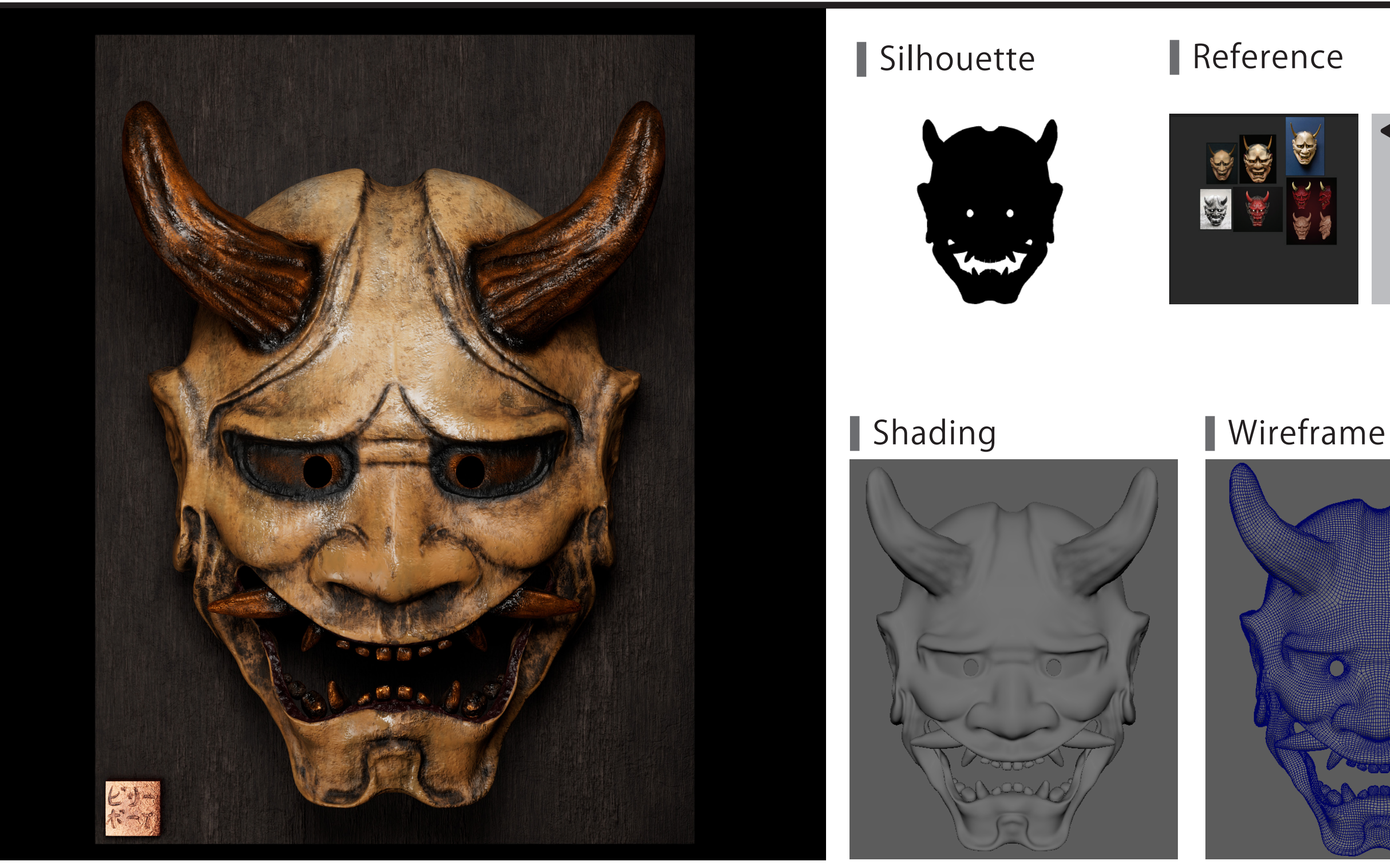

作業内容:モデリング、テクスチャ、ライティング、| レンダリング

制 作 時 期:2024/01/19~2024/02/02 制作時間: 約15時間 ポリゴン数:54894

ZbrushとSubstance Painterを練習する作品です。般若の面を選んだ理由はデッサンのように 顔を模写すると基礎力を向上のためです。 この作品ではリアルな質感や輪郭を意識しました。特に古さと不気味さをこだわりしました。

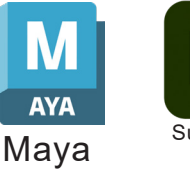

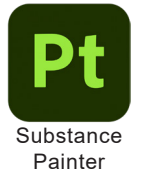

## Sculpting & Texturing

### Sculpting Workflow

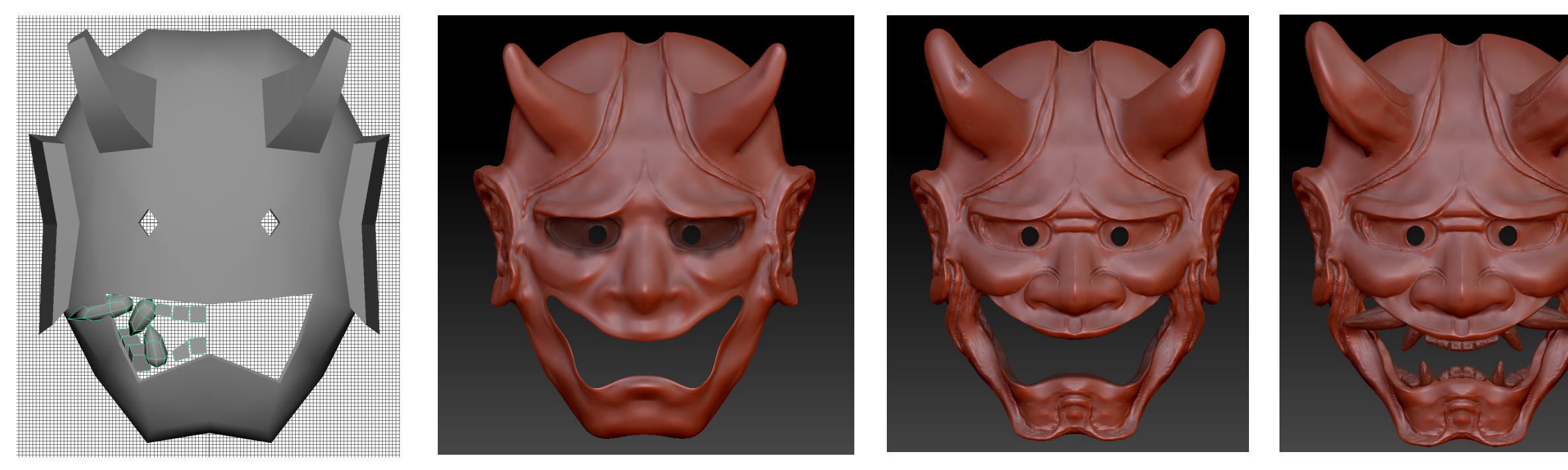

ハイポリをローポリにベイクしたてパーツずつテクスチャリングしました。

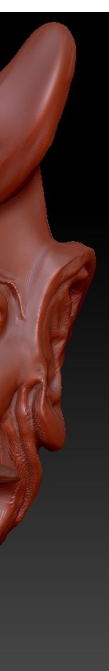

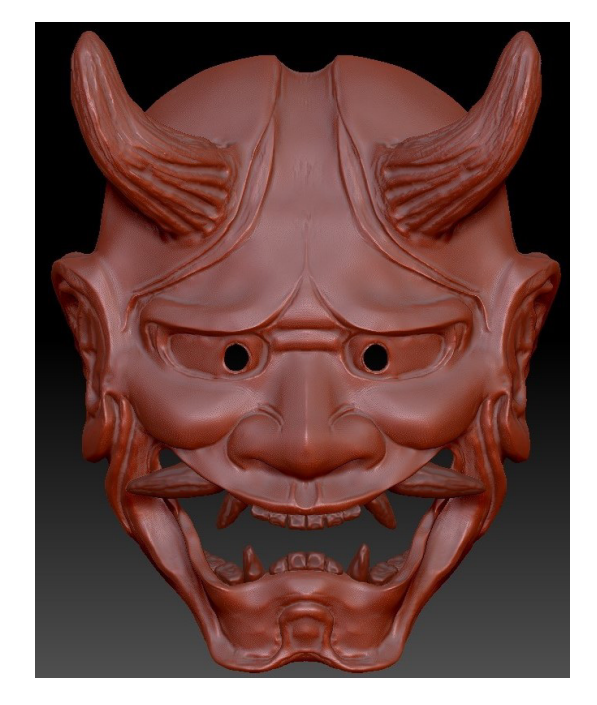

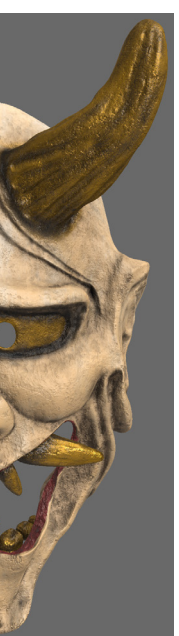

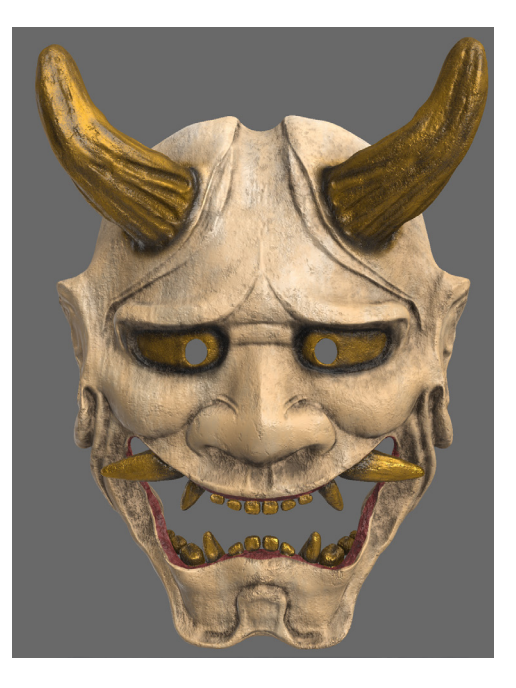

MayaでラフモデルをモデリングしてZbrushにエスポットします。 様々なスカルプブラッシュを活用し、形ができたらハイポリとローポリモデルを準備します。

#### Texturing Workflow

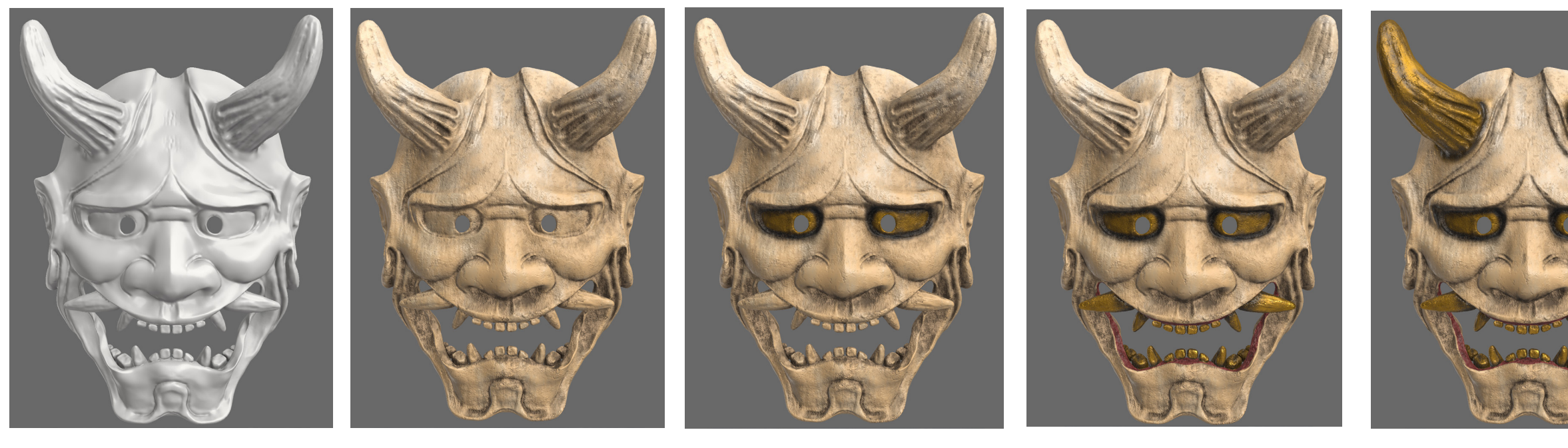

## Lighting & Rendering

### Lighting

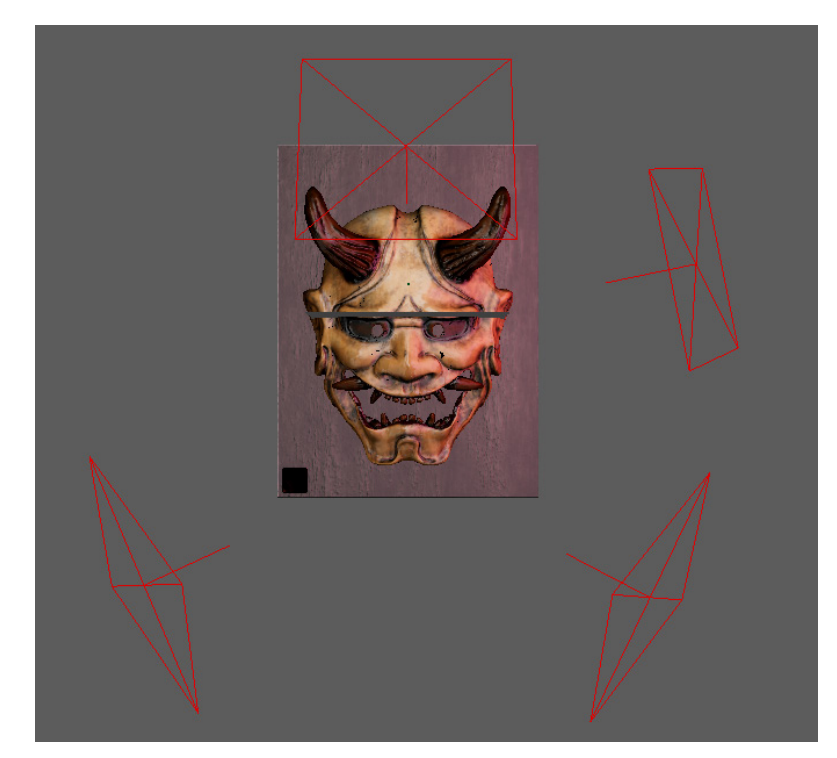

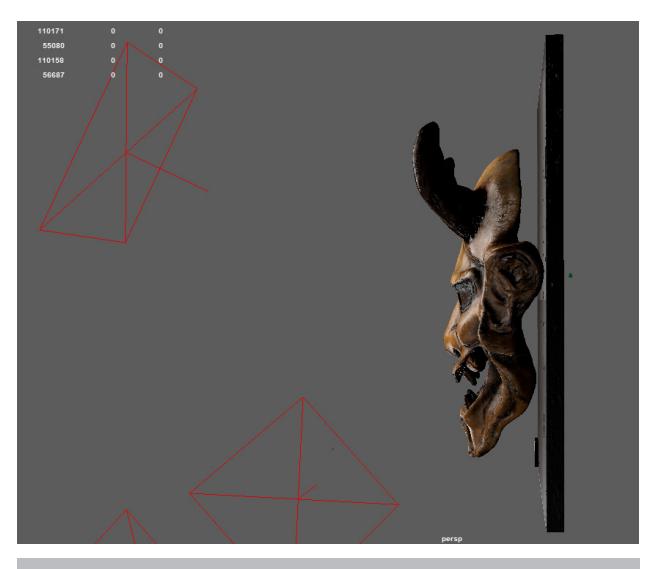

Mayaでライティングをセットしました。 色々なライトや角度も試してみました。 異なるライトで異なる感じを作られて いい勉強になりました。

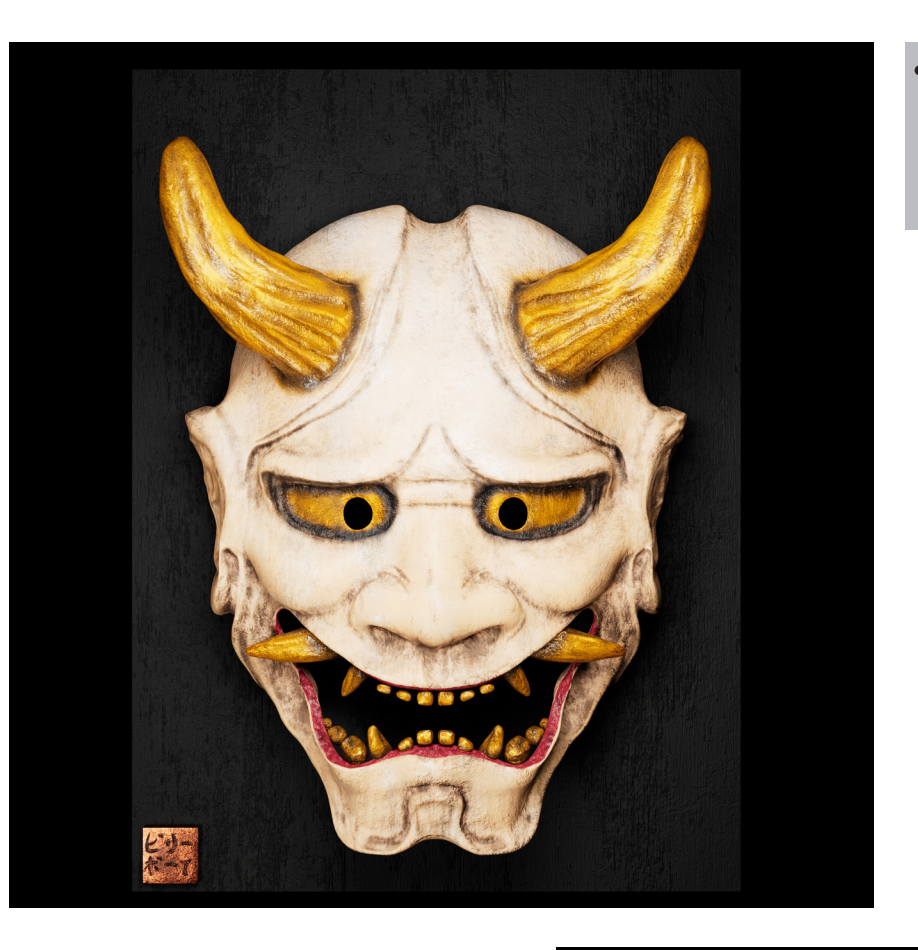

#### **Another View**

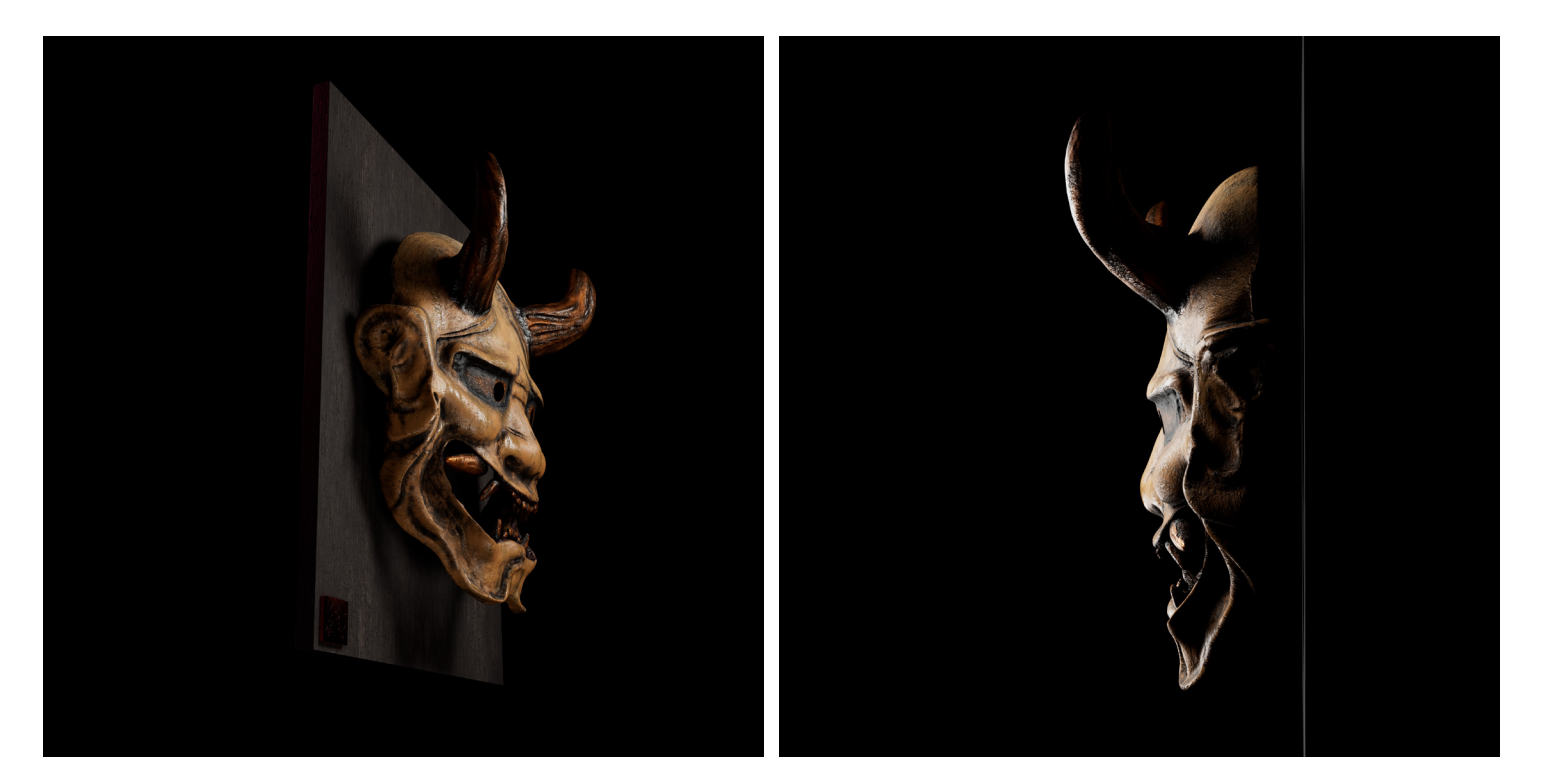

Color spaceをRawからsRGBを 調整してみたら完全に別の テクスチャと見えると実験 しました。

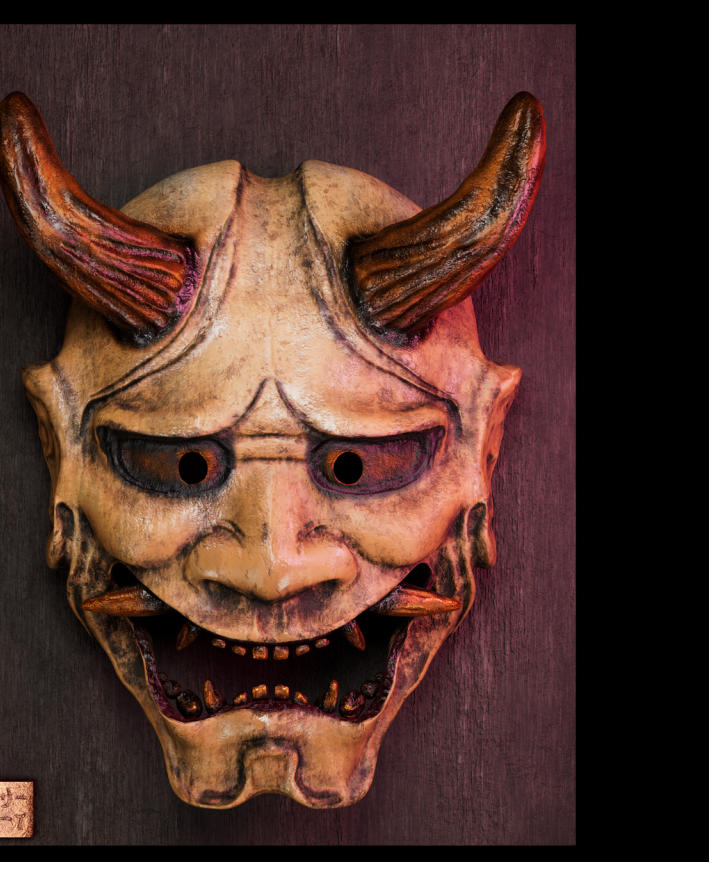

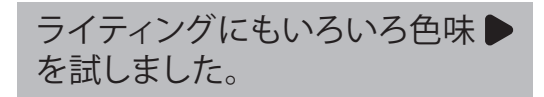

#### 動画はこちらにご覧ください●

## RobotTwins & Boss ーぷちコン参加作品ー Windows Allen And Windows And Substance Windows And Substance Maya

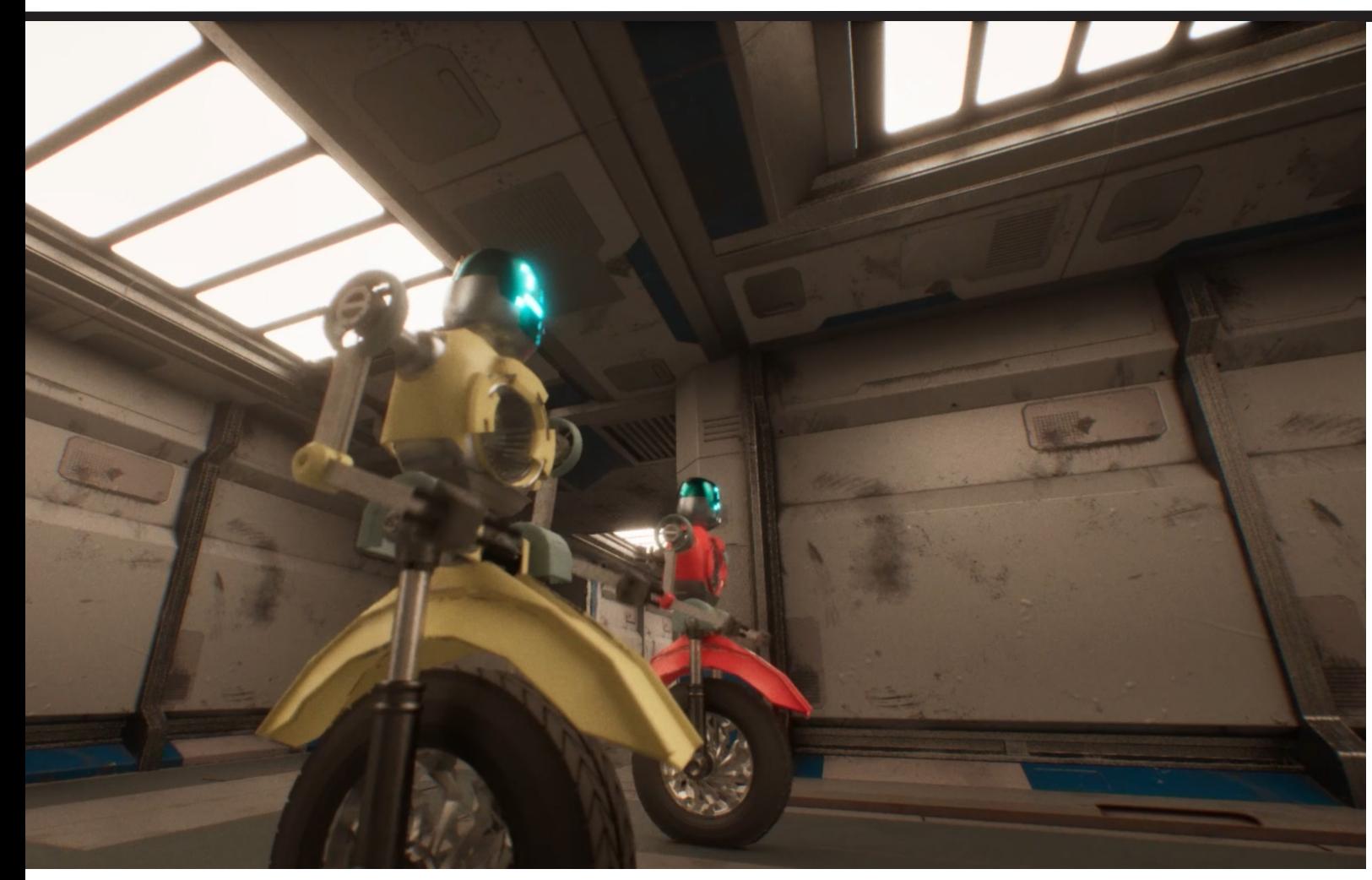

制 作 時 期:2023/12/18~2023/12/30 制作時間: 約80時間 ポリゴン数:1222577

#### Xで同校の先輩にHistoria様が主催するぷちコンをチーム組んで参加することを誘われて

ロボットモデリング部分を担当しました。 先輩はCG業界に就職していますので現場のようなワークフローを体験しました。とても いい勉強になりました。

作業内容:モデリング、テクスチャ

#### Wireframe

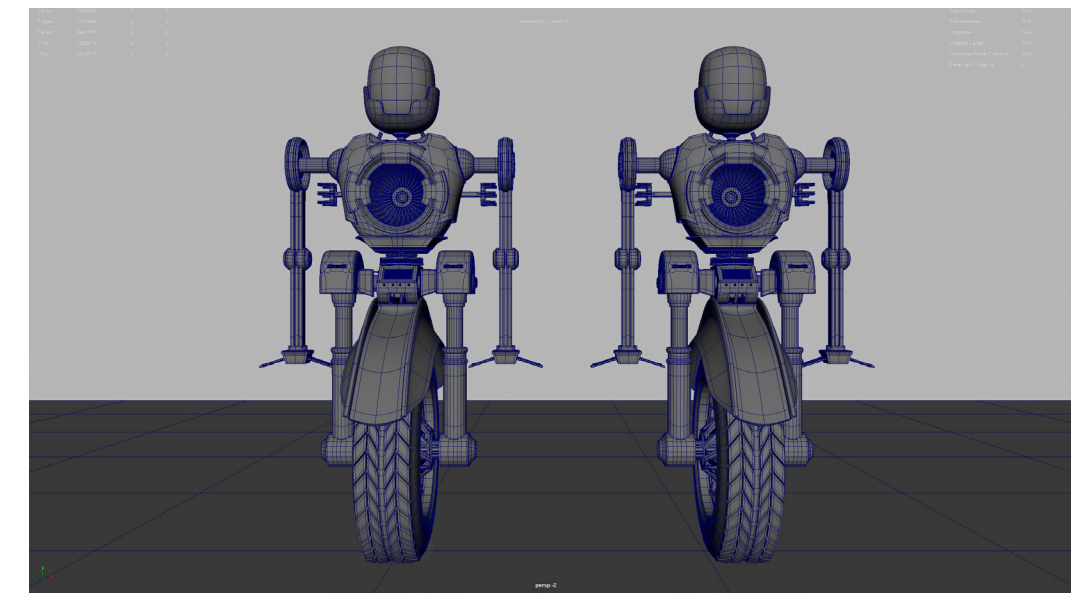

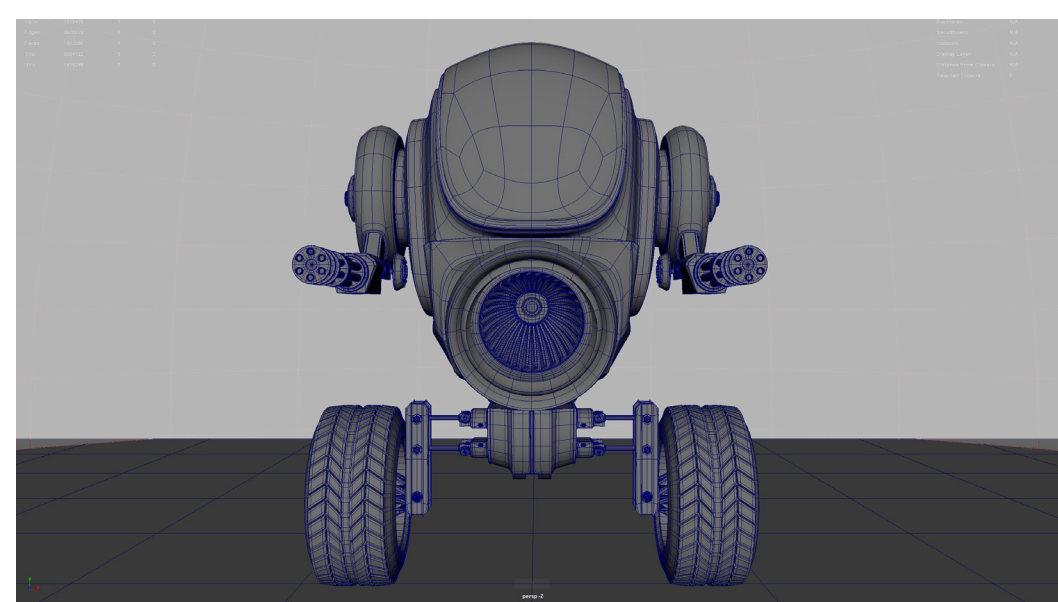

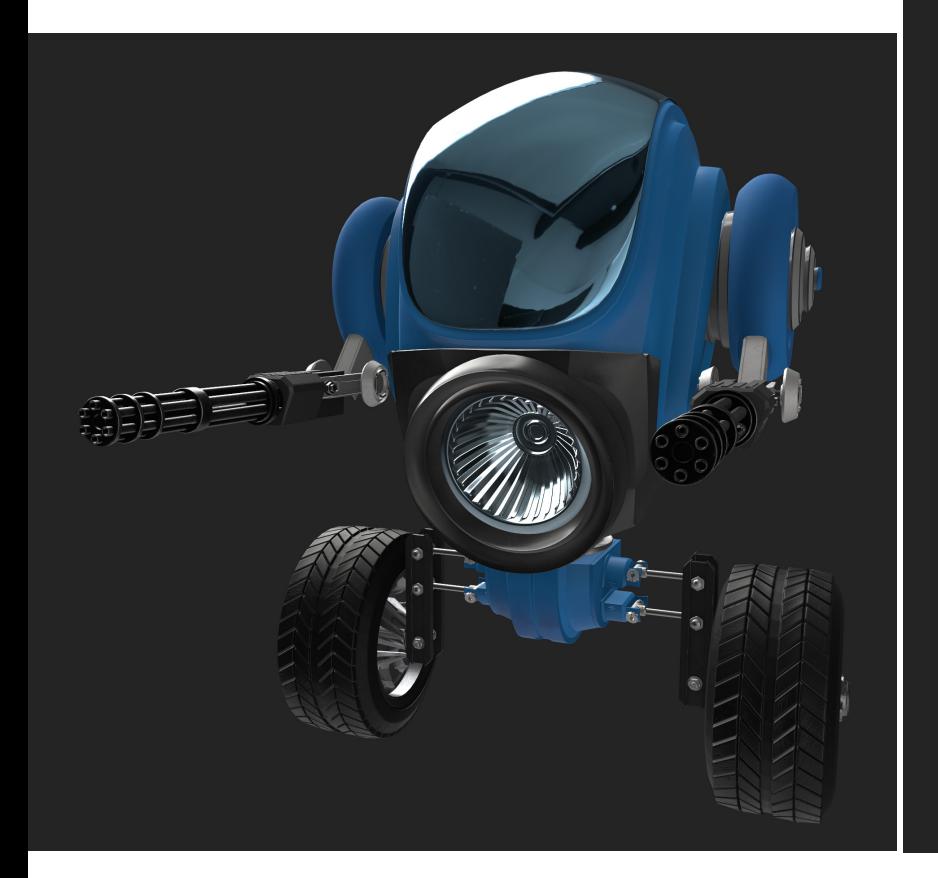

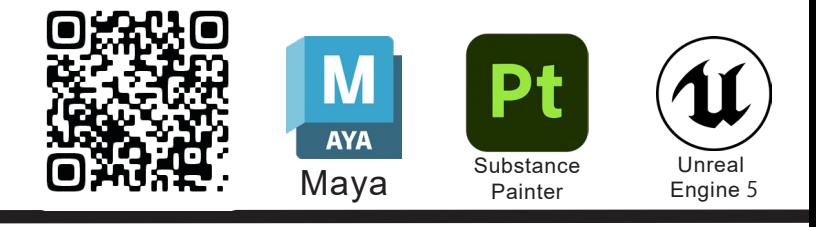

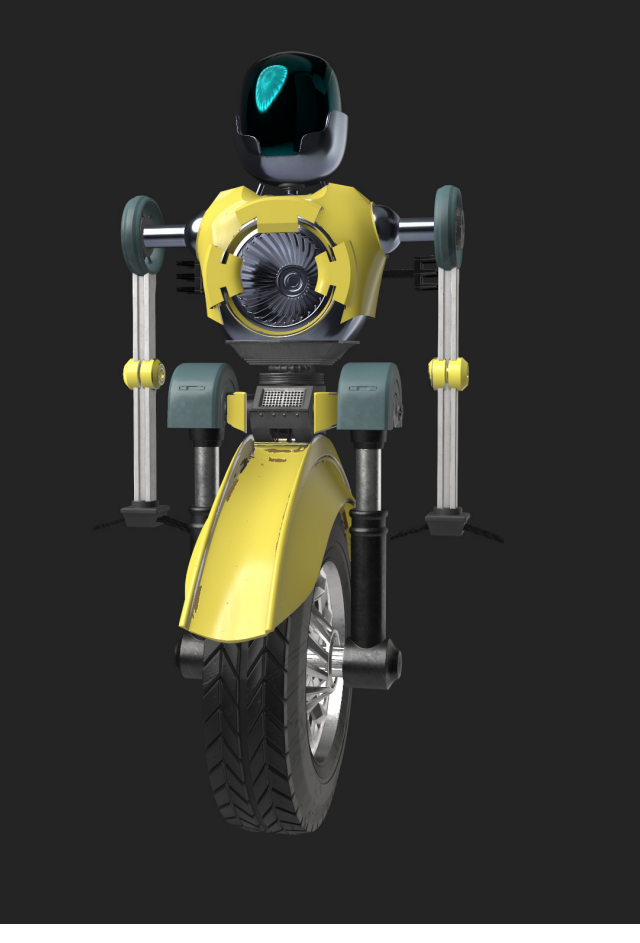

## Overview

#### Reference

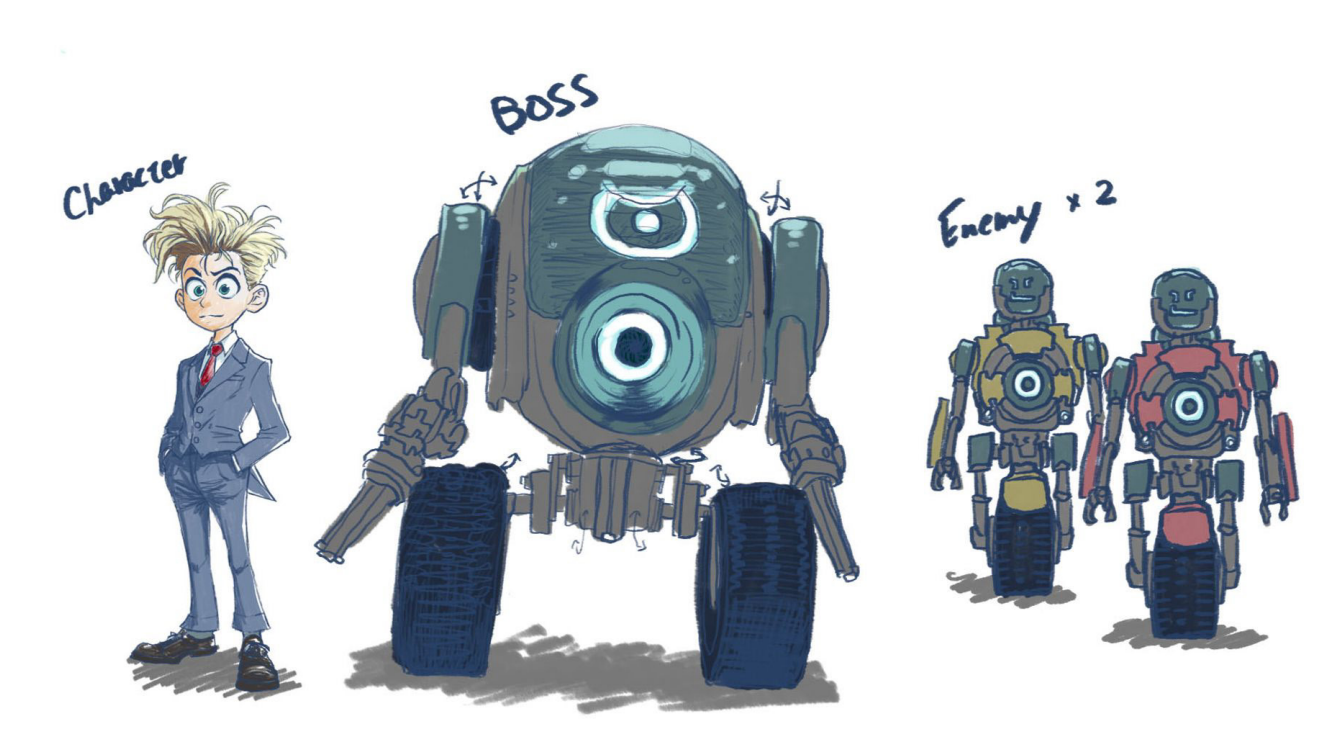

#### 先輩が現場に働いていますのでSourcetreeのやり方を教えていただいて効率がすごく向上しました。 学生時代でも早く働く環境を体験できて貴重な経験でした。

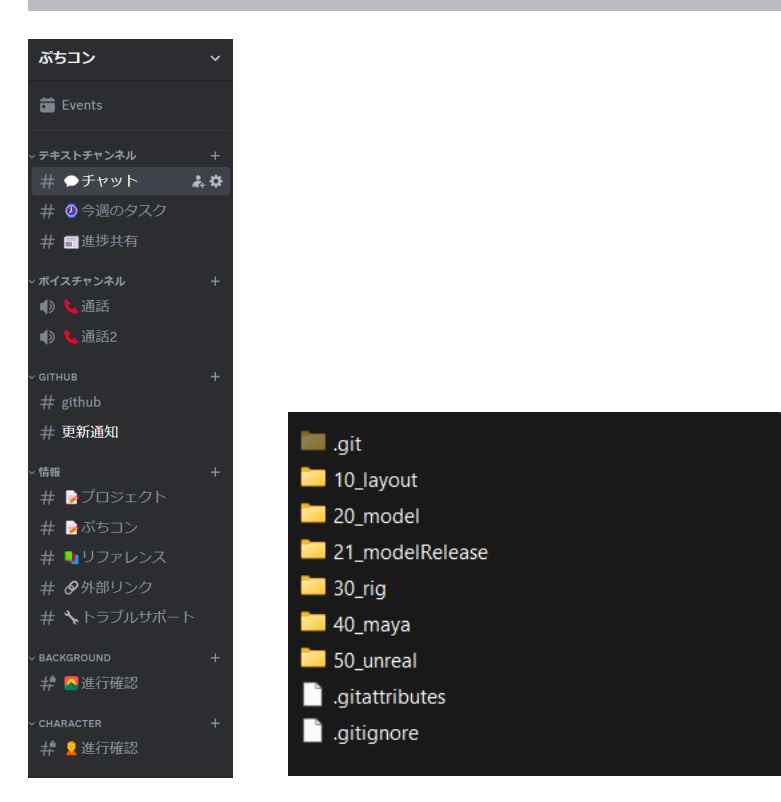

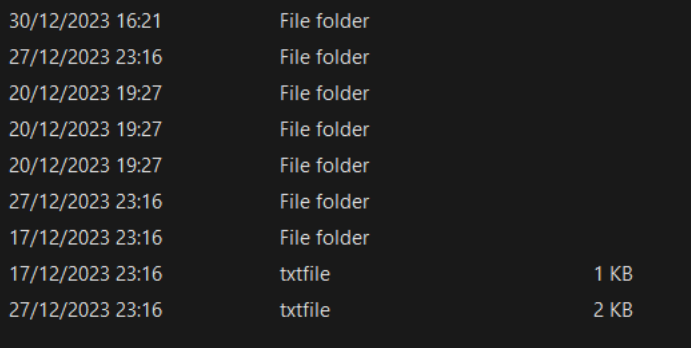

ya\assets\CH\layoutCylinder\ANN

 $01$ .ma

### Sourcetreeを導入、現場のような作業

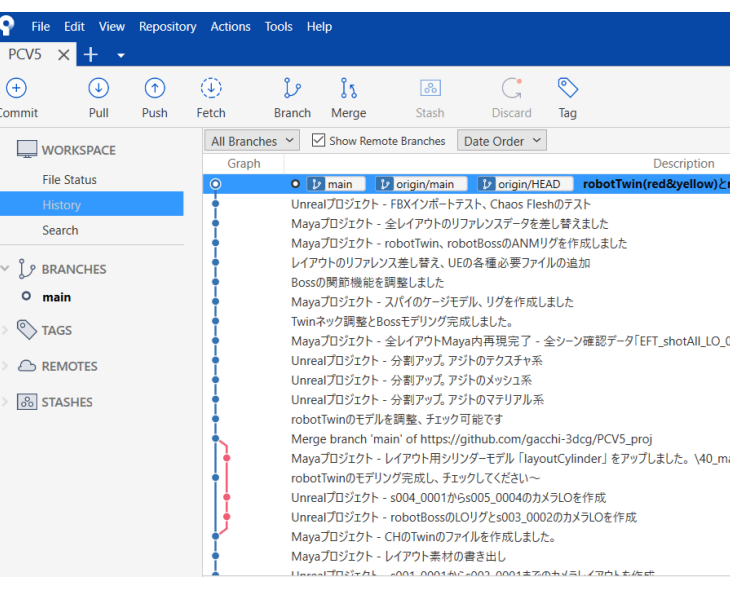

先輩からもらったデザインとAIイメージでモデリングしました。

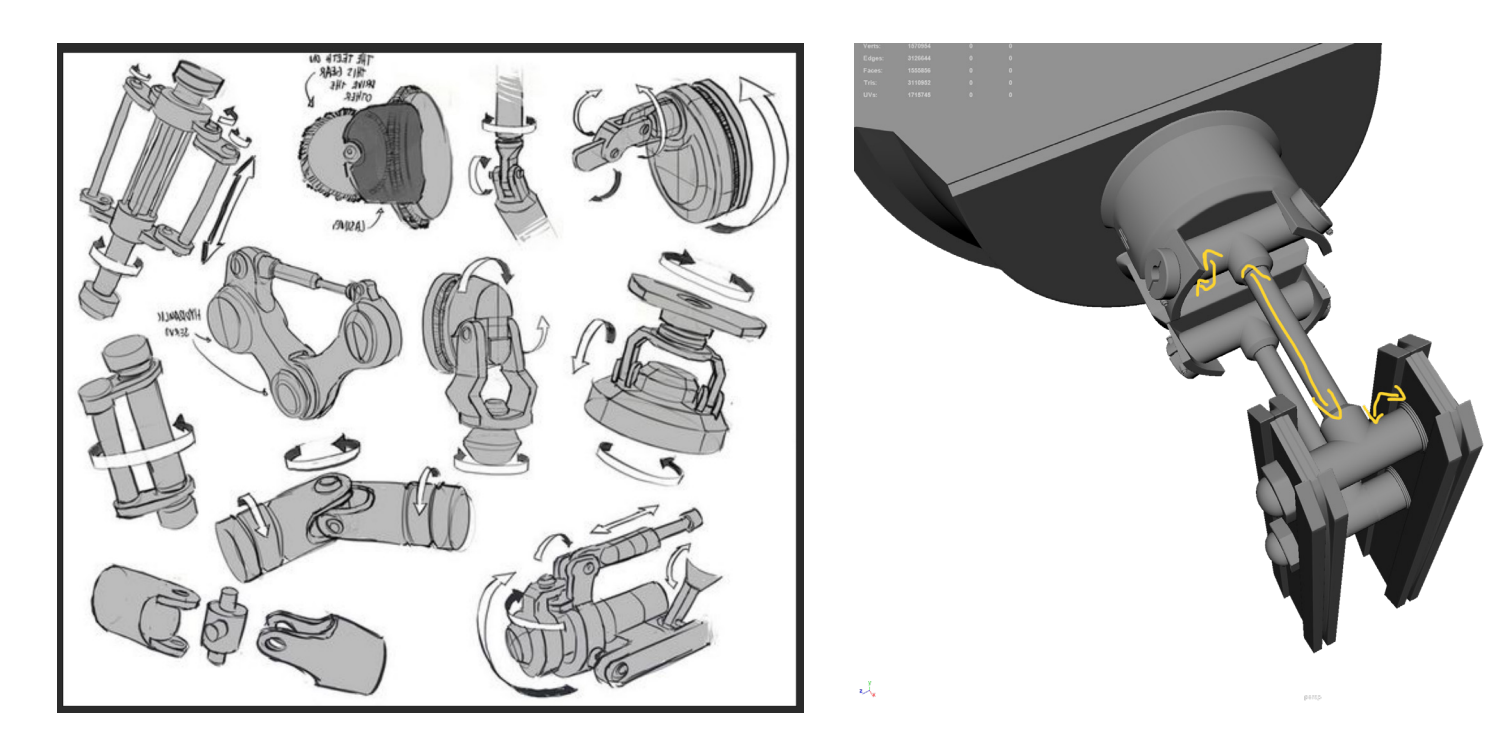

ま際に作るとロボットの関節がどう要求通り動けるかリファレンスを探して考えながら作りました。 わから Discordを活用やファイルのネーミングも現場のように実行しました。<br>- 結局とても順調にプロジェクトを完成しました。

## 【旧作品】黯然銷魂飯 ー香港スタイルチャーシュー丼ー Maya Maya Photoshop Substance

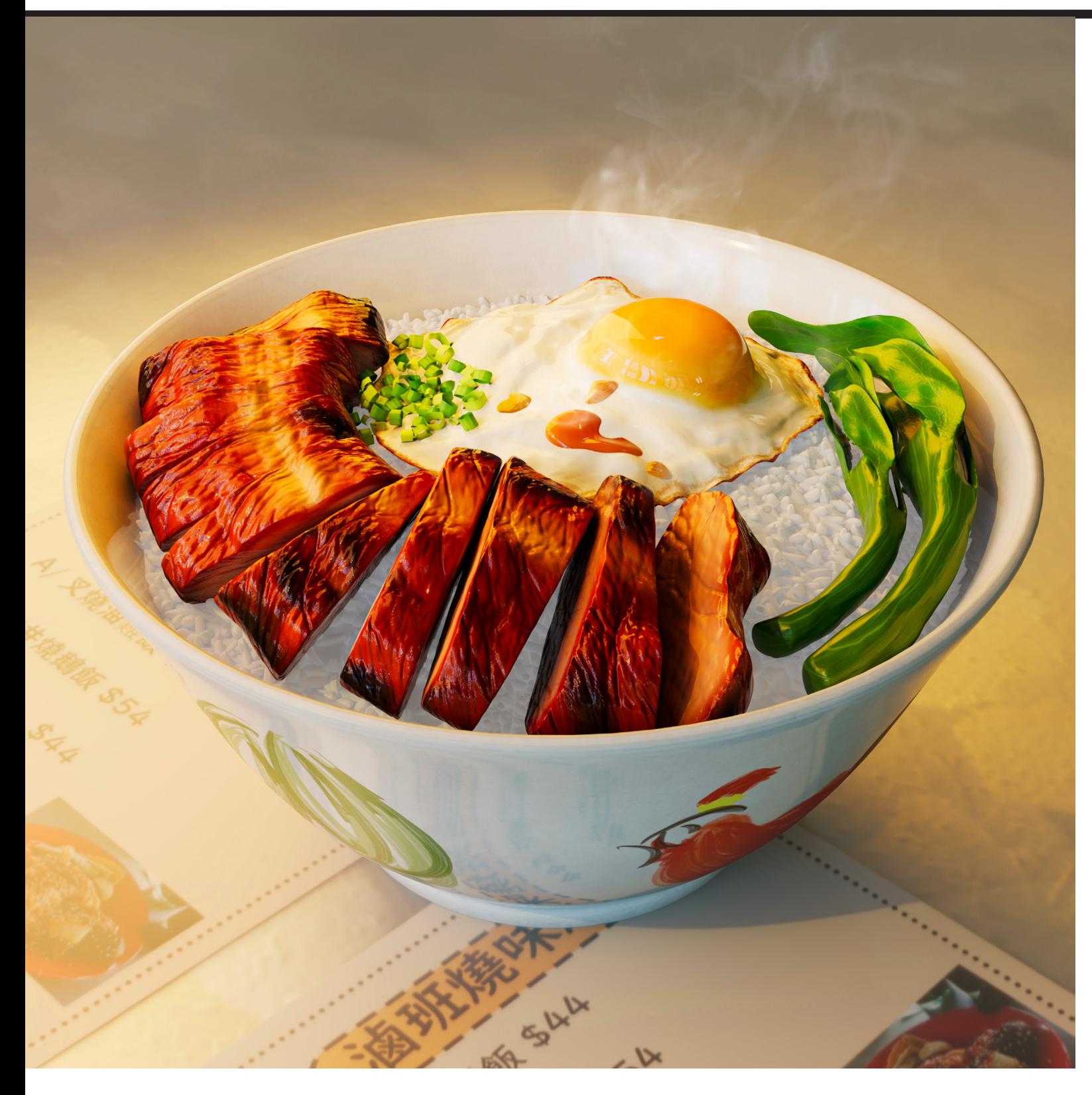

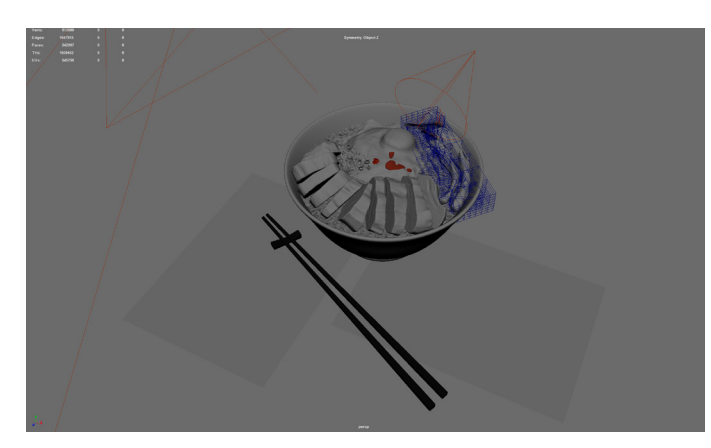

### Texturing

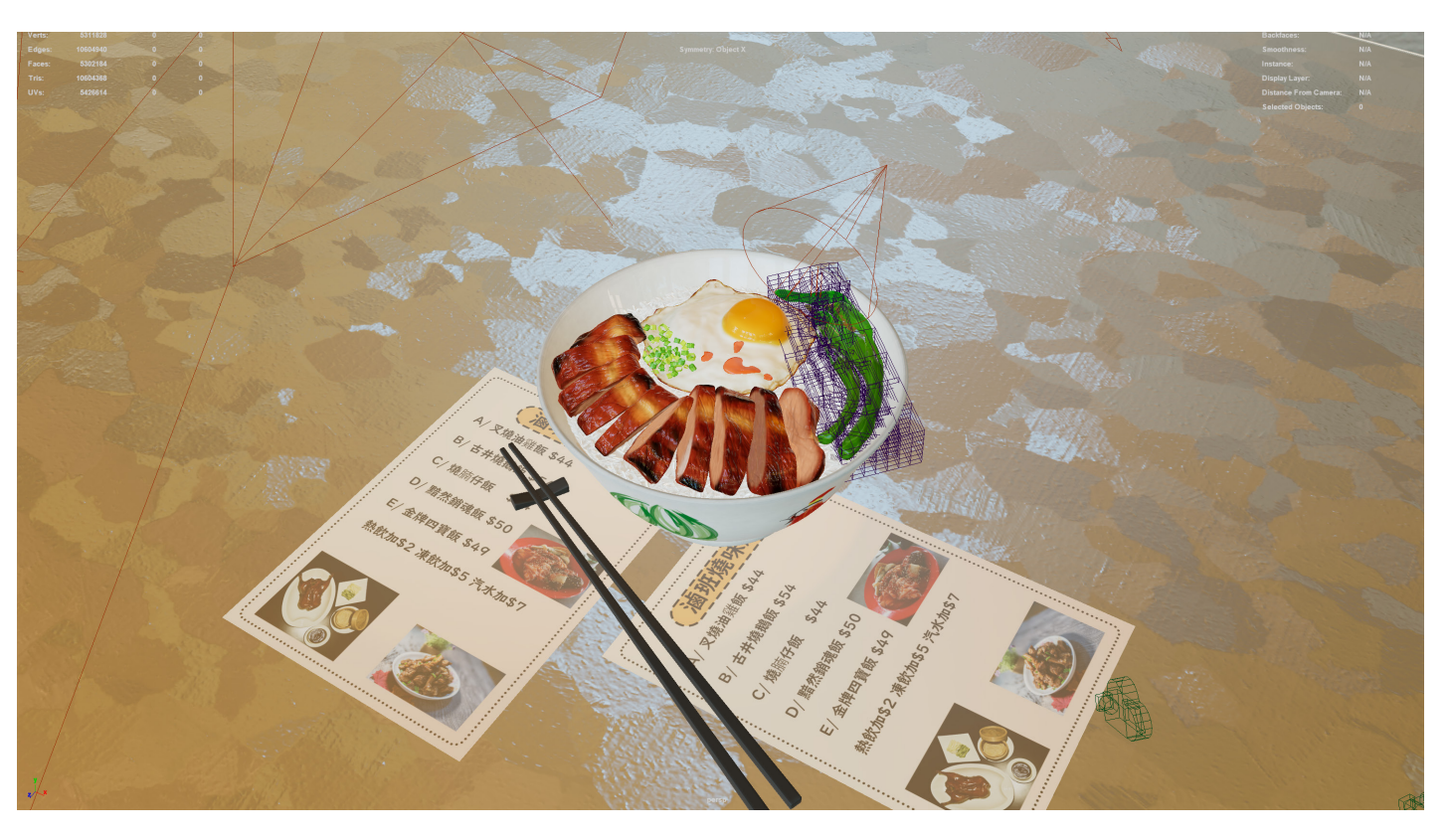

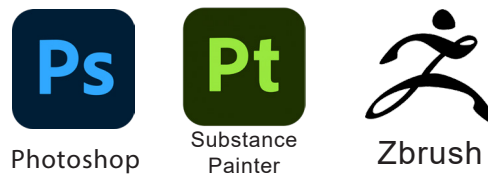

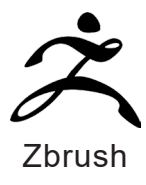

### Shading Wireframe

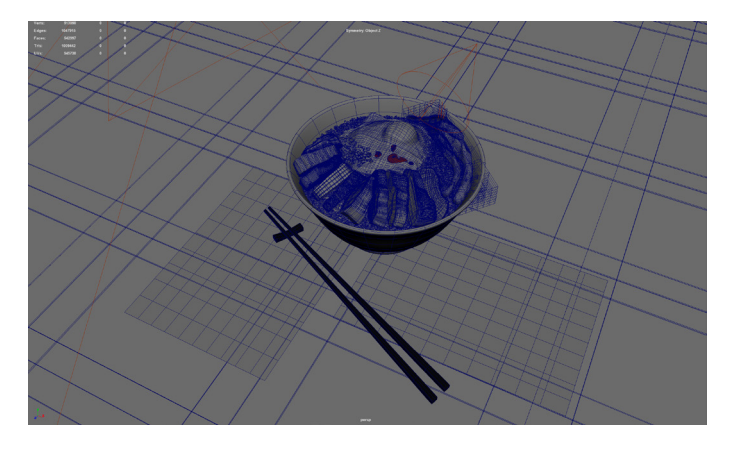

制 作 時 期:2023/09/19~2023/10/13 制作時間: 約40時間 ポリゴン数:542997

作業内容モデリング、テクスチャ、ライティング、| コンポジット、レンダリング

2学期を始める前に自分でZbrushとSubstance Painterを習得するためにCG Worldの CGごはんコンテストを参加作品です。 とりあえずやってみる考えと背景モデラーなら食べ物をモデリングすることもあるので挑戦 しました。

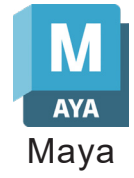

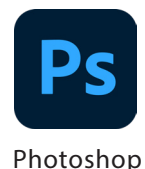

### 【旧作品】Sexy Floating Robot by Sorayama Hajime 一空山基のアートー Maya Photoshop

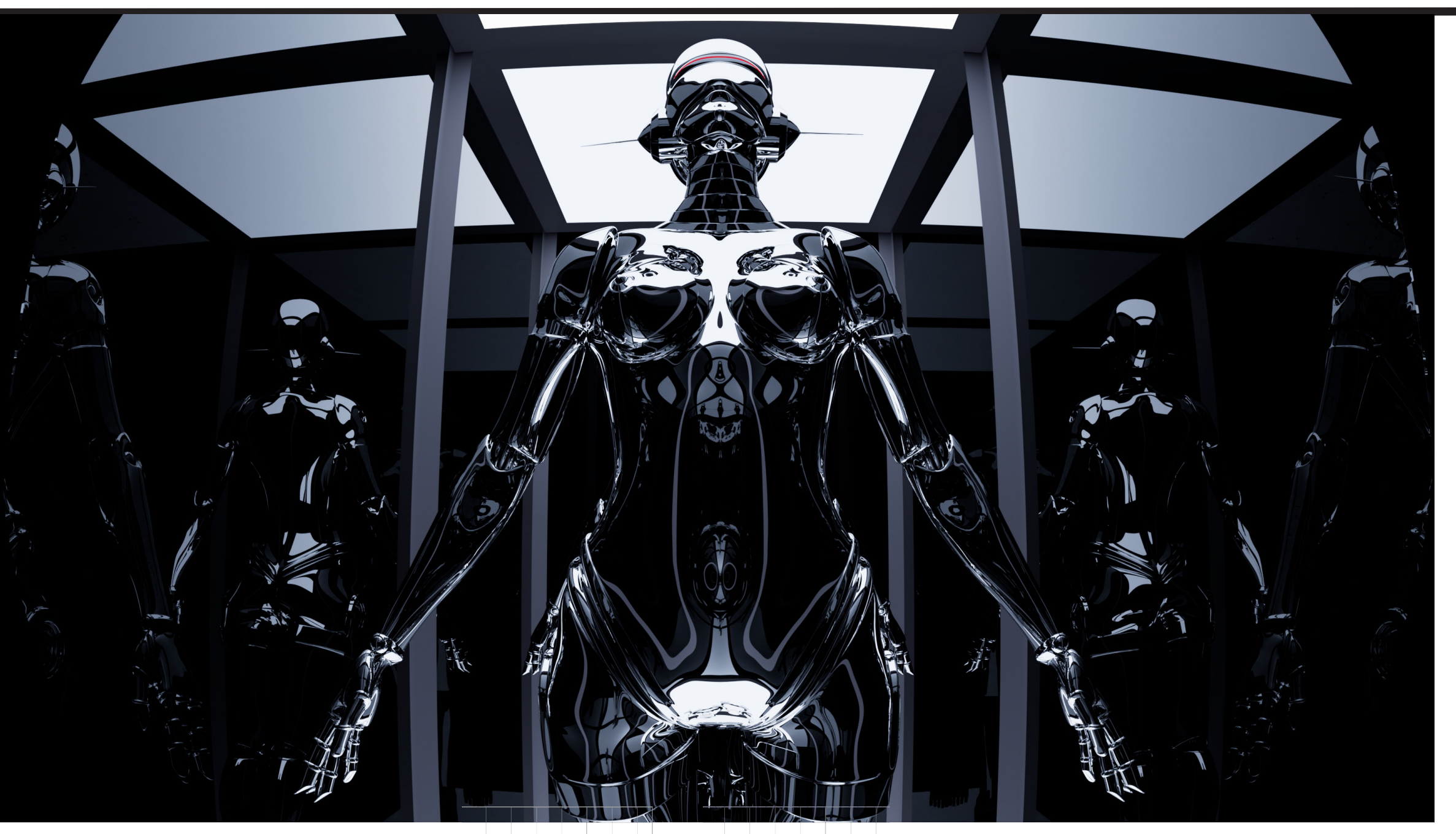

Shading& Wireframe

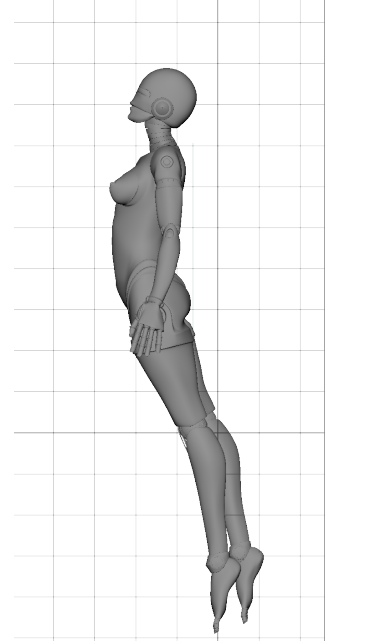

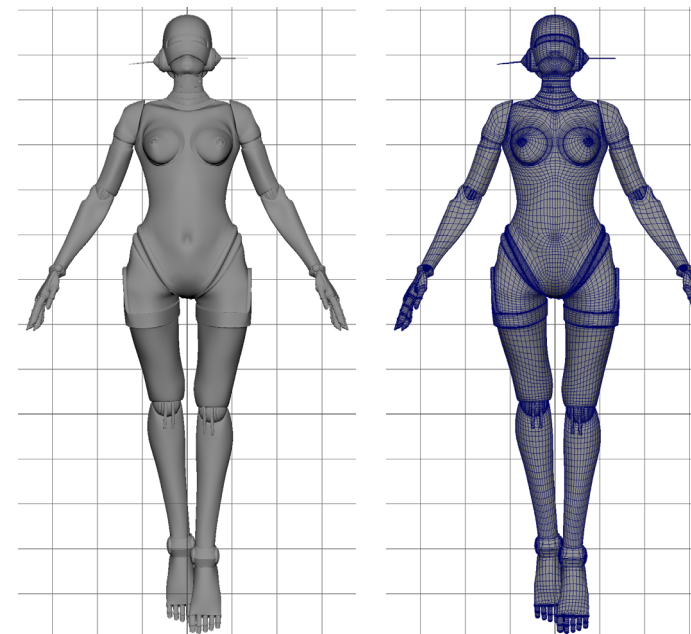

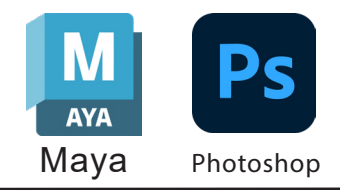

制 作 時 期:2023/05/31~2023/07/27 制作時間: 約200時間 ポリゴン数:900683

3DCGを勉強始めて最初の作品です、 空山基様のアートピースを完全再現理由は 人体のような形をモデリングすれば モデリング技術を速く向上できることを考え ました。この作品でモデリングとライティングと カメラワークをちゃんと勉強できました。

#### Reference

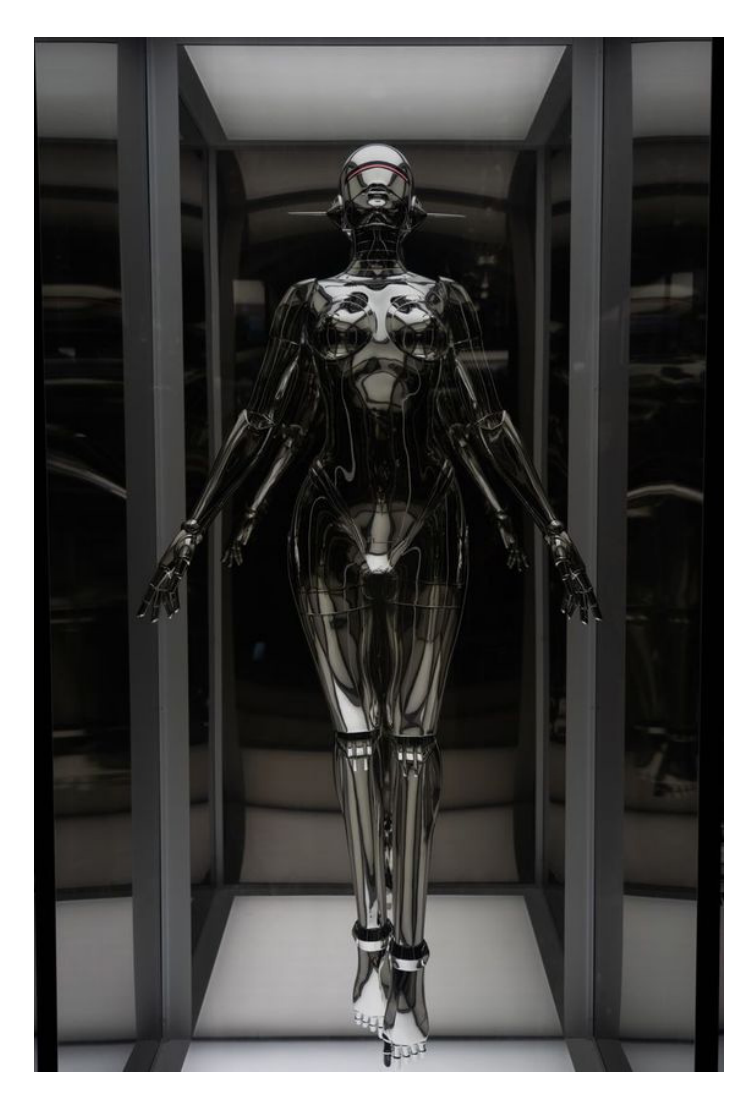

作業内容:モデリング、テクスチャ、ライティング、 コンポジット、レンダリング

## デッサンと絵

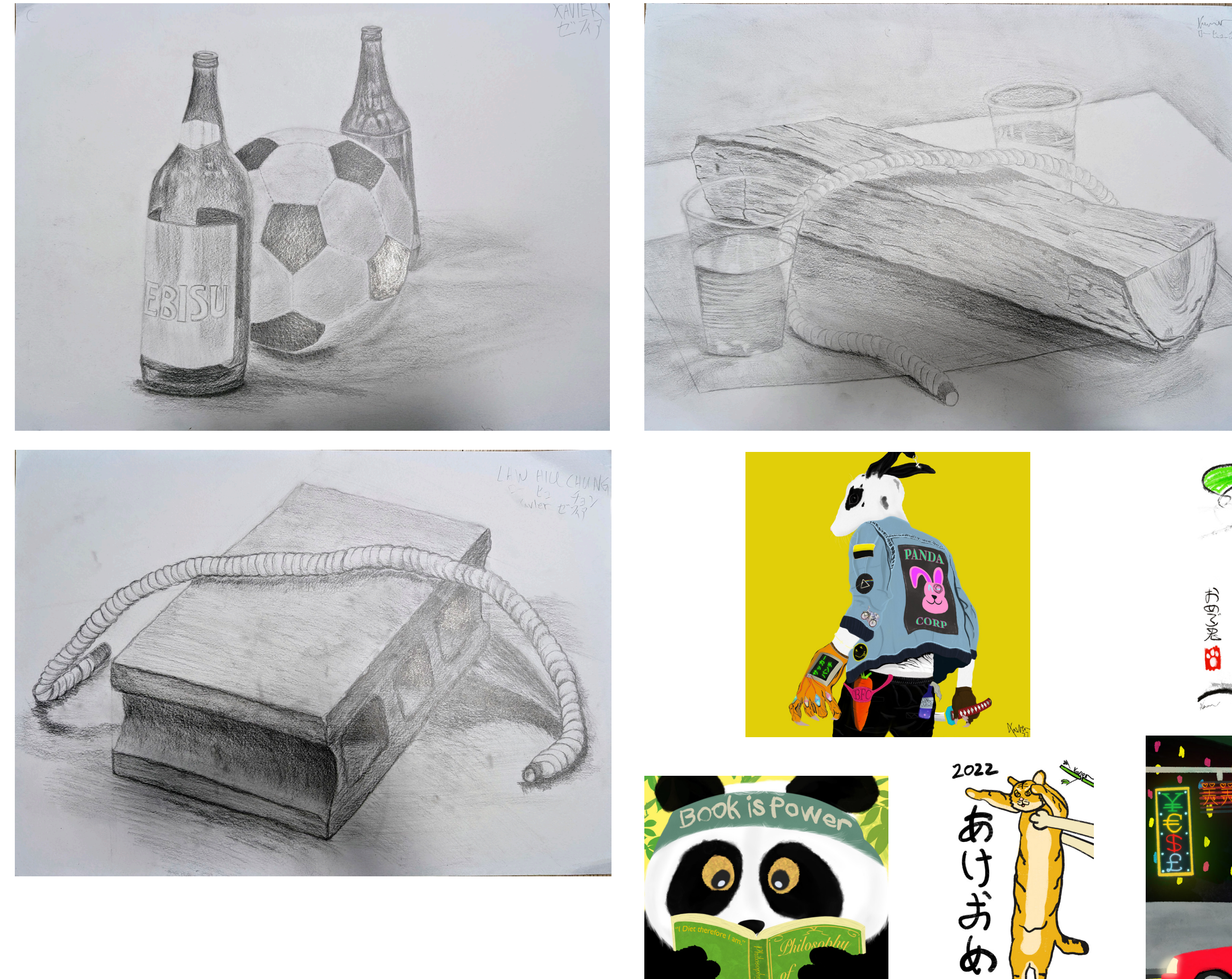

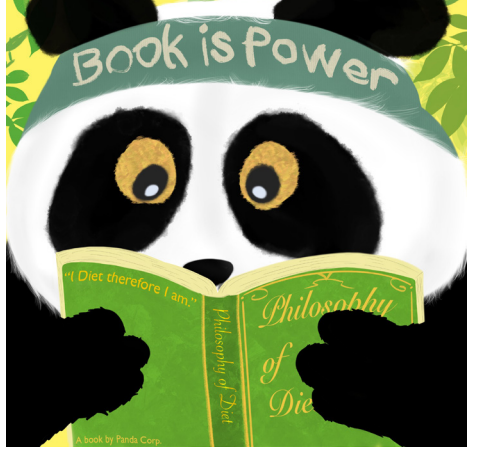

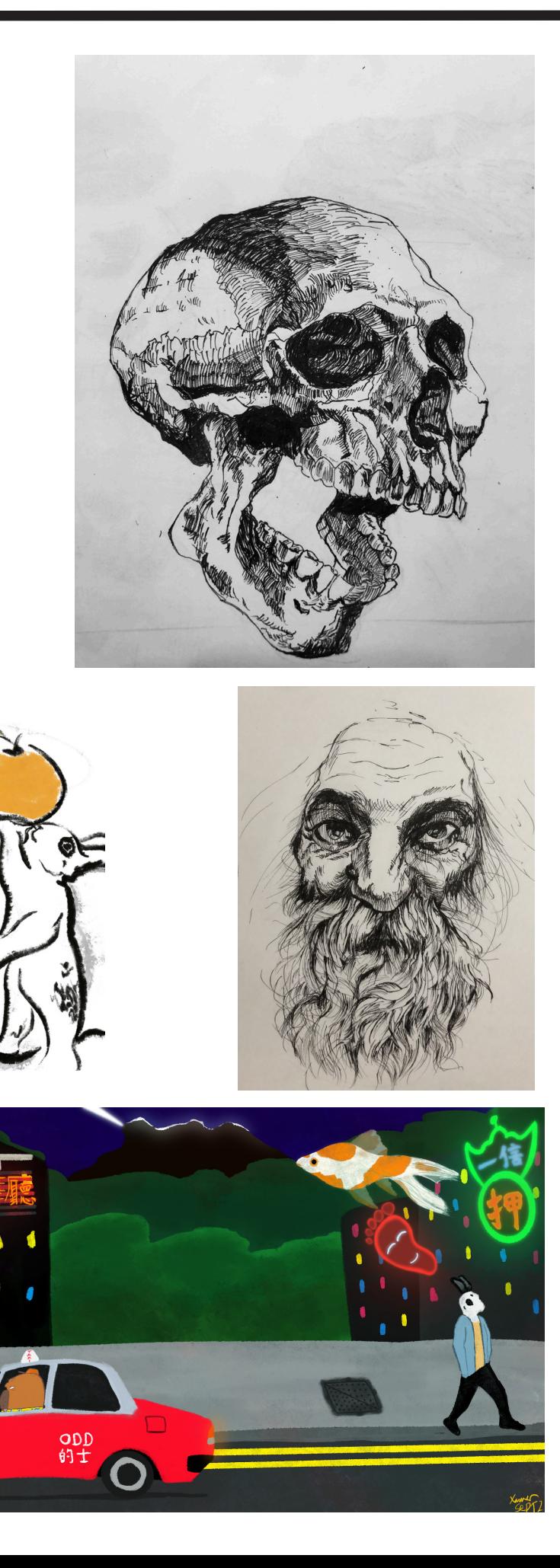

 $\bigcap$ 

2